# Projecteur Acer

PL6610T/PL6610/PL6510/PL6310W/PL6210/ SL6610T/SL6610/SL6510/SL6310W/SL6210/ FL261T/FL261/FL251/FL221/FL211/FL261ST/ FL261S/FL251S/FL221S/FL211S/ LU-P500UT/ LU-P500U/LU-P500F/LU-P500W/ LU-P500X/ LU-S500UT/LU-S500U/LU-S500F/ LU-S500W/ LU-S500X/PF-L500UT/PF-L500U/ PF-L500F/ PF-L500W/PF-L500X/PS-L500UT/ PS-L500U/ PS-L500F/PS-L500W/PS-L500X/ LR660T/ LR660/LR560/LR360/LR260/LR660ST/ LR660S/ LR560S/LR360S/LR260S/ML-560B/ ML-560/ ML-460/ML-260/ML-160/ML-560SB/ ML-560S/ ML-460S/ML-260S/ML-160S/ DWU1846/ DWU1817/D1P1818/DWX1819/ DNX1820/ DWU1847/DWU1821/D1P1822/ DWX1823/ DNX1824

Guide de l'utilisateur

Copyright © 2018. Acer Incorporated. Tous droits réservés. Guide de l'utilisateur du Projecteur Acer Diffusion initiale : 11/2018 Des modifications peuvent être apportées de temps à autre aux informations contenues dans cette publication. Ces modifications seront ajoutées aux nouvelles éditions de ce manuel. Cette entreprise ne fait aucune affirmation ni ne fournit aucune garantie, expresse ou implicite, relative aux informations contenues dans les présentes et décline en particulier les garanties implicites de valeur marchande ou d'adéquation à une utilisation particulière.

Enregistrez le numéro de série, la date d'achat, et le numéro du modèle dans l'espace prévu ci-dessous. Le numéro de série et le numéro de modèle sont imprimés sur l'étiquette collée sur le châssis. Toutes les correspondances concernant votre appareil doivent inclure le numéro de série, le numéro de modèle et les informations d'achat.

Toute reproduction, transmission, transcription ou mise en mémoire de ce manuel ou partie sur un support quelconque, par quelque procédé que ce soit, notamment, électronique, mécanique, photocopie, enregistrement, ou autre, sont interdites sans l'autorisation écrite préalable d'Acer Incorporated.

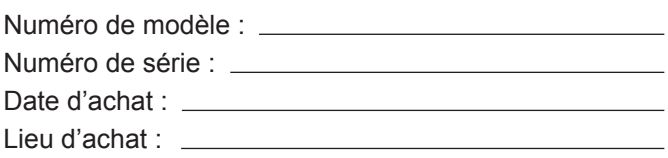

Acer et le logo Acer sont des marques commerciales déposées par Acer Incorporated. Les noms de produits ou marques commerciales d'autres sociétés sont utilisés ici à des fins d'identification uniquement et appartiennent à leurs propriétaires respectifs.

HDMI™, le logo HDMI et High-Definition Multimedia Interface sont des marques commerciales ou des marques déposées de HDMI Licensing LLC.

## HDMI

## **Informations concernant votre sécurité et votre confort**

Lisez ces consignes attentivement. Conservez ce document pour des références ultérieures. Respectez tous les avertissements et instructions indiqués sur le produit.

### **Eteindre le produit avant tout nettoyage**

Débranchez ce produit de la prise murale avant tout nettoyage. Ne pas utiliser de nettoyants liquides ou en aérosol. Utilisez un chiffon humide pour le nettoyage.

### **Mise en garde concernant la prise lors de la déconnexion de l'appareil**

Observez les consignes suivantes lorsque vous connectez et déconnectez l'alimentation à une alimentation externe :

- y Installez le bloc d'alimentation avant de connecter le cordon d'alimentation sur la prise d'alimentation secteur.
- Débranchez le cordon d'alimentation avant de déconnecter le bloc d'alimentation du projecteur.
- Si le système utilise plusieurs sources d'alimentation, coupez l'alimentation du système en débranchant tous les cordons d'alimentation des sources d'alimentation.

### **Mise en garde concernant l'accessibilité**

Assurez-vous que la prise d'alimentation dans laquelle vous branchez le cordon d'alimentation est facilement accessible et se situe au plus près possible de l'équipement. Si vous devez couper complètement l'alimentation de l'équipement, assurez-vous de débrancher le cordon d'alimentation de la prise murale.

### **Avertissement !**

- Ne pas utiliser ce produit près de l'eau.
- Ne pas placer ce produit sur un chariot, un support ou une table instable. Si le produit tombe, il risque d'être endommagé sérieusement.
- Les fentes et les ouvertures sont conçues à des fins de ventilation ; pour assurer un fonctionnement fiable du produit et pour le protéger des surchauffes. Ces ouvertures ne doivent pas être obstruées ou couvertes. Les ouvertures ne doivent jamais être obstruées en plaçant le produit sur un lit, un divan, un tapis ou d'autres surfaces similaires.
- Ce produit ne doit jamais être placé à proximité ou sur un radiateur ou une bouche de chauffage ou encastré dans une installation si une ventilation adaptée n'est pas disponible.
- N'introduisez jamais d'objets de quelque sorte que ce soit dans ce produit à travers les fentes du boîtier car ils pourraient toucher des endroits soumis à des tensions dangereuses ou provoquer des courts-circuits qui pourraient causer un incendie ou une électrocution. Ne jamais renverser de liquide d'aucune sorte sur ou dans le produit.
- Pour éviter d'endommager les composants internes et prévenir une éventuelle fuite de la batterie, ne pas placer le produit sur une surface vibrante.
- y Ne jamais utiliser ce produit en faisant du sport, de l'exercice ou dans un environnement vibrant, ce qui pourrait provoquer un éventuel court-circuit ou endommager les périphériques à base de ventilateur.

## **Utilisation de l'énergie électrique**

- Ce produit doit être utilisé avec le type d'alimentation indiqué sur l'étiquette apposée. Si vous n'êtes pas sûr du type d'alimentation disponible, consultez votre revendeur ou votre compagnie d'électricité locale.
- y Ne laissez rien reposer sur le cordon d'alimentation. Ne pas placer ce produit dans un endroit où son cordon se trouve dans un passage fréquenté.
- Si vous utilisez une rallonge avec ce produit, assurez-vous que l'intensité nominale totale des équipements branchés sur la rallonge ne dépasse pas l'intensité nominale de la rallonge. Assurez-vous également que l'intensité totale de tous les produits branchés sur la prise murale ne dépasse pas le calibre du fusible.
- y Ne pas surcharger une prise d'alimentation, une barrette de connexion d'alimentation ou une prise de courant en connectant trop d'appareils. La charge globale du système ne doit pas dépasser 80% de la valeur nominale du circuit terminal. Si vous utilisez des multiprises, la charge ne doit pas dépasser 80% de la valeur nominale d'entrée de la multiprise.
- L'adaptateur secteur de ce produit est équipé d'une fiche à trois fils avec mise à la terre. Cette fiche ne s'insère que dans une prise murale équipée d'une mise à la terre. Assurez-vous que la prise murale est correctement mise à la terre avant d'insérer la fiche de l'adaptateur secteur. Ne pas insérer la fiche dans une prise murale sans terre. Consultez votre électricien pour les détails.

**Avertissement !** La broche de mise à la terre est un système de sécurité. Utiliser une prise murale qui n'est pas correctement mise à la terre risque de provoquer une électrocution et/ou des blessures.

#### **Remarque :** *La broche de mise à la terre fournit également une bonne capacité de protection contre le bruit produit par des appareils électriques environnants qui interfèrent avec les performances de ce produit.*

Utilisez uniquement le cordon d'alimentation fourni pour ce produit. Si vous devez changer le cordon d'alimentation, assurez-vous que le nouveau cordon d'alimentation est conforme aux exigences ci-dessous : type amovible, répertorié UL/certifié CSA, approuvé VDE ou équivalent, longueur de 4,5 mètres (15 pieds) au maximum.

## **Dépannage du produit**

Ne pas tenter de réparer ce produit par vous-même. Ouvrir ou retirer les couvercles peut vous exposer à de dangereuses tensions ou d'autres dangers. Référez-vous à du personnel de réparation qualifié pour toute réparation.

- Débranchez ce produit de la prise murale et contactez un personnel de dépannage qualifié dans les conditions suivantes :
- Lorsque le cordon d'alimentation est endommagé, coupé ou effiloché
- Si un liquide a été renversé dans le produit
- Si le produit a été exposé à la pluie ou à l'eau
- Si le produit est tombé ou si le boîtier a été endommagé
- Si le produit laisse apparaître une modification notable de ses performances, cela indique une nécessité de dépannage
- Si le produit ne fonctionne pas correctement après avoir suivi les instructions d'utilisation

 **Remarque :** *Réglez seulement les contrôles qui sont couverts par les instructions de fonctionnement car un mauvais*  réglage des autres commandes peut causer des dommages et requérir un travail important de la part du *technicien qualifié afin de remettre en état normal le produit.*

**Avertissement !** Pour des raisons de sécurité, ne pas utiliser de pièces non conformes lorsque vous ajoutez ou changez des composants. Consultez votre revendeur pour connaître les options d'achat.

Votre équipement ainsi que ses accessoires peuvent contenir de petites pièces. Gardez-les hors de portée des jeunes enfants.

### **Consignes de sécurité complémentaires**

- y Ne regardez pas dans l'objectif du projecteur lorsque la lampe est allumée. La clarté de la lumière risque de vous abîmer les yeux.
- Allumez d'abord le projecteur et ensuite les sources de signaux.
- Ne pas placer le produit dans des environnements suivants :
	- y Un espace mal aéré ou espace clos. Un espace libre de 50cm au minimum entre les murs et le projecteur avec une circulation de l'air libre est requis.
	- y Des endroits où la température risque de devenir trop importante, par exemple à l'intérieur d'un véhicule avec toutes les vitres fermées.
	- y Des endroits où une forte humidité, la poussière ou la fumée de cigarette peuvent détériorer les composants optiques en réduisant leur durée de vie et en noircissant l'image.
	- Des endroits à proximité d'une alarme-incendie.
	- Des endroits avec une température ambiante supérieure à 40 °C / 104 °F.
	- Des endroits dont les altitudes sont supérieures à 10000 pieds.
- y Débranchez immédiatement l'appareil si vous constatez un dysfonctionnement avec votre projecteur. Arrêtez d'utiliser l'appareil si une fumée, un bruit ou un odeur anormal provient de votre projecteur. Cela risque de provoquer un incendie ou une électrocution. Dans de tels cas, débranchez immédiatement votre appareil et contactez votre revendeur.
- Ne pas continuer à utiliser le produit en cas de panne ou chute. Dans de tels cas, contactez votre revendeur pour une inspection.
- Ne pas exposer l'objectif du projecteur à la lumière du soleil. Cela risque de provoquer un incendie.
- Lorsque vous éteignez le projecteur, assurez-vous que le projecteur termine son cycle de refroidissement avant de couper l'alimentation.
- Ne pas couper brusquement l'alimentation principale trop souvent et ne pas débrancher le projecteur lors du fonctionnement. Le moyen le plus sûr est de patienter jusqu'à ce que le ventilateur s'arrête avant de couper l'alimentation principale.
- Ne pas toucher la grille de sortie d'air et le panneau inférieur qui peuvent être brûlants.
- Ne pas regarder directement dans la grille de sortie d'air lorsque le projecteur est en fonctionnement. Cela risque de vous blesser les yeux.
- Ouvrez toujours l'obturateur ou retirez le couvre-objectif lorsque le projecteur est en fonctionnement.
- N'obstruer l'objectif du projecteur avec aucun objet lorsque le projecteur est en cours de fonctionnement ; dans le cas contraire, cela risque de provoquer une surchauffe et une déformation de l'objectif ou même un incendie.
- Ne pas tenter de démonter ce projecteur. La présence de hautes tensions dangereuses à l'intérieur de l'appareil risque de provoquer des blessures. Adressez-vous uniquement à un technicien professionnel de dépannage qualifié pour tout dépannage.
- Ne pas installer le projecteur verticalement. Le projecteur peut tomber, ce qui provoquera des blessures ou des dommages.
- Capacité de projection à 360° Les images peuvent être projetées sur une plage complète de 360° le long de l'axe vertical, y compris une reproduction sur un plafond ou un sol.

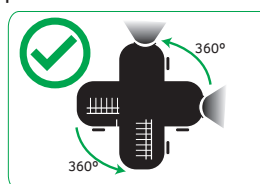

 **Remarque :** *La luminosité est réduite de 70 % lorsque la projection est dirigée vers le bas.*

## **Projection en orientation portrait**

N'utilisez pas le projecteur s'il penche à gauche ou à droite. Cela peut entraîner un dysfonctionnement, cependant, l'installation en orientation portrait est possible.

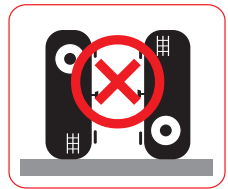

#### **Remarque :**

- *Veuillez ne pas installer le projecteur en orientation verticale au sol ou sur une table de manière autonome. L'orifice d'arrivée peut être obstrué, entraînant la surchauffe du projecteur et un risque d'incendie ou de dysfonctionnement.*
- *Lorsque vous utilisez le projecteur dans un espace clos, laissez au moins 50 cm d'espace autour des évents d'entrée/sortie.*

### **Mise en garde concernant l'Ecoute**

Pour protéger votre ouïe, respectez les consignes ci-dessous.

- Augmentez le son progressivement jusqu'à ce que vous puissiez l'entendre nettement et confortablement.
- Ne pas augmenter le niveau du volume une fois que vos oreilles se sont adaptées au volume courant.
- Ne pas écouter une musique à un niveau de volume important pendant une longue durée.
- Ne pas augmenter le volume pour masquer le bruit environnant.
- Diminuez le volume si vous n'entendez pas les personnes parler à côté de vous.

### **Consignes de mise au rebut**

Ne pas jeter cet appareil électronique dans les déchets pour vous en débarrassez. Pour minimiser la pollution et assurer la meilleure protection de l'environnement, veuillez recycler. Pour plus d'informations sur la règlementation DEEE (Déchets d'équipements électriques et électroniques), rendez-vous sur le site http://www.acer-group.com/ public/Sustainability/sustainability01.htm

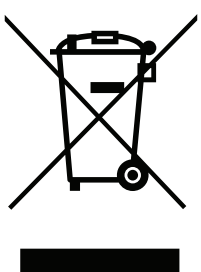

### **Ne regardez pas fixement le faisceau**

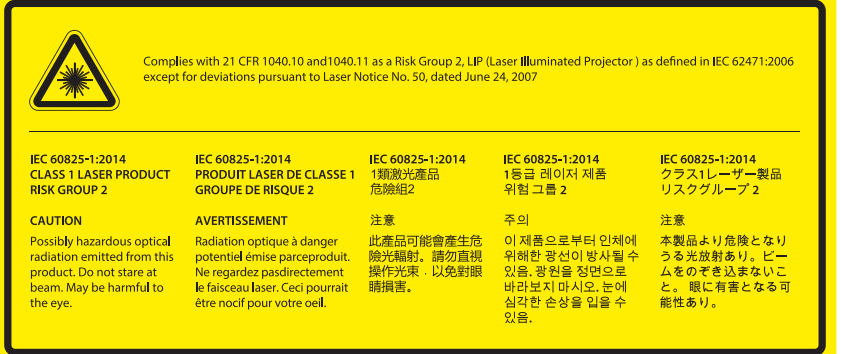

## **Ne regardez pas fixement le faisceau, RG2**

Comme toute source lumineuse, ne pas fixer le faisceau directement, RG2 IEC 62471-5:2015.

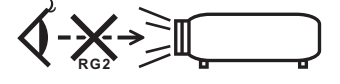

## **Commencer par le début**

### **Avis d'Utilisation**

#### **À faire :**

- Eteindre le produit avant tout nettoyage.
- Utilisez un chiffon humidifié avec un détergent doux pour nettoyer le boîtier du projecteur.
- Débranchez le cordon d'alimentation de la prise de courant CA si le produit ne va pas être utilisé pendant une longue période.

#### **A ne pas faire :**

- y Bloquer les fentes et les ouvertures sur l'unité qui servent à la ventilation.
- Utiliser des nettoyants, des cires ou des solvants abrasifs pour nettoyer l'unité.
- y Utiliser dans les conditions suivantes :
	- Dans des environnements extrêmement chauds, froids ou humides.
	- Dans des zones susceptibles de comporter un excès de poussière et de saleté.
	- A proximité de tout appareil générant un champ magnétique puissant.
	- Sous la lumière directe du soleil

### **Mises en garde**

Observez tous les avertissements, les mises en garde et les consignes de maintenance recommandés dans ce guide de l'utilisateur pour optimiser la durée de vie de votre appareil.

### **Avertissement !**

- y Ne regardez pas dans l'objectif du projecteur lorsque la lampe est allumée. La clarté de la lumière risque de vous abîmer les yeux.
- y Pour réduire les risques d'incendie ou d'électrocution, ne pas exposer le projecteur à la pluie ou à l'humidité.
- Veuillez ne pas ouvrir et ne pas démonter le produit car cela pourrait provoquer une électrocution.
- y Lorsque vous éteignez le projecteur, veuillez vous assurer que le projecteur termine son cycle de refroidissement avant de couper l'alimentation.
- Allumez d'abord le projecteur et ensuite les sources de signaux.
- Ne pas utiliser le protège-objectif lorsque le projecteur est en cours de fonctionnement.

## **TABLE DES MATIÈRES**

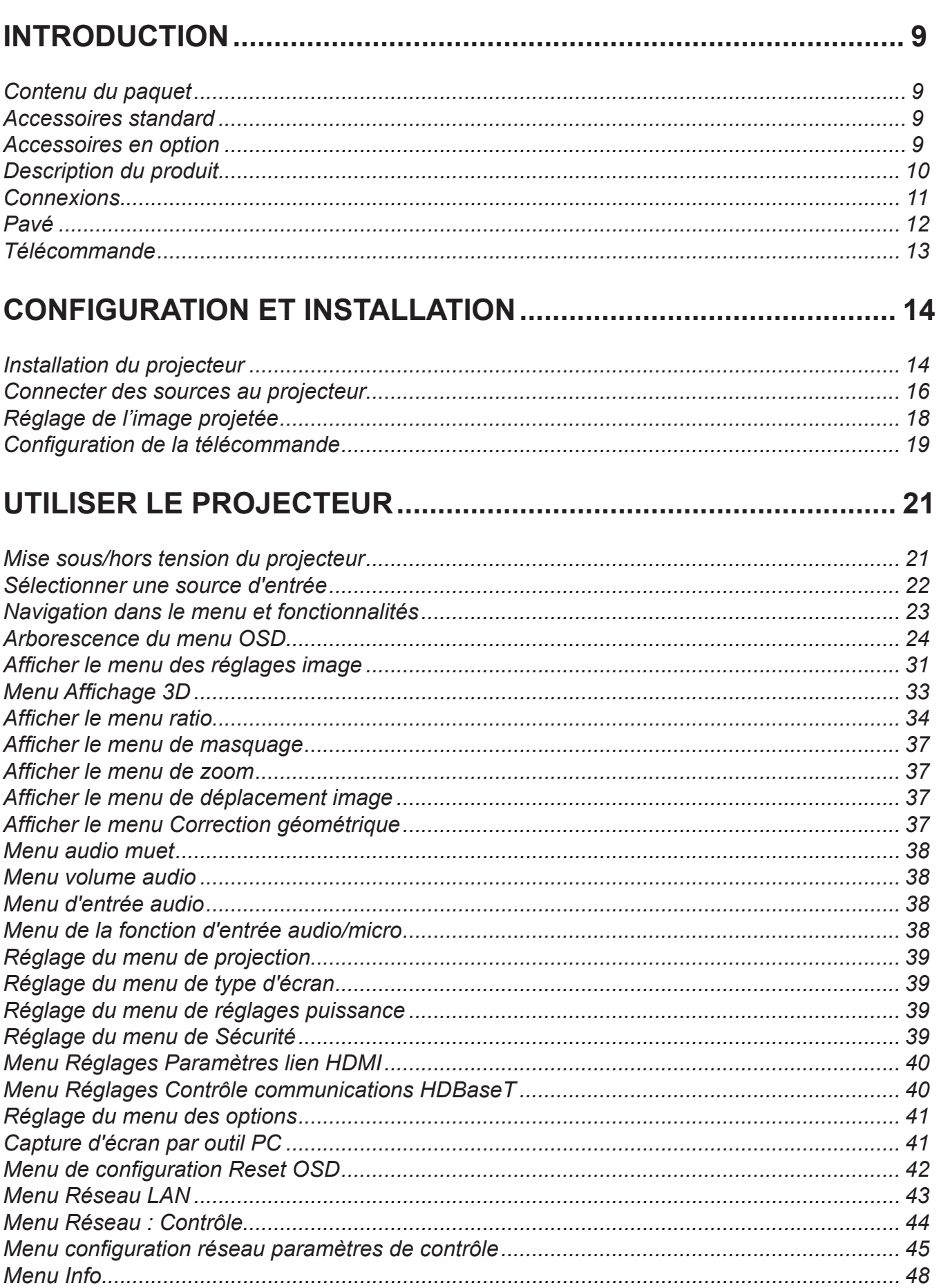

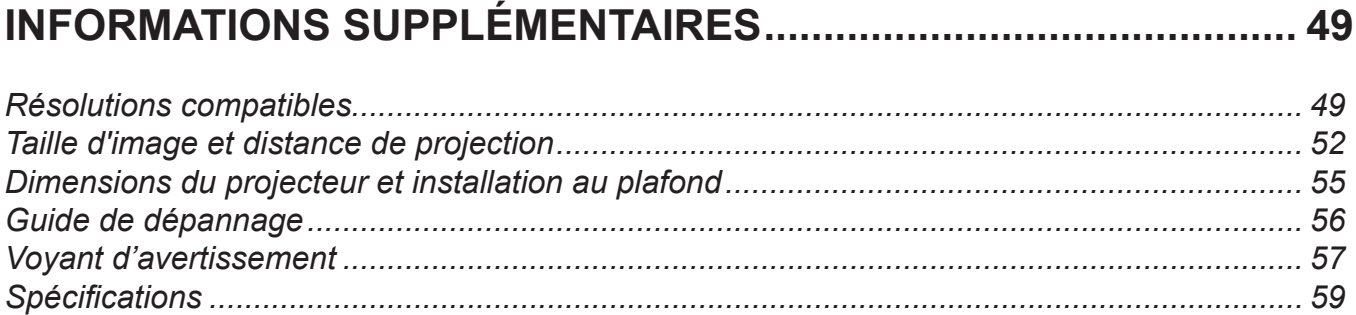

### <span id="page-8-0"></span>**Contenu du paquet**

Déballez avec précaution et vérifiez que vous avez les éléments suivants en plus des accessoires standard. Certains des éléments pour des accessoires en option peuvent ne pas être disponibles en fonction du modèle, de la spécification et de votre région d'achat. Consultez votre point de vente à ce sujet. Certains accessoires peuvent varier d'une région à l'autre.

La carte de garantie n'est fournie que dans certaines régions. Consultez votre revendeur pour plus d'informations.

### **Accessoires standard**

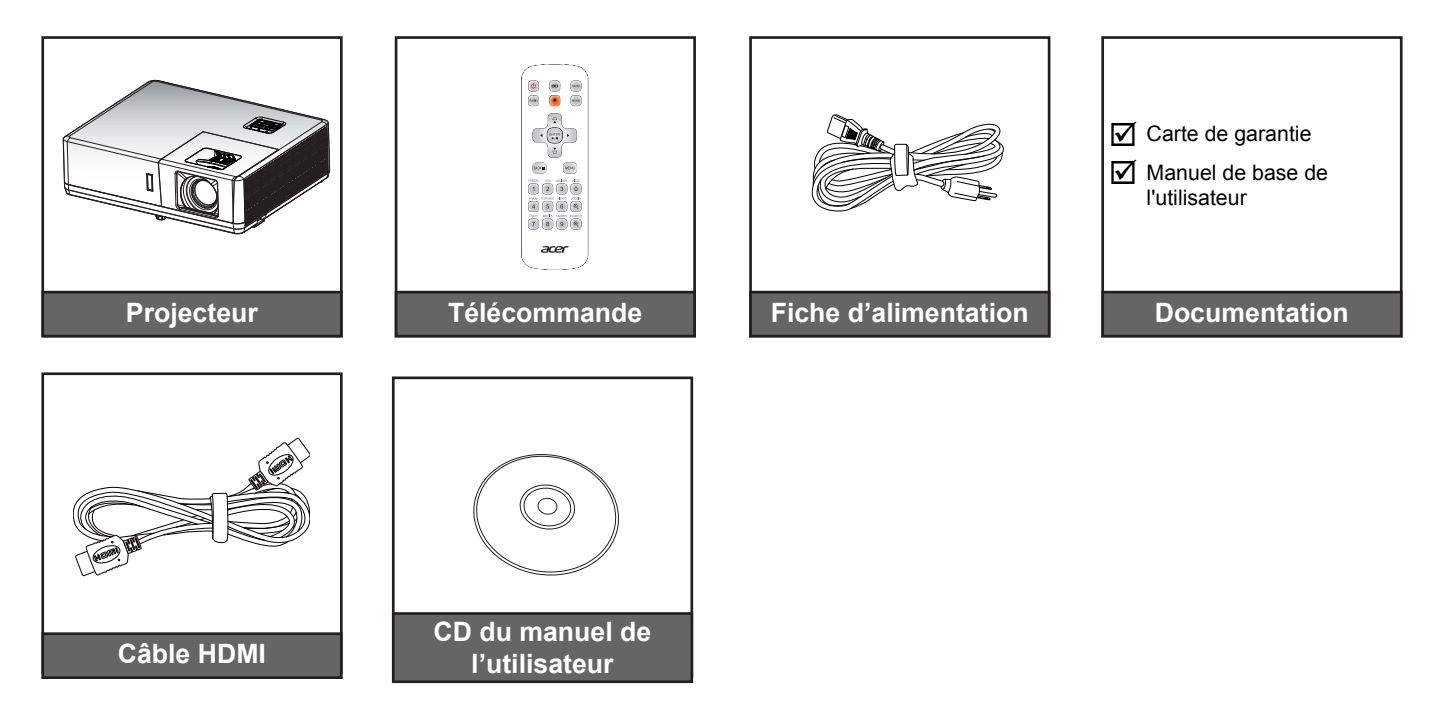

### **Accessoires en option**

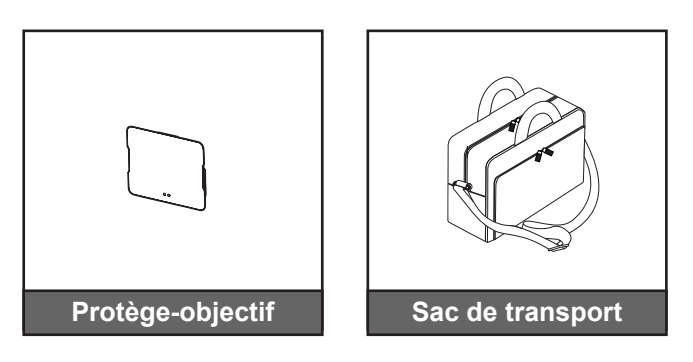

#### **Remarque :**

*Les accessoires en option dépendent du modèle, des spécifications et de la région.*

## <span id="page-9-0"></span>**Description du produit**

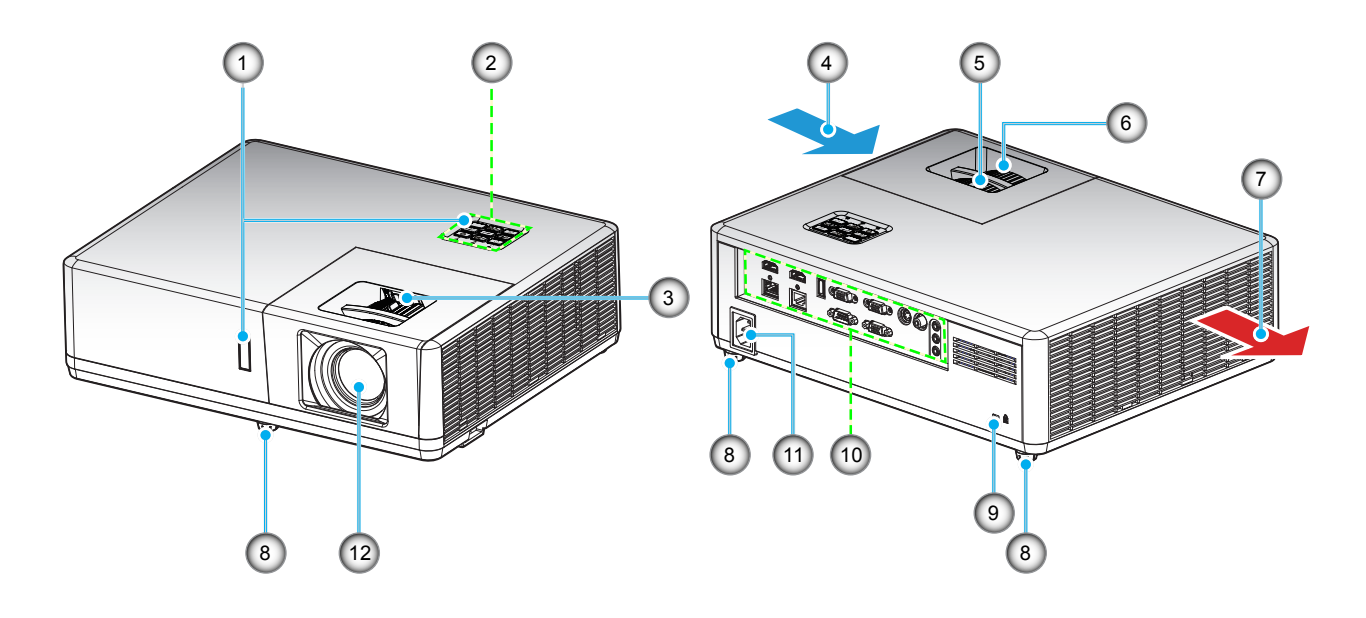

#### **Remarque :**

- *Ne bloquez pas les évents d'entrée/sortie du projecteur*.
- *Lorsque vous utilisez le projecteur dans un espace clos, laissez au moins 50 cm d'espace autour des évents d'entrée/sortie.*

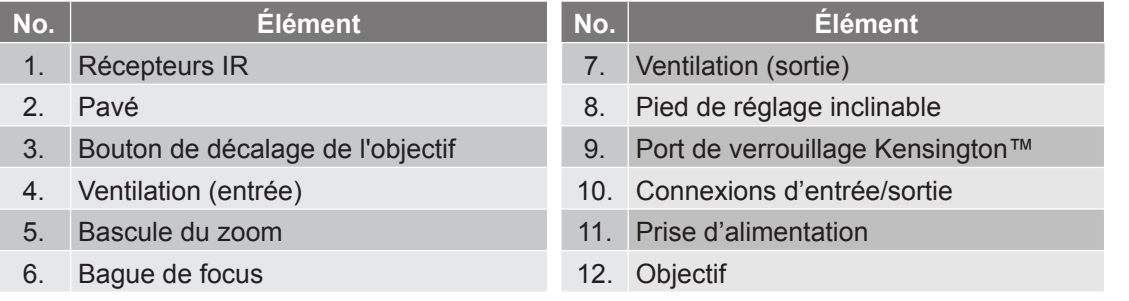

## <span id="page-10-0"></span>**Connexions**

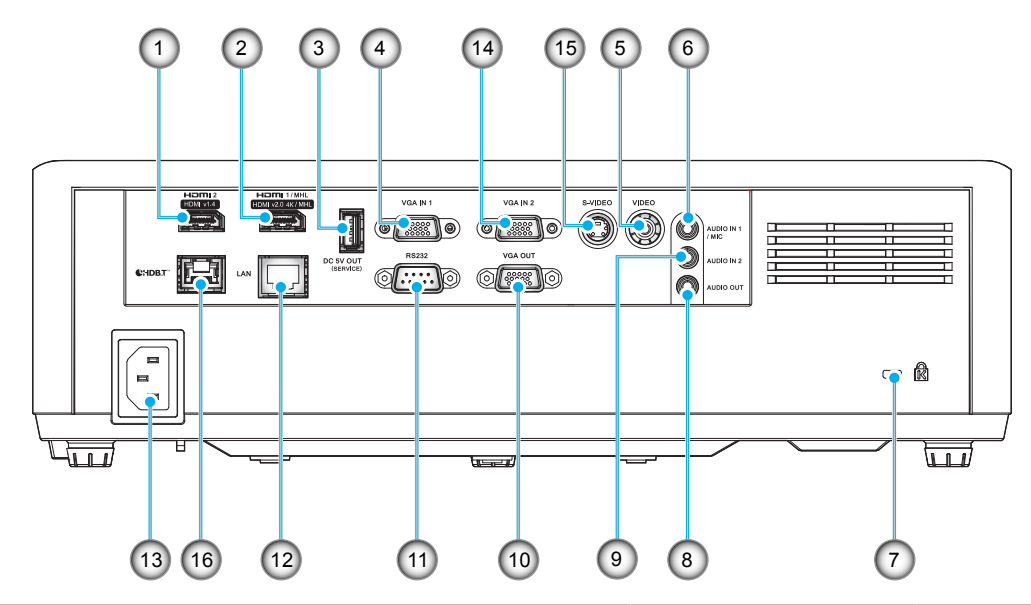

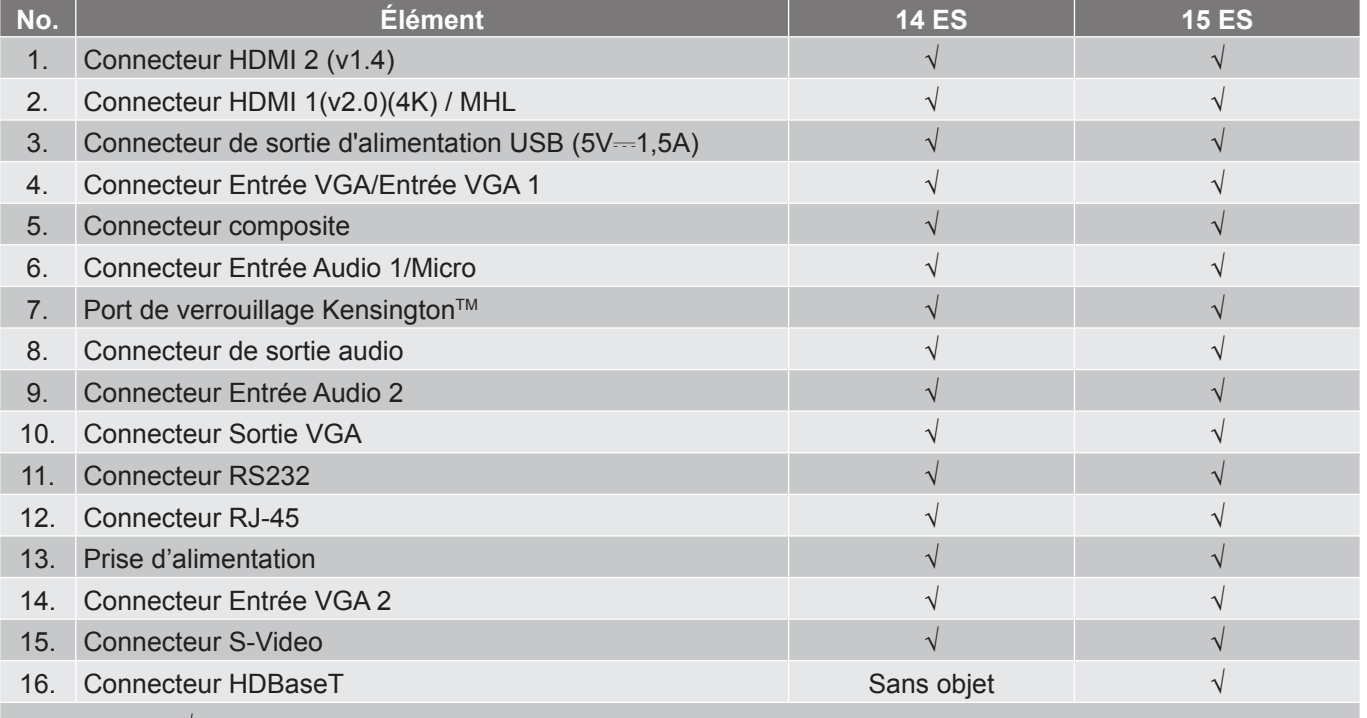

 **Remarque :** *"*√*" signifie que l'élément est pris en charge, "Sans objet" signifie que l'élément n'est pas disponible.*

### <span id="page-11-0"></span>**Pavé**

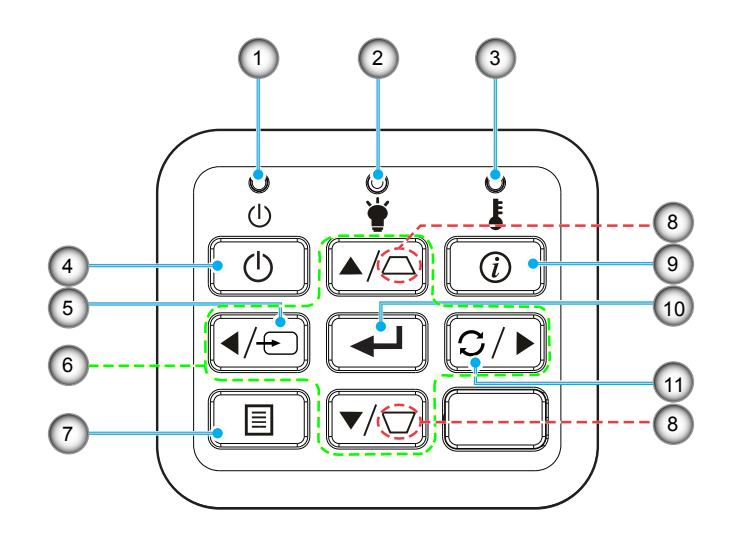

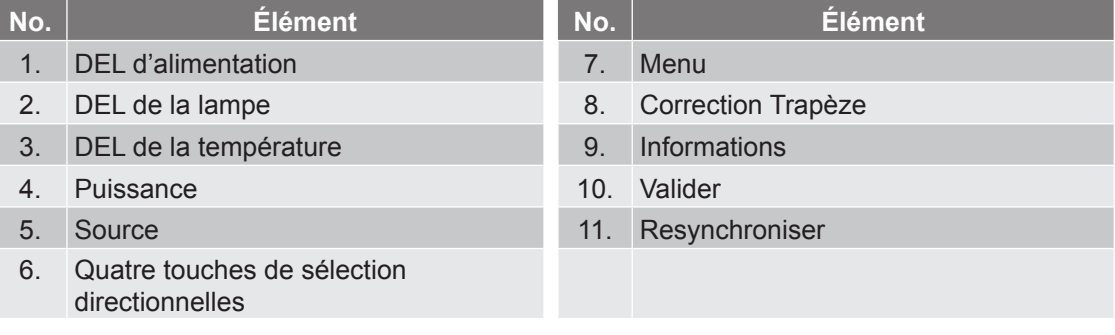

## <span id="page-12-0"></span>**Télécommande**

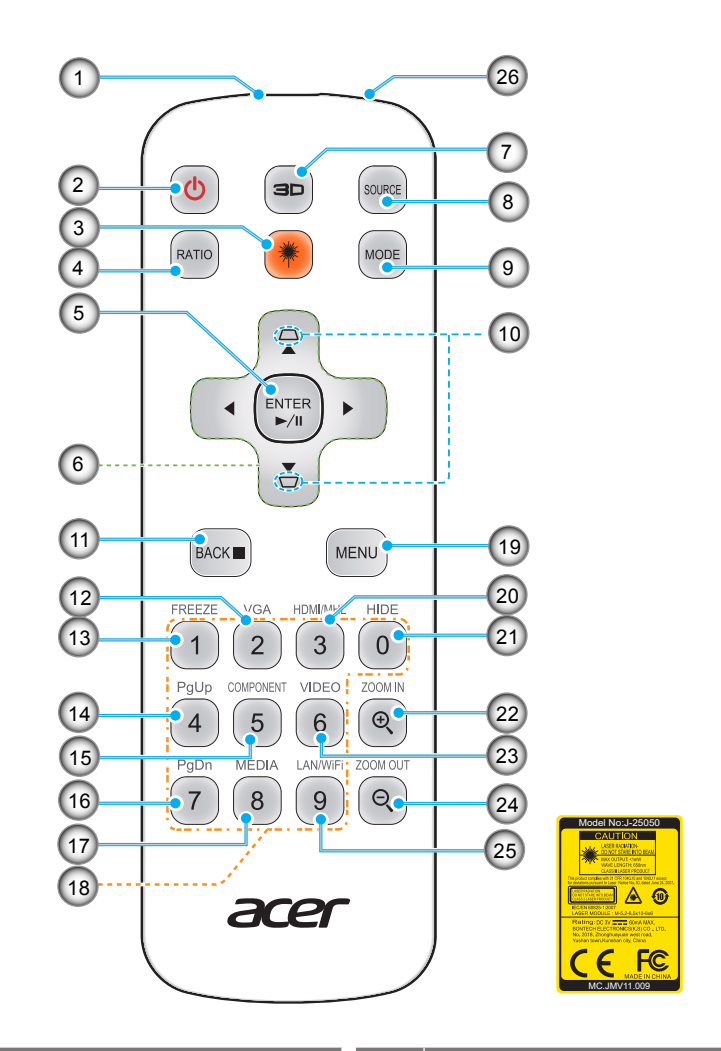

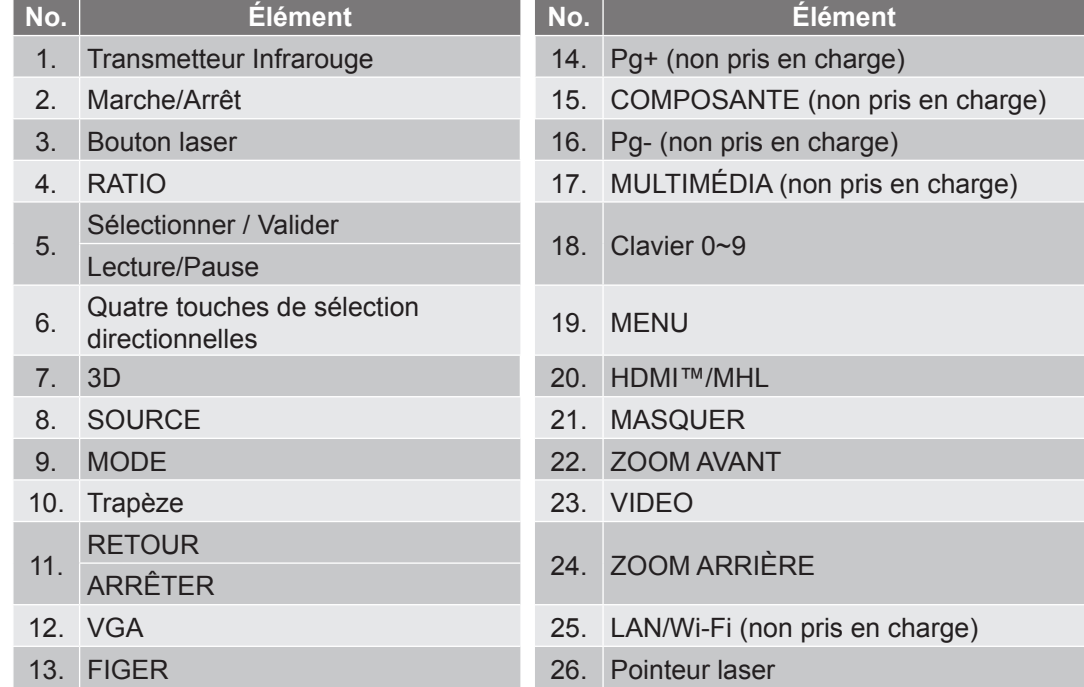

 **Remarque :** *Certaines touches peuvent ne pas fonctionner pour les modèles qui ne prennent pas en charge ces fonctionnalités.*

## <span id="page-13-0"></span>**Installation du projecteur**

Votre projecteur est conçu pour être installé à un des quatre emplacements possibles.

La disposition de la pièce et vos préférences personnelles détermineront l'emplacement d'installation que vous choisirez. Prenez en compte la taille et la position de votre écran, l'emplacement d'une prise de courant adéquate, ainsi que l'emplacement et la distance entre le projecteur et le reste de votre équipement.

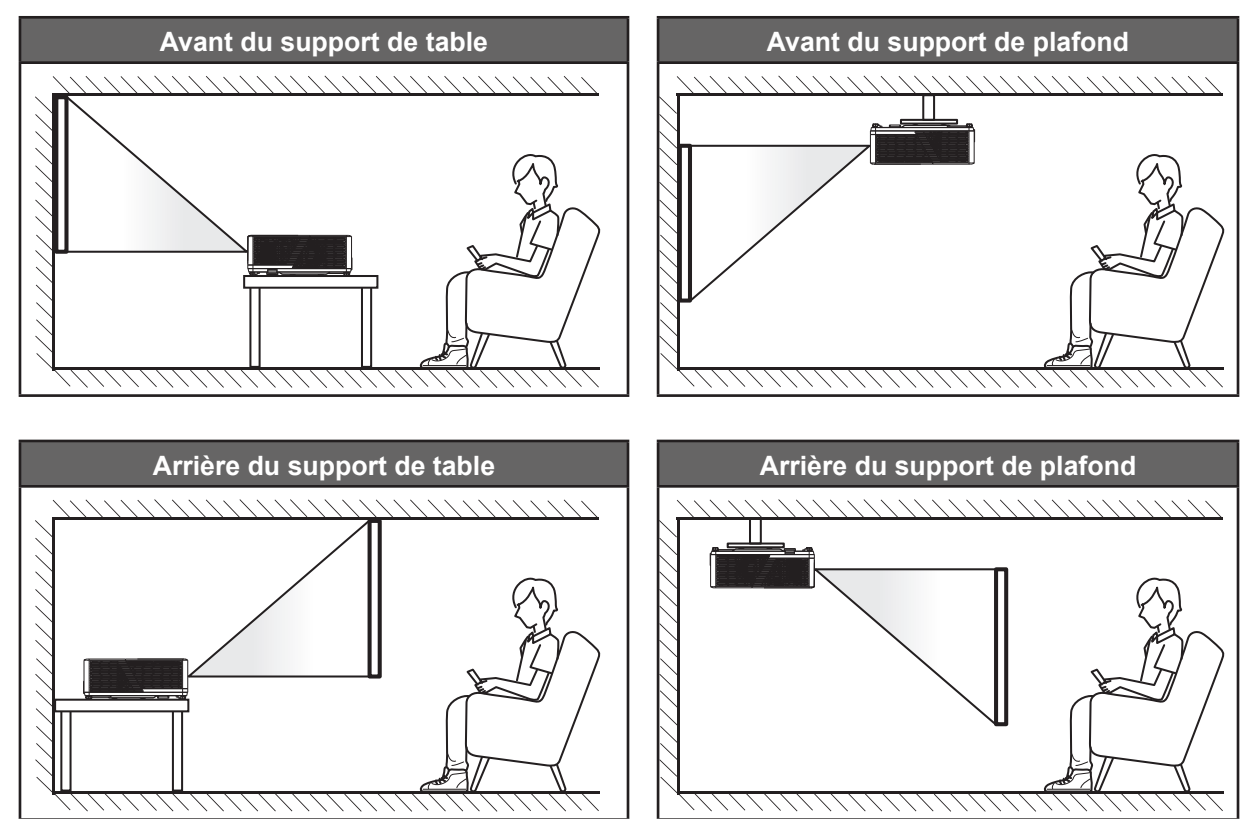

Le projecteur doit être placé à plat sur une surface plane et à 90 degrés/à la perpendiculaire de l'écran.

- Pour déterminer l'emplacement du projecteur pour une taille d'écran donnée, consultez le tableau de distances en pages *[52](#page-51-1)-[54](#page-53-0)*.
- Pour déterminer la taille d'écran pour une distance donnée, consultez le tableau de distances en pages *[52](#page-51-1)-[54](#page-53-0)*.
- **Remarque :** *Plus le projecteur est éloigné de l'écran, plus l'image projetée est grande et le décalage vertical augmente proportionnellement.*

#### **IMPORTANT !**

*N'utilisez pas le projecteur dans une autre orientation que sur une table ou monté au plafond. Le projecteur doit être horizontal et ne doit pas être incliné vers l'avant/vers l'arrière ou à gauche/à droite. Toute autre orientation annulera la garantie et peut réduire la durée de vie de la source lumineuse du projecteur ou du projecteur lui-même. Pour obtenir des conseils sur une installation non standard, veuillez contacter Acer.*

#### **Avis relatif à l'installation du projecteur**

Placez le projecteur en position horizontale.

**L'angle d'inclinaison du projecteur ne doit pas dépasser 15 degrés** et le projecteur ne doit pas être installé d'une autre façon que le montage sur bureau et au plafond, ce qui pourrait entraîner d'autres **dommages imprévisibles**.

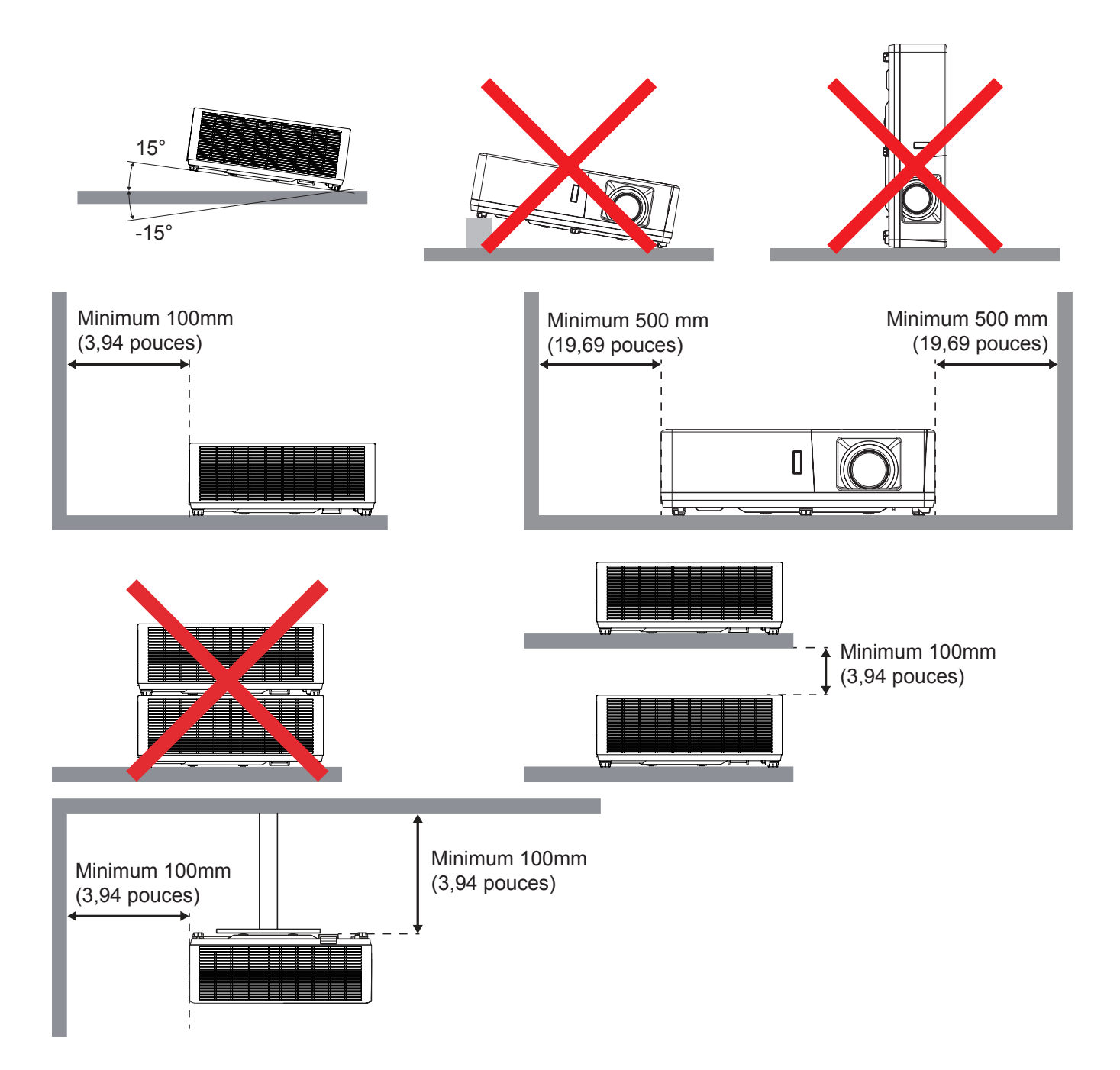

- Assurez-vous que les orifices d'arrivée ne recyclent pas l'air chaud provenant de l'orifice d'évacuation.
- En cas d'utilisation du projecteur dans un espace clos, assurez-vous que la température de l'air environnant dans l'enceinte ne dépasse pas la température de fonctionnement lorsque le projecteur fonctionne et que les orifices d'admission et d'évacuation d'air ne sont pas obstrués.
- Toutes les enceintes doivent réussir une évaluation thermique certifiée pour s'assurer que le projecteur ne recycle pas l'air évacué; car cela pourrait causer l'arrêt de l'appareil même si la température de l'enceinte est dans la plage de température de fonctionnement acceptable.

### <span id="page-15-0"></span>**Connecter des sources au projecteur**

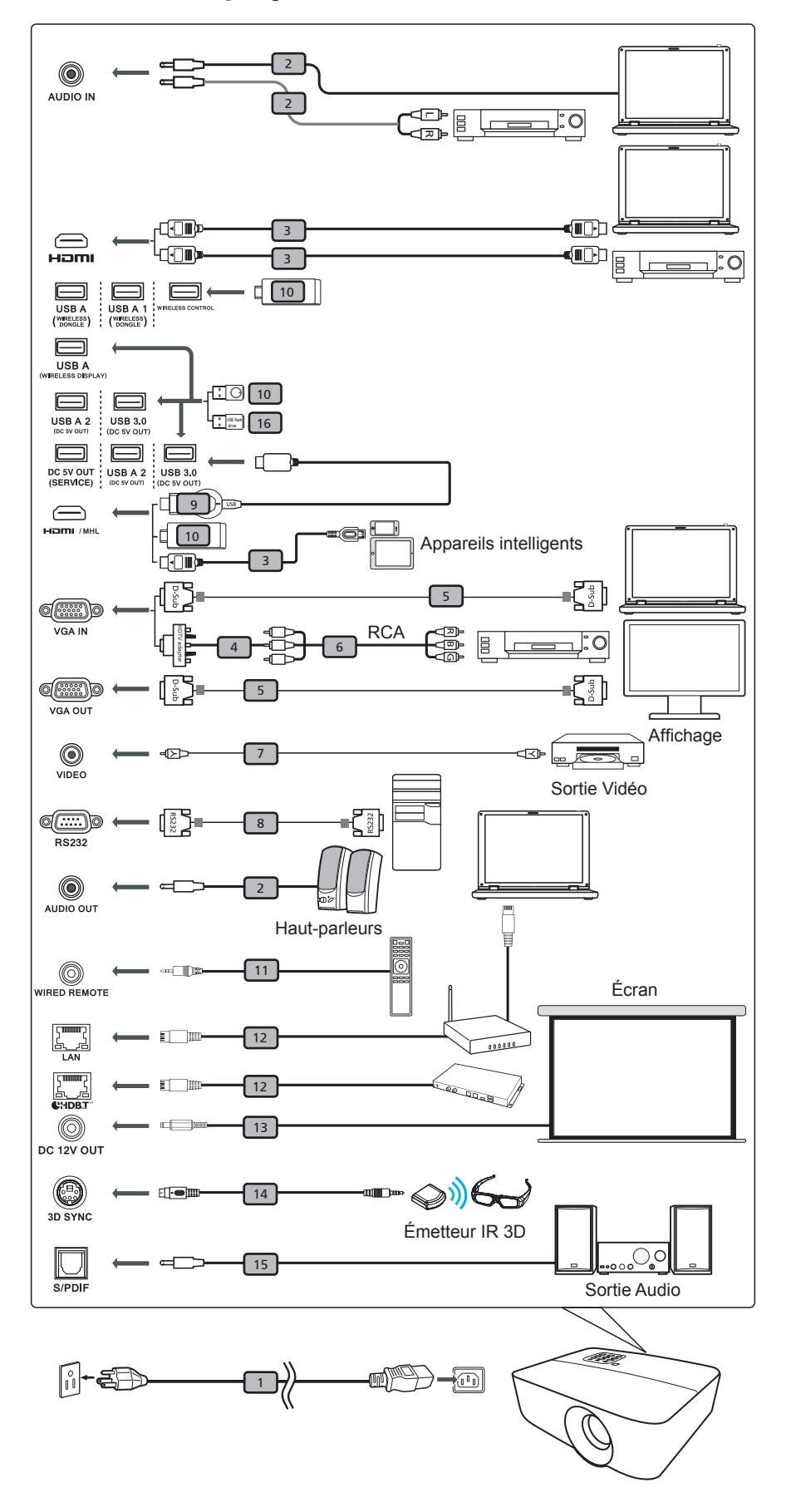

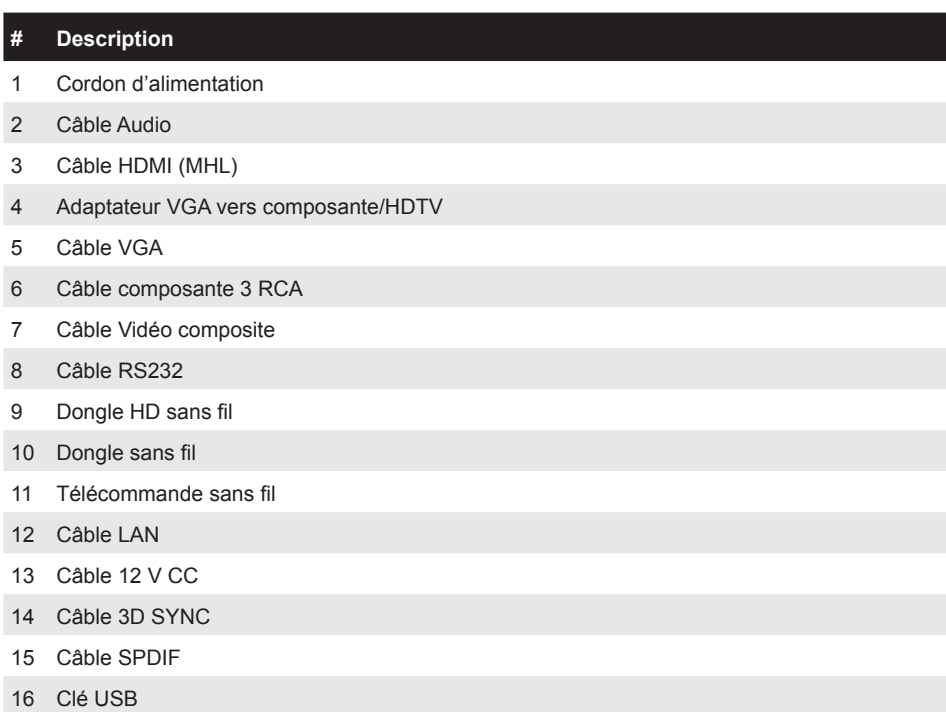

**Remarque :**

*- Pour vous assurer que le projecteur fonctionne correctement avec votre ordinateur, assurez-vous que la fréquence du mode d'affichage est compatible avec le projecteur.*

- *- Les fonctions varient selon la définition du modèle.*
- *- Le câble USB requiert un prolongateur alimenté si la longueur est supérieure à 5 m.*
- *- Le connecteur de sortie 5 V CC USB prend en charge une alimentation 5 V en sortie pour le chargement d'un dongle HDMI.*
- *- Le connecteur de sortie 12 V CC prend en charge une alimentation 12 V/100 mA pour le contrôle de l'écran uniquement.*

## <span id="page-17-0"></span>**Réglage de l'image projetée**

#### **Hauteur de l'image**

Le projecteur est équipé d'un pied élévateur pour régler la hauteur de l'image.

- 1. Repérez le pied réglable que vous souhaitez régler sous le projecteur.
- 2. Faites tourner le pied réglable dans le sens des aiguilles d'une montre pour baisser le projecteur ou dans le sens contraire des aiguilles d'une montre pour le monter.

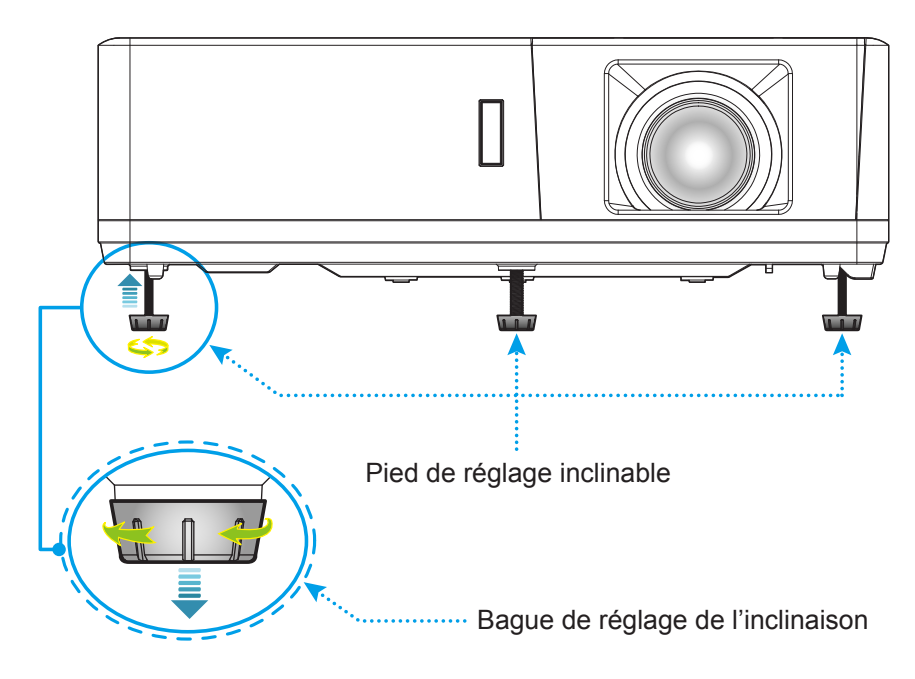

#### **Zoom, décalage objectif et mise au point**

- Pour ajuster la taille de l'image, tournez le levier de zoom dans le sens horaire ou antihoraire pour augmenter ou diminuer la taille de l'image projetée.
- Pour régler la position de l'image, tournez le bouton de décalage d'objectif dans le sens horaire ou antihoraire pour régler la position de l'image projetée à la verticale.
- Pour ajuster la mise au point, tournez la bague de mise au point dans le sens horaire ou antihoraire jusqu'à ce que l'image soit nette et lisible.

<span id="page-17-1"></span>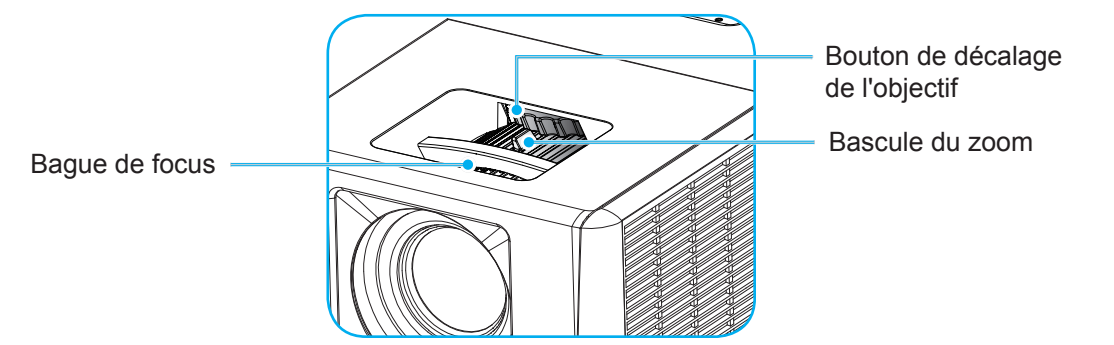

 **Remarque :** *Assurez-vous que l'écran de projection se trouve à la bonne distance du projecteur Veuillez consulter "Taille d'image et distance de projection" pour de plus amples informations.*

## <span id="page-18-0"></span>**Configuration de la télécommande**

#### **Installation et remplacement des piles**

Deux piles AAA sont fournies pour la télécommande.

- 1. Retirez le couvercle des piles sur l'arrière de la télécommande.
- 2. Insérez les piles AAA dans le compartiment des piles comme illustré.
- 3. Remettez le couvercle arrière sur la télécommande.

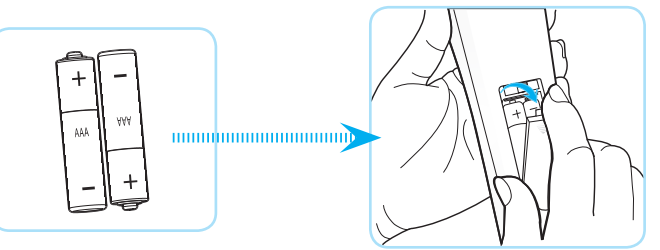

 **Remarque :** *Remplacez les piles uniquement par d'autres du même type ou d'un type équivalent.*

#### *MISE EN GARDE*

Une mauvaise utilisation des piles peut causer des fuites de produits chimiques ou explosions. Veillez à suivre les instructions ci-dessous.

- Ne mélangez pas des piles de différents types. Différents types de piles peuvent avoir des caractéristiques différentes.
- Ne mélangez pas piles neuves et usées. Mélanger des piles neuves et usagées peut réduire la durée de vie des nouvelles piles ou causer des fuites de produits chimiques pour les anciennes piles.
- Retirez les piles dès qu'elles sont épuisées. Les produits chimiques des piles peuvent entrer en contact avec la peau et causer des rougeurs. Si vous remarquez une fuite de produit chimique, essuyez soigneusement avec un chiffon.
- Les piles fournies avec ce produit peuvent avoir une durée de vie plus courte en fonction des conditions de stockage.
- Si vous ne prévoyez pas d'utiliser la télécommande pendant une période prolongée, retirez les piles.
- Lorsque vous rejetez la pile, vous devez suivre les réglementations locales ou nationales.

#### **Portée effective**

Le capteur à infrarouge (IR) de la télécommande se trouve sur le dessus et à l'avant du projecteur. Veillez à tenir la télécommande à un angle de 40 degrés à la perpendiculaire du capteur de télécommande du projecteur pour un fonctionnement correct. La distance entre la télécommande et le capteur ne doit pas dépasser 5 mètres (16,4 pieds).

- Assurez-vous de l'absence d'obstacles qui pourraient gêner le faisceau infrarouge entre la télécommande et le capteur IR sur le projecteur.
- Assurez-vous que l'émetteur IR de la télécommande n'est pas ébloui directement par la lumière du soleil ou les lampes fluorescentes.
- Gardez la télécommande à l'écart des lampes fluorescentes (plus de 2 m), sans quoi la télécommande pourrait mal fonctionner.
- Si la télécommande se trouve à proximité de lampes fluorescentes de type inverseur, elle pourrait occasionnellement cesser de fonctionner.
- Si la télécommande et le projecteur sont à très courte distance, la télécommande peut cesser de fonctionner.
- Lorsque vous pointez vers l'écran, la distance effective est inférieure à 5 m de la télécommande à l'écran, avec un reflet des faisceaux IR vers le projecteur. Cependant, la portée effective peut changer en fonction des écrans.

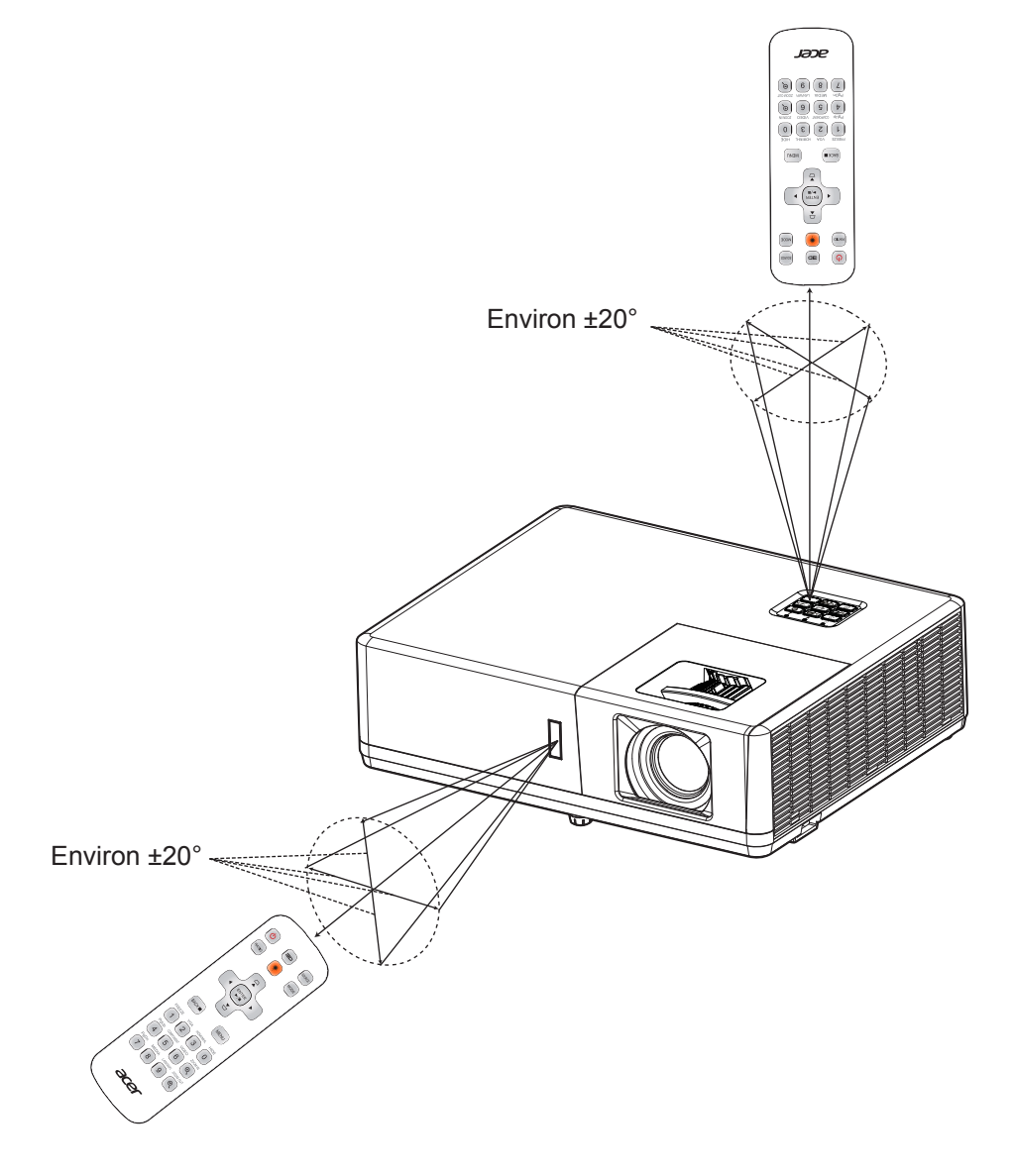

## <span id="page-20-0"></span>**UTILISER LE PROJECTEUR**

### **Mise sous/hors tension du projecteur**

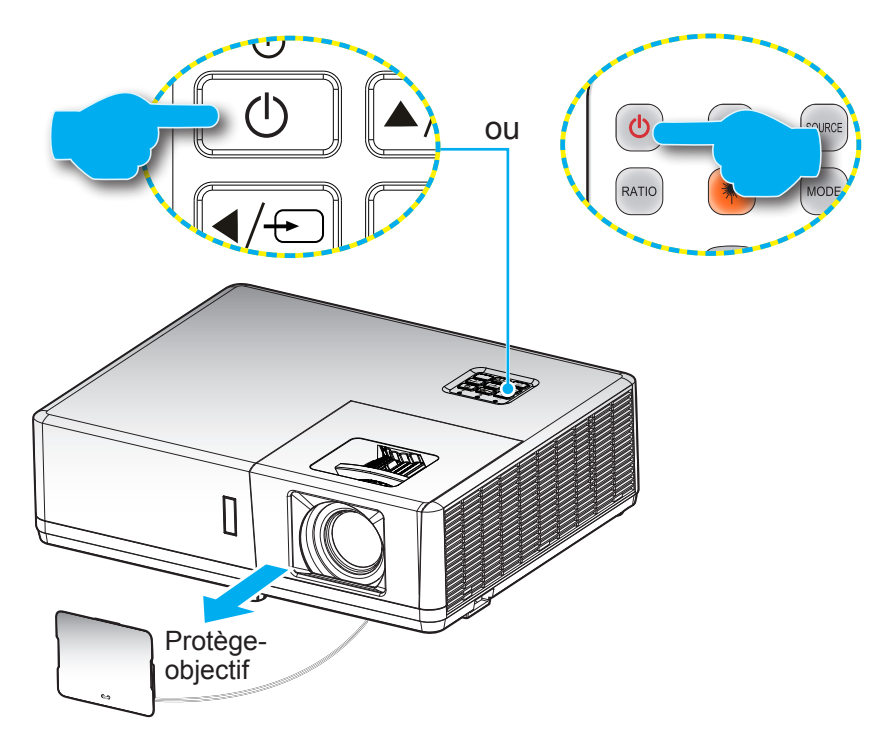

#### **Marche**

- 1. Retirez le protège-objectif.
- 2. Branchez le cordon d'alimentation et le câble de signal/source de façon ferme. Quand connecté le voyant d'alimentation deviendra rouge.
- 3. Allumez le projecteur en appuyant sur le bouton  $\bigcup$  du clavier du projecteur ou de la télécommande.
- 4. Un écran de démarrage s'affiche pendant environ 10 secondes et la LED d'alimentation s'allume en bleu.

 **Remarque :** *La première fois que vous allumez le projecteur, vous serez invité à sélectionner votre langue préférée, l'orientation de projection et d'autres paramètres.*

#### **Mise hors tension**

- 1. Éteignez le projecteur en appuyant sur le bouton du clavier du projecteur ou de la télécommande.
- 2. Le message illustré ci-dessous s'affichera :

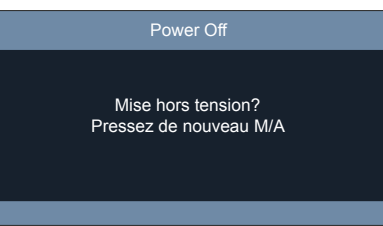

- 3. Appuyez à nouveau sur le bouton  $\bigcup$  pour confirmer, sinon le message disparaîtra après 10 secondes. Lorsque vous appuyez de nouveau sur le bouton  $($ <sup>1</sup>), le système s'éteint.
- 4. Lorsque l'indicateur d'alimentation devient rouge fixe, cela indique que le projecteur est entré en mode veille. Si vous souhaitez rallumer le projecteur, vous devrez attendre jusqu'à ce que le projecteur ait terminé le cycle de refroidissement et qu'il soit passé en mode Veille. Lorsque le projecteur est en mode veille, appuyez simplement sur le bouton  $\bigcup$  à nouveau pour allumer le projecteur.
- 5. Débranchez le cordon d'alimentation de la prise de courant et du projecteur.
- **Remarque :** *Il est déconseillé de mettre sous tension le projecteur immédiatement après une procédure de mise hors tension.*

## <span id="page-21-0"></span>**Sélectionner une source d'entrée**

Mettez en marche la source connectée que vous souhaitez afficher à l'écran, telle qu'un ordinateur, un notebook, un lecteur vidéo, etc. Le projecteur détectera automatiquement la source. Si plusieurs sources sont connectées, appuyez sur le bouton du clavier du projecteur ou sur le bouton **Source** de la télécommande pour sélectionner l'entrée de votre choix.

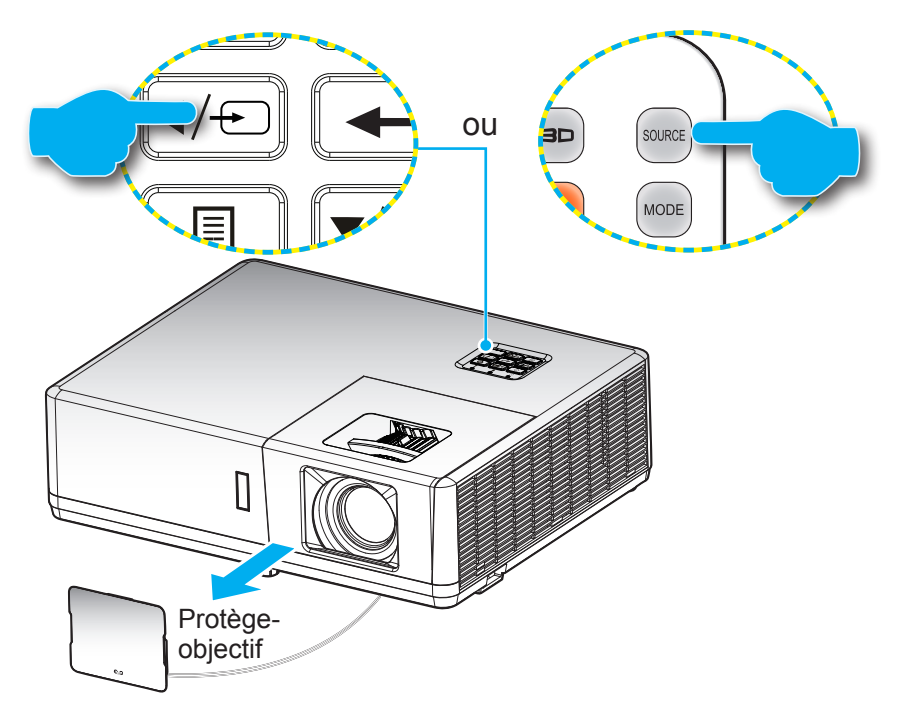

### <span id="page-22-0"></span>**Navigation dans le menu et fonctionnalités**

Le projecteur possède des menus d'affichage à l'écran qui vous permettent d'effectuer des réglages d'image et de modifier toute une gamme de paramètres. Le projecteur détectera automatiquement la source.

- 1. Pour ouvrir le menu OSD, appuyez sur le bouton **du clavier du projecteur ou sur le bouton Menu** de la télécommande.
- 2. Lorsque l'OSD s'affiche, utilisez les touches ▲▼ pour sélectionner un élément dans le menu principal. Lorsque vous effectuez une sélection sur une page particulière, appuyez sur le bouton  $\leftarrow$  du clavier du projecteur ou sur le bouton **Entrée** de la télécommande pour accéder au sous-menu.
- 3. Utilisez les touches  $\blacklozenge$  pour sélectionner l'élément souhaité dans le sous-menu puis appuyez sur le bouton  $\leftarrow$  ou **Entrée** pour afficher d'autres paramètres. Réglez les paramètres à l'aide des touches  $\blacklozenge$
- 4. Sélectionner l'élément suivant à régler dans le sous-menu et réglez comme décrit ci-dessus.
- 5. Appuyez sur le bouton  $\leftarrow$  ou **Entrée** pour confirmer et l'écran retourne au menu principal.
- 6. Pour quitter, appuyez de nouveau sur le bouton **i** ou Menu. Le menu OSD disparaîtra et le projecteur enregistrera automatiquement les nouveaux paramètres.

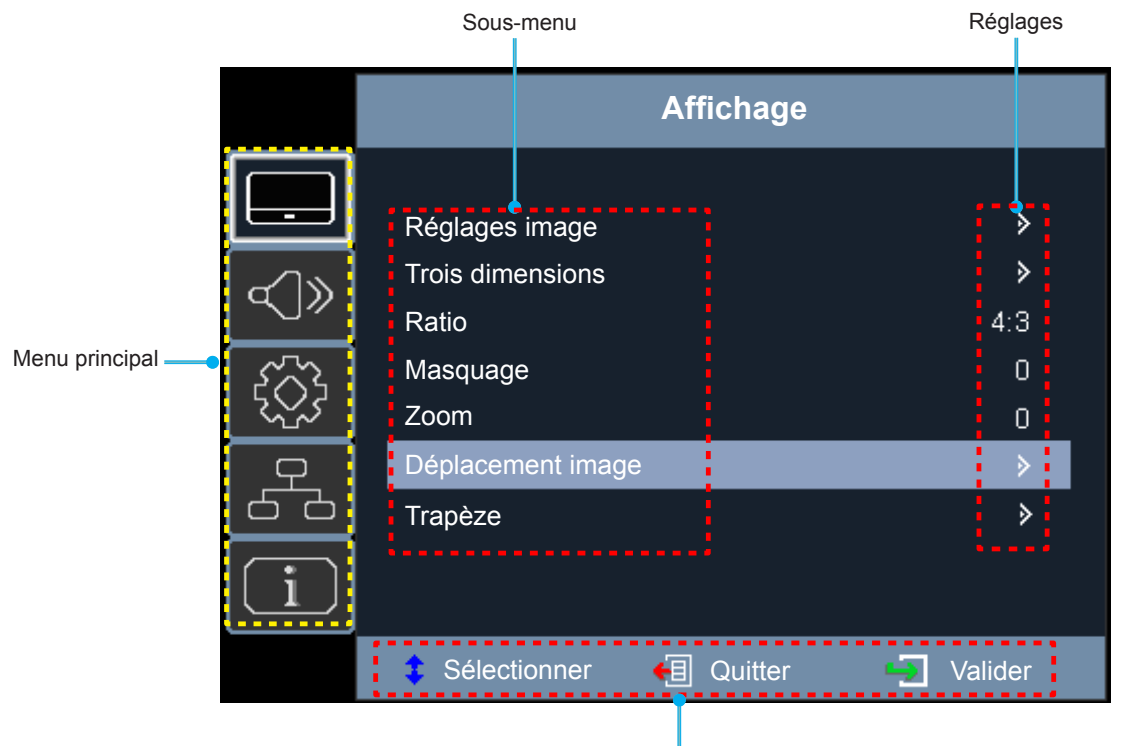

Guide de navigation

## <span id="page-23-0"></span>**Arborescence du menu OSD**

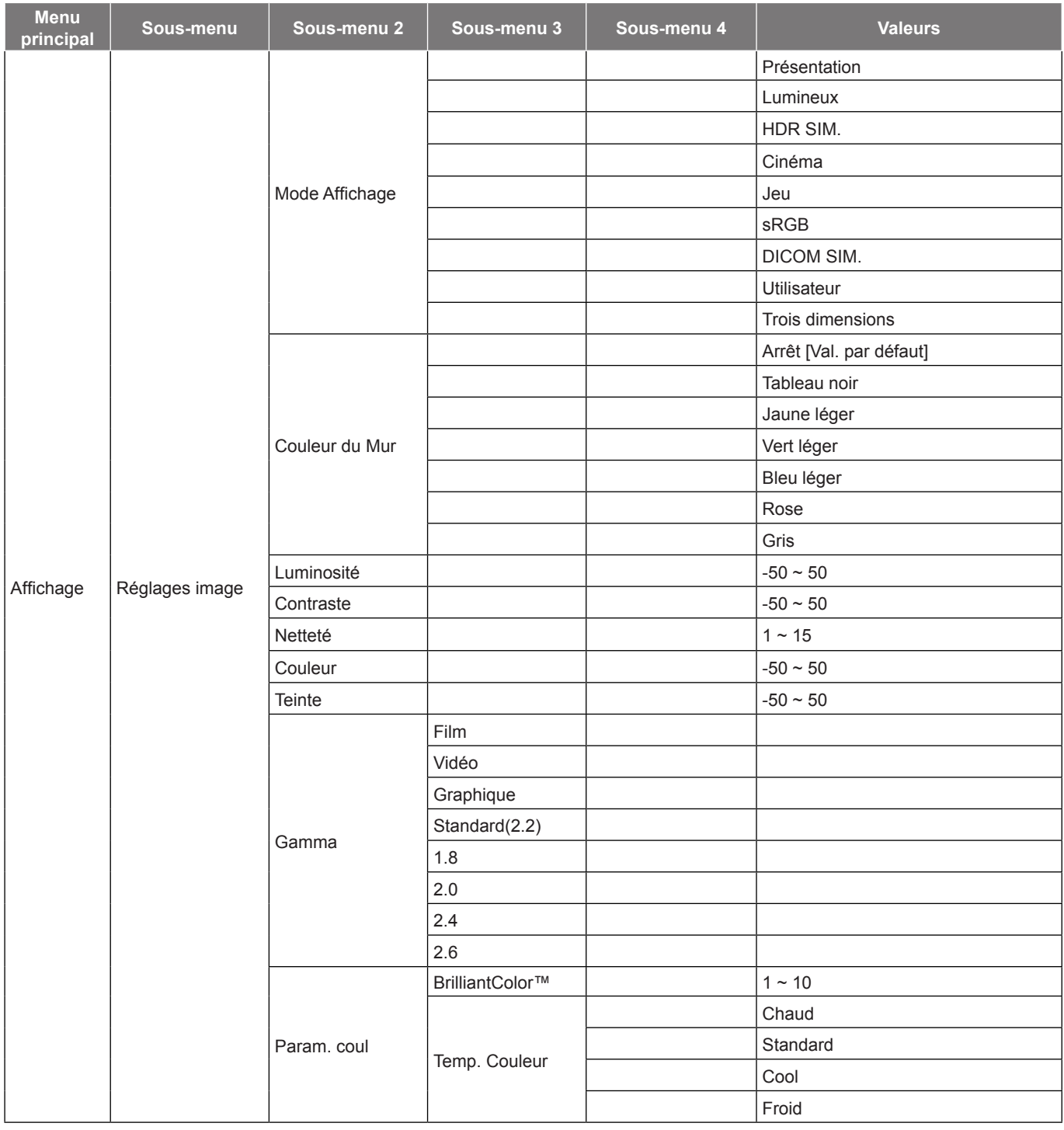

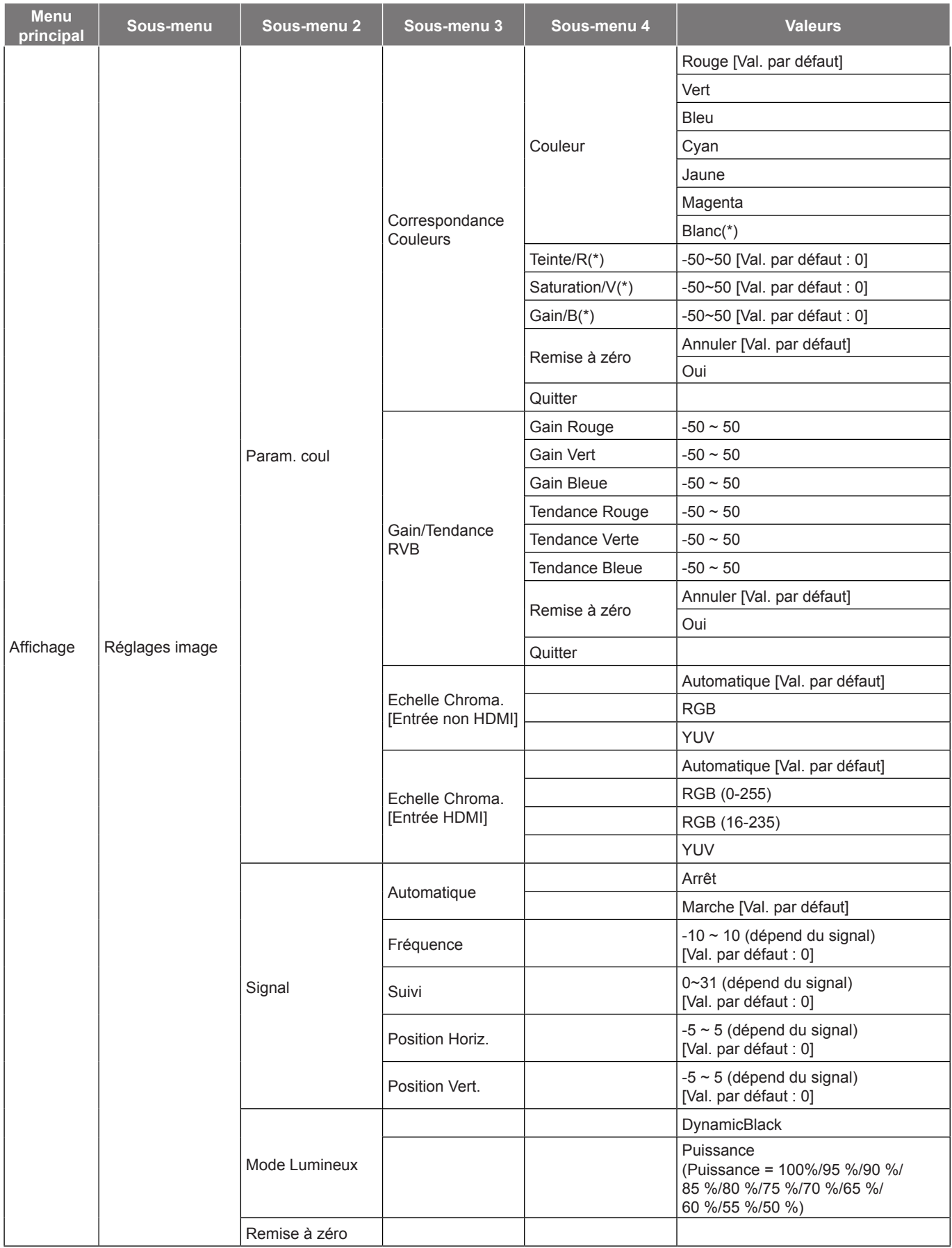

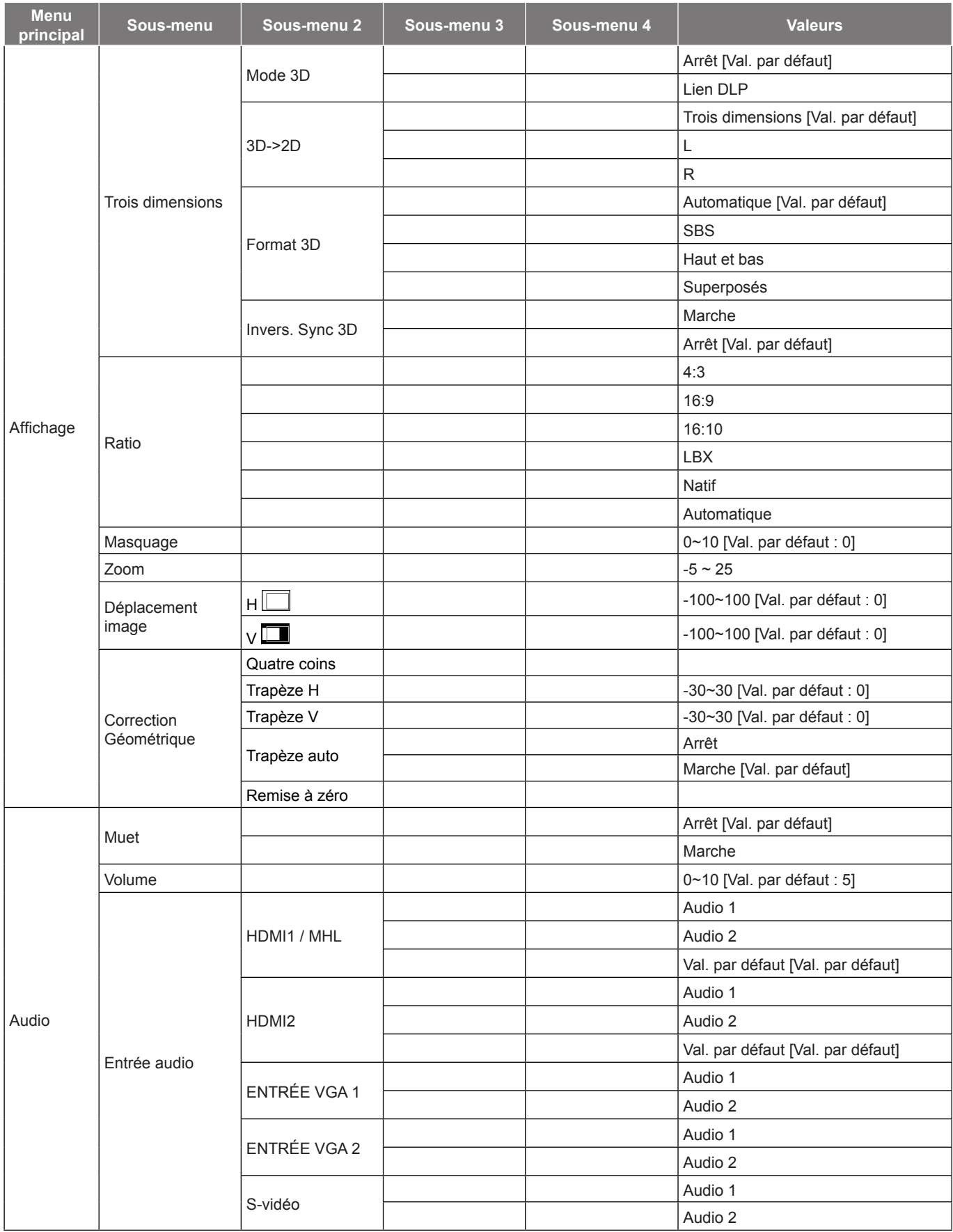

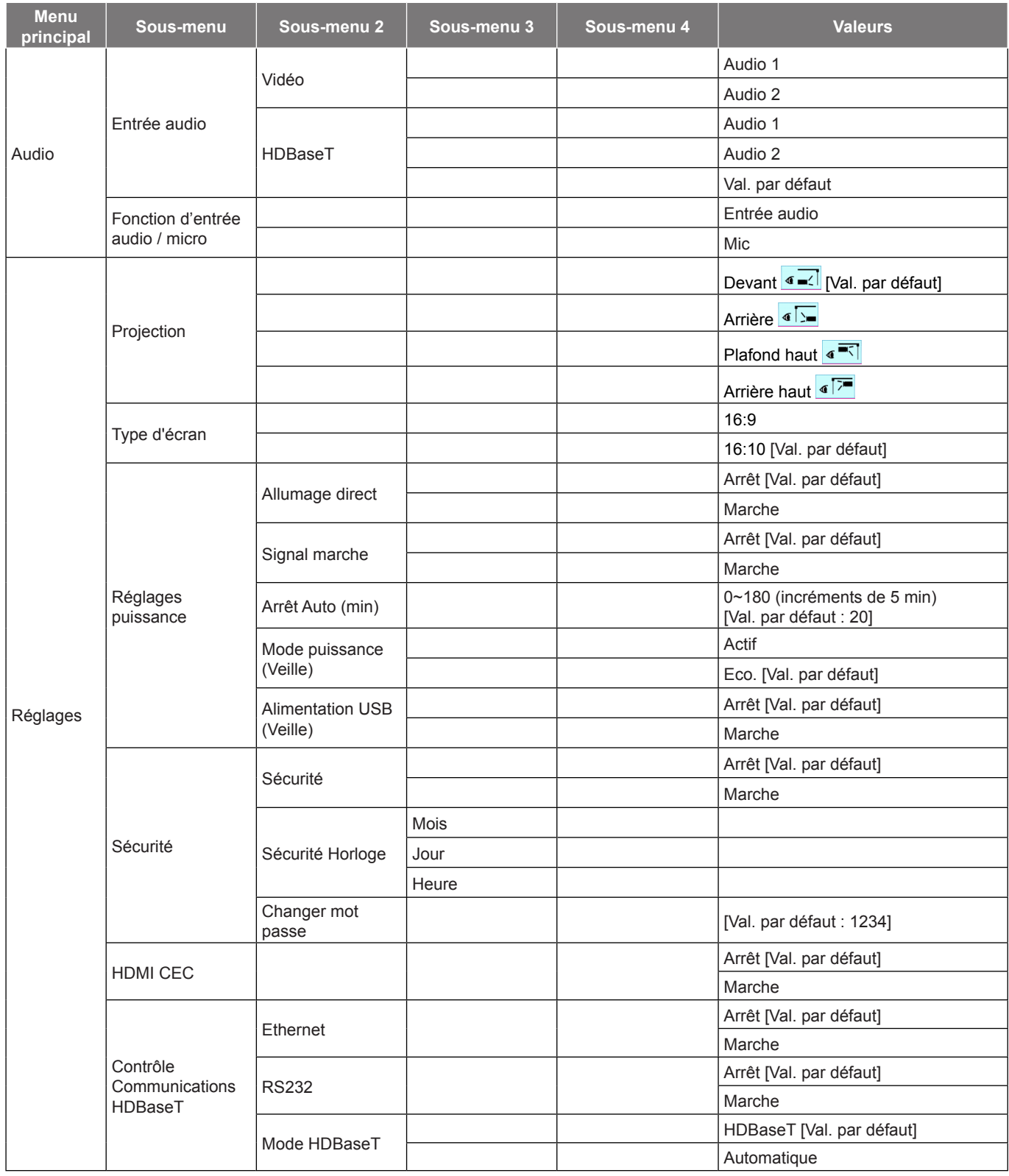

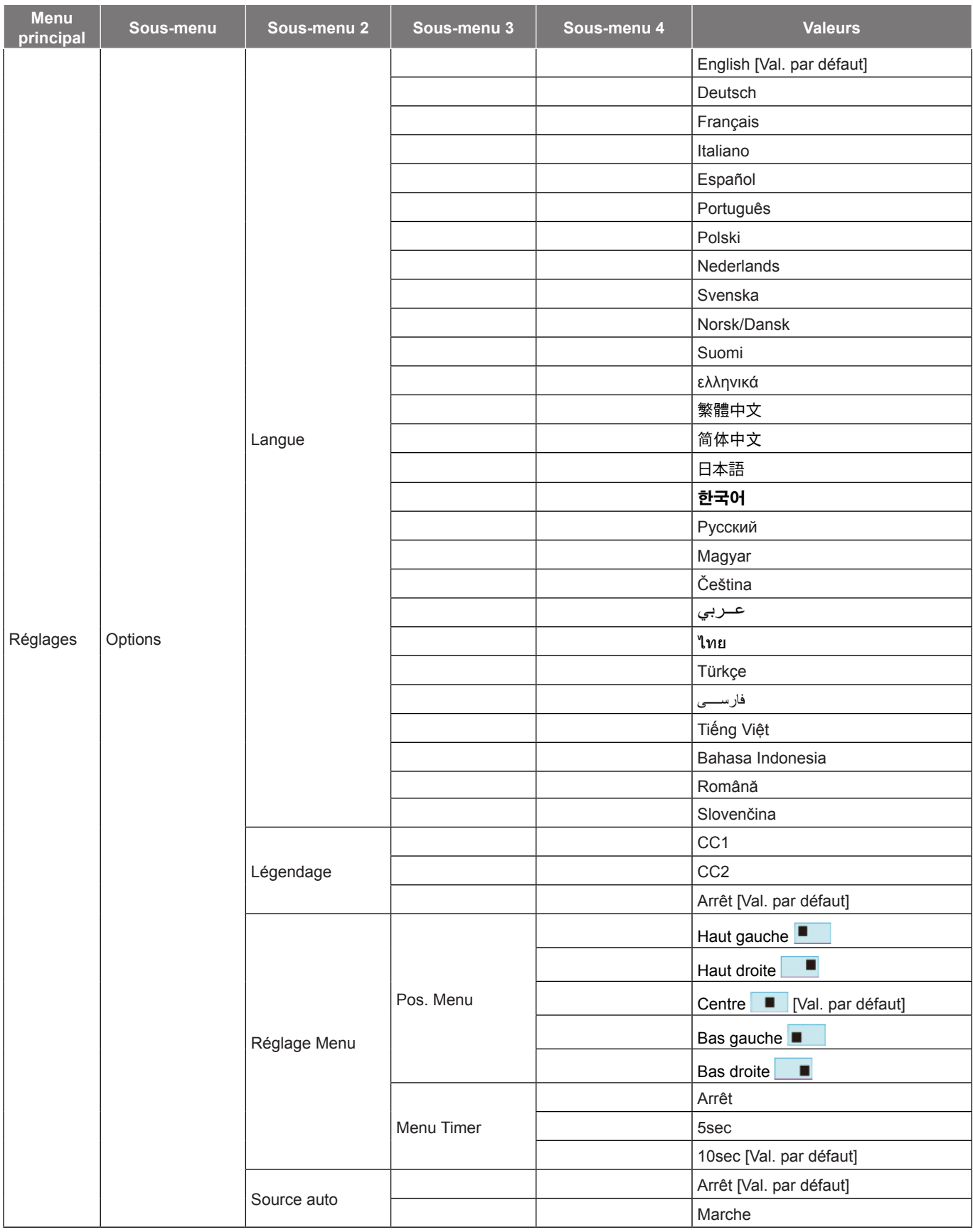

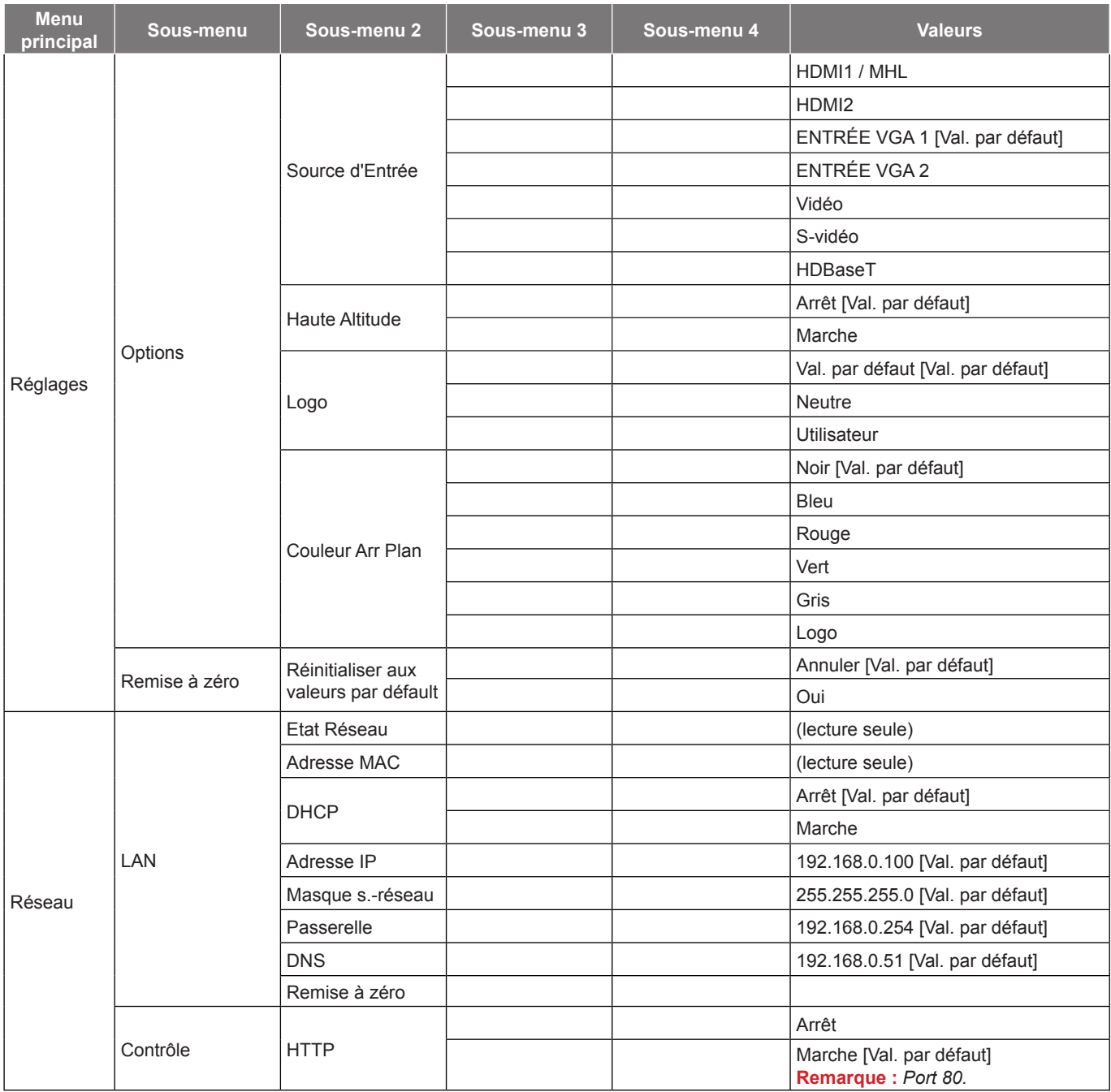

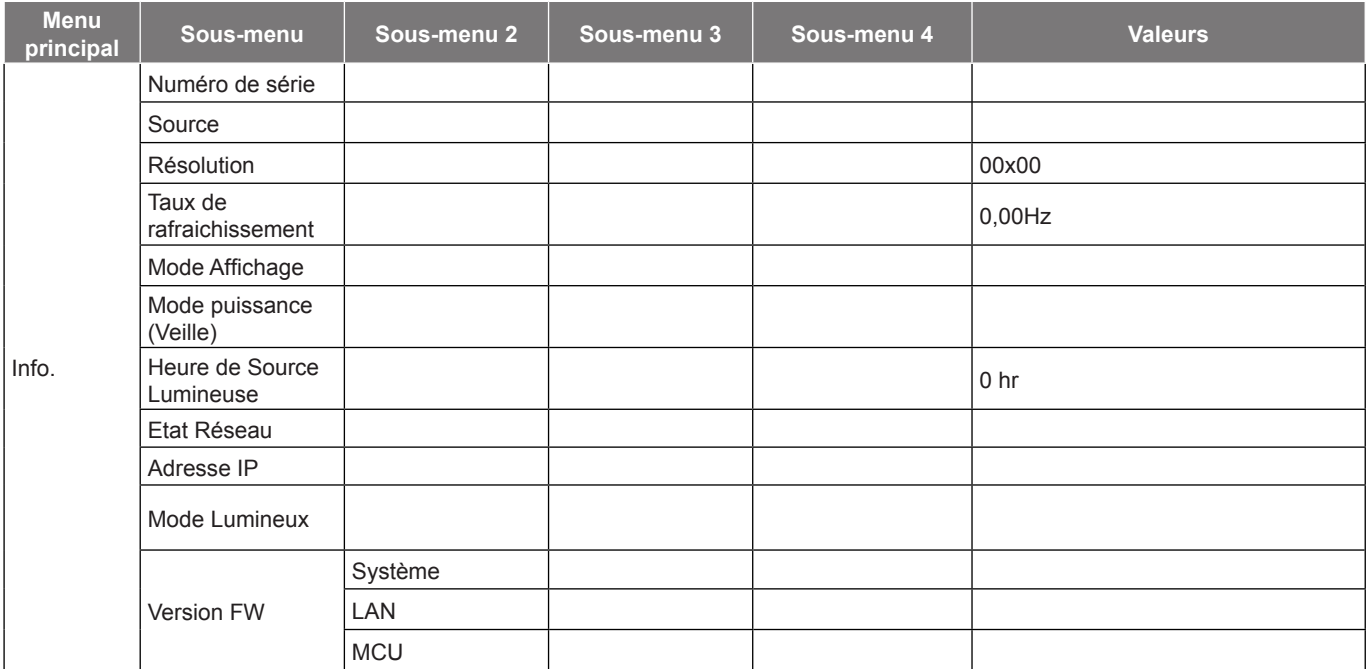

 **Remarque :** *Les fonctions varient selon la définition du modèle.*

## <span id="page-30-0"></span>*Menu Affichage*

### **Afficher le menu des réglages image**

#### **Mode Affichage**

Il existe de nombreux préréglages usine optimisés pour toute une gamme de types d'images.

- **Présentation**: Ce mode convient à l'affichage devant le public avec une connexion PC.
- **Lumineux**: Luminosité maximale depuis l'entrée PC.
- **HDR SIM.**: Décode et affiche le contenu HDR (Plage dynamique étendue) pour les noirs les plus profonds, les blancs les plus lumineux et des couleurs cinématographiques vives avec la gamme de couleurs REC.2020. Ce mode peut être sélectionné pour améliorer le contenu non HDR avec HDR (Plage dynamique étendue) simulé.
- **Cinéma**: Offre les meilleures couleurs pour regarder des films.
- **Jeu**: Sélectionner ce mode pour augmenter le niveau de luminosité et le niveau de temps de réponse afin de profiter des jeux vidéo.
- **sRGB**: Couleur précise standardisée.
- **DICOM SIM.**: Ce mode peut projeter une image médicale monochrome, comme une radiographie à rayons X, des IRM, etc.
- **Utilisateur**: Mémorise les paramètres de l'utilisateur.
- **Trois dimensions**: Pour profiter de l'effet 3D, vous devez avoir des lunettes 3D, assurez-vous que votre appareil portable/PC dispose d'une carte graphique avec tampon quadruple à sortie 120 Hz et un lecteur 3D installé.

#### **Couleur du Mur**

Utilisez cette fonction pour obtenir une image d'écran optimisée en fonction de la couleur des murs. Sélectionnez parmi Arrêt, Tableau noir, Jaune léger, Vert léger, Bleu léger, Rose, et Gris.

#### **Luminosité**

Règle la luminosité de l'image.

#### **Contraste**

Le contraste contrôle le degré de différence entre les zones les plus claires et les plus sombres de l'image.

#### **Netteté**

Règle la netteté de l'image.

#### **Couleur**

Règle une image vidéo depuis le noir et blanc jusqu'à des couleurs pleinement saturées.

#### **Teinte**

Règle la balance des couleurs du rouge et du vert.

#### **Gamma**

Réglez le type de la courbe gamma. Après le démarrage initial et une fois le réglage précis terminé, suivez les étapes du Réglage du Gamma pour optimiser la sortie de votre image.

- **Film**: Pour le home cinéma.
- **Vidéo**: Pour la source vidéo ou TV.
- **Graphique**: Pour la source PC/Photo.
- **Standard(2.2)**: Pour les réglages standard.
- **1.8 / 2.0 / 2.4 / 2.6**: Pour une source PC/Photo spécifique.

#### **Remarque :**

- *Ces options ne sont disponibles que si la fonction Mode 3D est désactivée, le paramètre Couleur du Mur n'est pas réglé sur Tableau noir et le paramètre Mode Affichage n'est pas réglé sur DICOM SIM. ou HDR SIM..*
- *En mode 3D, l'utilisateur ne peut sélectionner que Trois dimensions pour le paramètre Gamma.*
- *Si le paramètre Couleur du Mur est réglé sur Tableau noir, l'utilisateur ne peut sélectionner que Tableau noir pour le paramètre Gamma.*
- *Si le paramètre Mode Affichage est réglé sur DICOM SIM., l'utilisateur ne peut sélectionner que DICOM SIM. pour le paramètre Gamma.*
- *Si le paramètre Mode Affichage est réglé sur HDR SIM., l'utilisateur ne peut sélectionner que HDR SIM. pour le paramètre Gamma.*

#### **Param. coul**

Configurer les param. coul.

- **BrilliantColor™** : Ce paramètre réglable utilise un nouvel algorithme de traitement des couleurs et des améliorations pour permettre une luminosité plus importante en fournissant des couleurs vraies et dynamiques dans l'image.
- **Temp. Couleur** : Sélectionner une temp. Couleur entre Chaud, Standard, Cool ou Froid.
- **Correspondance Couleurs** : Sélectionner les options suivantes :
	- Couleur : Ajustez le niveau de rouge, vert, noir, cyan, jaune, magenta et blanc de l'image.
	- Teinte/ R (rouge)\* : Règle la balance des couleurs du rouge et du vert.
		- **Remarque :** *\*Si le paramètre Couleur est réglé sur Blanc, vous pouvez ajuster le réglage de la couleur rouge.*
	- Saturation/ V (vert)\* : Règle une image vidéo depuis le noir et blanc jusqu'à des couleurs pleinement saturées.

 **Remarque :** *\*Si le paramètre Couleur est réglé sur Blanc, vous pouvez ajuster le réglage de la couleur verte.*

- Gain/ B (bleu)\* : Réglage de la luminosité de l'image.
	- **Remarque :** *\*Si le paramètre Couleur est réglé sur Blanc, vous pouvez ajuster le réglage de la couleur bleue.*
- Remise à zéro : Restaurez les paramètres par défaut de la correspondance Couleurs.
- Quitter : Quitter le menu "Correspondance Couleurs".
- Gain/Tendance RVB : Ces paramètres vous permettent de configurer la luminosité (gain) et le contraste (teinte) d'une image.
	- Remise à zéro : Restaurez les paramètres par défaut de gain/Tendance RVB.
	- Quitter : Quitter le menu "Gain/Tendance RVB".
- **Echelle Chroma. (Entrée non HDMI uniquement)** : Sélectionnez un type de matrice couleur approprié entre les valeurs suivantes : Automatique, RGB ou YUV.
- **Echelle Chroma. (Entrée HDMI uniquement)** : Sélectionnez un type de matrice couleur approprié entre les valeurs suivantes : Automatique, RGB (0-255), RGB (16-235), et YUV.

#### **Signal**

Ajustez les options de signal.

- **Automatique** : Configure automatiquement le signal (la fréquence et la suivi sont grisées). Si l'option Automatique est désactivée, la fréquence et la suivi s'affichent pour permettre le réglage et l'enregistrement du paramétrage.
- **Fréquence** : Changez la fréquence des données d'affichage pour qu'elle corresponde à la fréquence de la carte graphique de votre ordinateur. N'utilisez cette fonction que si l'image semble papilloter verticalement.
- **Suivi** : Synchronise la fréquence du signal de l'affichage avec la carte graphique. Si l'image semble ne pas être stable ou papillote, utiliser cette fonction pour la corriger.
- **Position Horiz.** : Règle le positionnement horizontal de l'image.
- **Position Vert.** : Règle le positionnement vertical de l'image.

 **Remarque :** *Ce menu est uniquement disponible si la source d'entrée est RVB/Composante.*

#### <span id="page-32-0"></span>**Mode Lumineux**

Réglez les paramètres de mode de luminosité.

- **DynamicBlack**: Utilisez pour ajuster automatiquement la luminosité de l'image afin de procurer des performances de contraste optimales.
- **Puissance**: Choisissez le pourcentage de puissance pour le mode lumineux.

#### **Remise à zéro**

Restaurez les paramètres par défaut des réglages couleur.

## **Menu Affichage 3D**

#### **Remarque :**

- *Ce projecteur 3D Ready dispose d'une solution 3D DLP-Link*.
- *Veuillez vous assurer que vos lunettes 3D sont destinées à la 3D DLP-Link avant de lire votre vidéo.*
- *Ce projecteur prend en charge la 3D à affichage séquentiel (tournage de page) via les ports HDMI/ VGA.*
- *Pour activer le mode 3D, le débit de trames d'entrée doit être réglée sur 60 Hz uniquement, un débit de trames inférieur ou supérieur n'est pas pris en charge.*
- *Pour obtenir les meilleures performances, une résolution de 1920x1080 est recommandée, veuillez noter que la résolution 4K (3840x2160) n'est pas prise en charge en mode 3D.*

#### **Mode 3D**

Utilisez cette option pour désactiver la fonction 3D ou sélectionnez la fonction 3D appropriée.

- **Arrêt**: Sélectionner "Arrêt" pour désactiver le mode 3D.
- **Lien DLP**: Sélectionner pour utiliser les réglages optimisés pour les lunettes 3D DLP.

 **Remarque :** *Si les sources 2D et 3D arrivent au projecteur en même temps, si l'image fantôme apparaît dans la source 2D, assurez-vous de désactiver manuellement la fonction 3D.*

#### **3D->2D**

Utilisez cette option pour spécifier comment le contenu 3D doit apparaître à l'écran.

- **Trois dimensions:** Affiche un signal 3D.
- **L (Gauche) :** Affiche le cadre gauche du contenu 3D.
- **R (Droite) :** Affiche le cadre droit du contenu 3D.

#### **Format 3D**

Utilisez cette option pour sélectionner le contenu en format 3D approprié.

- **Automatique**: Lorsqu'un signal d'identification 3D est détecté, le format 3D est sélectionné automatiquement.
- **SBS**: Affiche le signal 3D en format "Côte à côte".
- **Haut et bas**: Affiche un signal 3D au format "Haut et bas".
- **Superposés**: Affiche un signal 3D au format "Superposés".

#### **Invers. Sync 3D**

Utilisez cette option pour activer/désactiver la fonction invers. sync 3D.

### <span id="page-33-0"></span>**Afficher le menu ratio**

#### **Ratio**

Sélectionner le ratio de l'image affichée entre les options suivantes :

- **4:3** : Ce format est pour des sources d'entrée 4:3.
- **16:9** : Ce format est pour des sources d'entrée 16:9, par exemple les HDTV et les DVD améliorés pour TV à grand écran.
- **16:10** (pour le modèle WUXGA uniquement) : Ce format est pour les sources d'entrée 16:10, comme les portables à écran large.
- **LBX** : Ce format est pour une source de format letterbox non 16x9 et si vous utilisez des objectifs 16x9 pour afficher un format d'image de 2,35:1 en résolution pleine.
- **Natif** : Ce format affiche l'image d'origine sans aucune mise à l'échelle.
- **Automatique** : Sélectionne automatiquement le format d'affichage approprié.

#### **Remarque :**

- *Les informations détaillées concernant le mode LBX :*
	- ± *Certains DVDs au format Boîte à lettres ne sont pas compatibles avec les TVs 16x9. Dans cette situation, l'image aura l'air incorrecte si l'image est affichée en mode 16:9. Pour résoudre ce problème, veuillez essayer d'utiliser le mode 4:3 pour regarder cette sorte de DVD. Si le contenu n'est pas 4:3, il y aura des barres noires autour de l'image dans l'affichage 16:9. Pour ce type de contenu, vous pouvez utiliser le mode LBX pour remplir l'image sur l'affichage 16:9.*
	- Si vous utilisez un objectif anamorphique externe, ce mode LBX vous permet également de *regarder un contenu 2,35:1 (comprenant les DVD anamorphiques et les films HDTV) dont la largeur anamorphique prise en charge est améliorée pour l'affichage 16x9 dans une image 2,35:1 large. Dans ce cas, il n'y a pas de barres noires. La puissance et la résolution verticale de la source lumineuse sont complètement utilisées.*
- *Pour utiliser le format étendu, procédez comme suit :*
	- *a) Réglez le ratio d'écran sur 2,0:1.*
	- *b) Sélectionner le format "Étendu".*
	- *c) Alignez correctement l'image du projecteur sur l'écran.*

#### **Tableau de redimensionnement 1080p** :

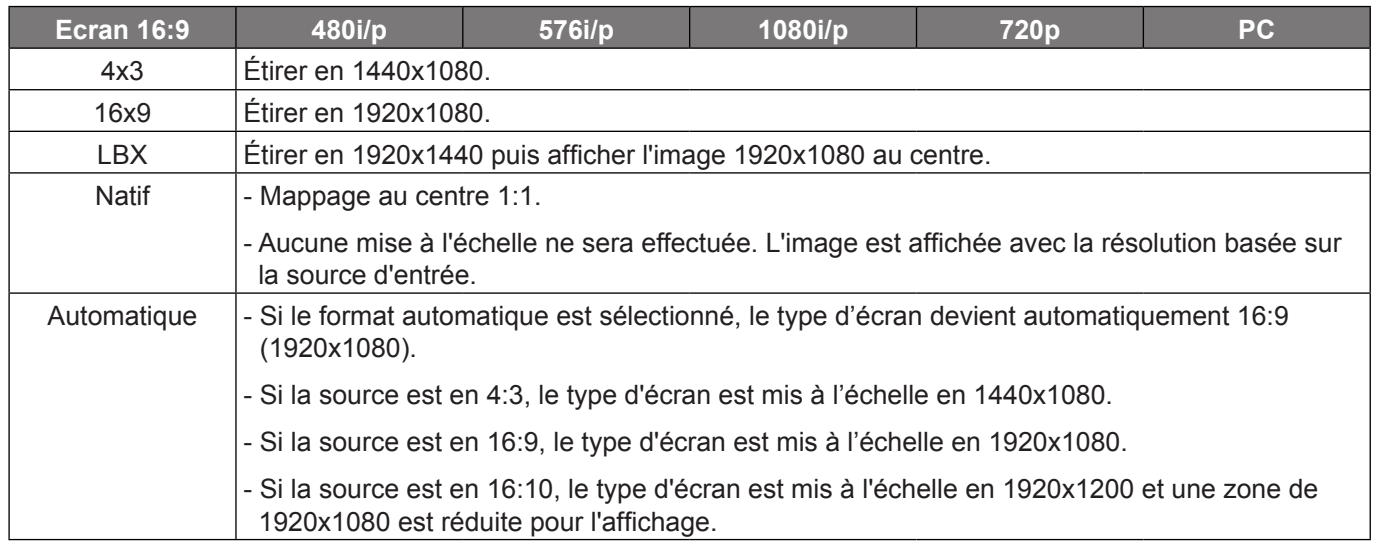

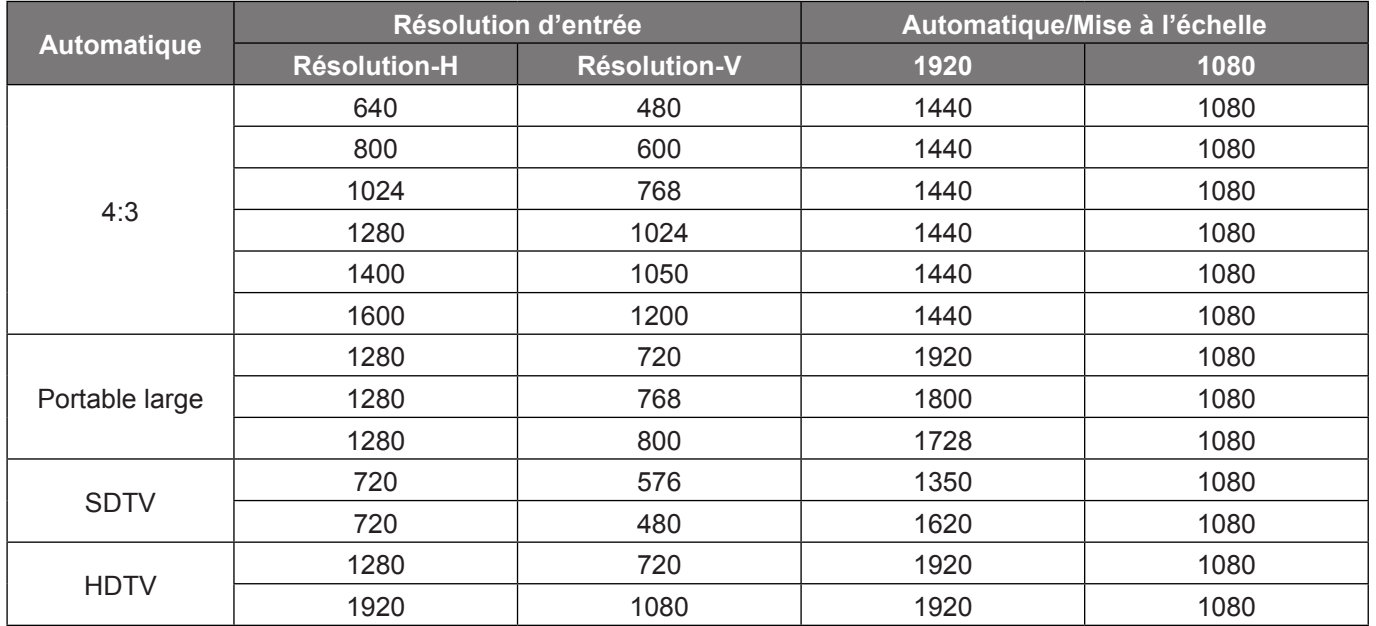

#### **Règle de mappage automatique 1080p** :

#### **Table de mise à l'échelle WUXGA pour 1920 x 1200 DMD (type d'écran 16:10)** :

#### **Remarque :**

- *Type d'écran pris en charge 16:10 (1920 x 1200), 16:9 (1920 x 1080).*
- *Lorsque le type d'écran est 16:9, le format 16x10 devient indisponible.*
- *Lorsque le type d'écran est 16:10, le format 16x9 devient indisponible.*
- *Si vous sélectionnez l'option automatique, alors le mode d'affichage est également changé automatiquement.*

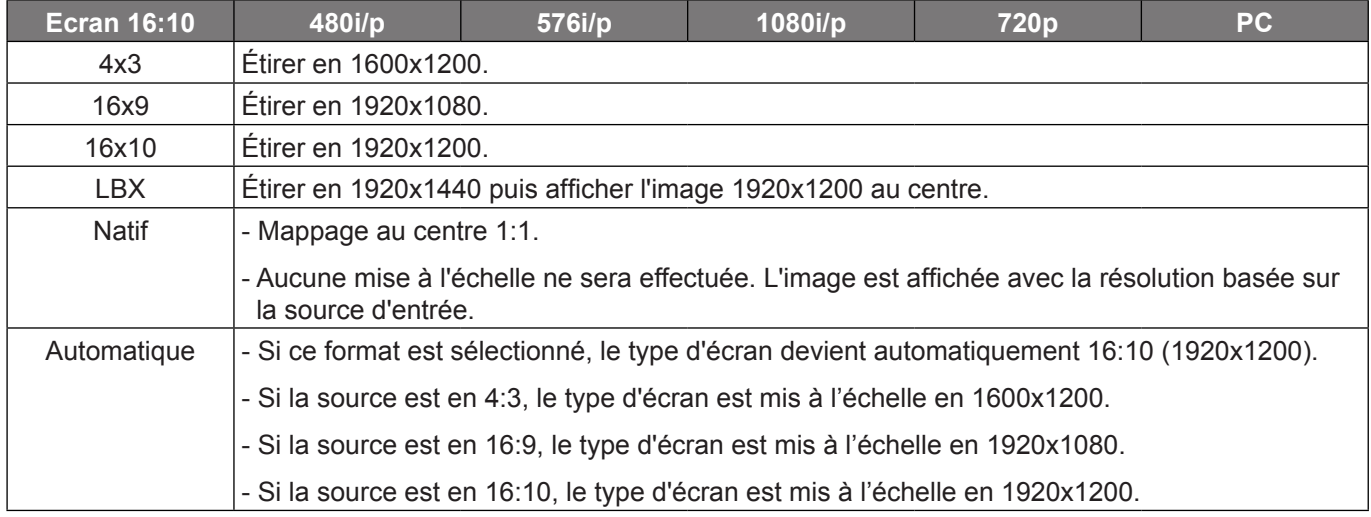

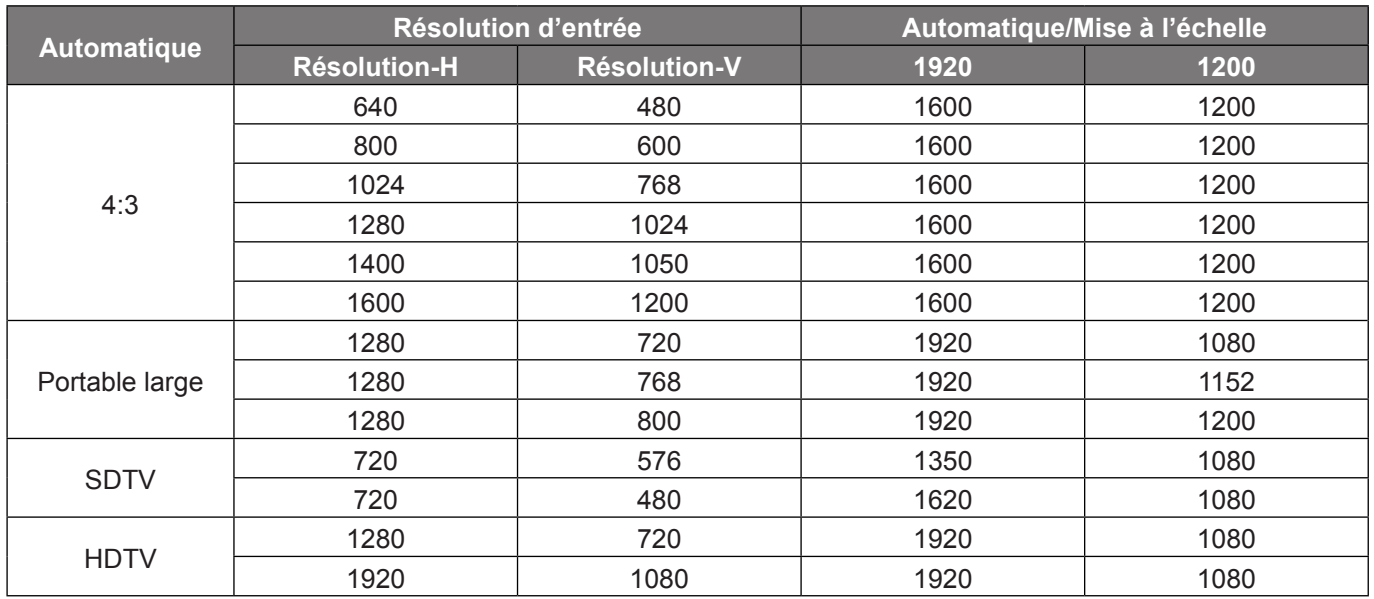

#### **Règle de mappage automatique WUXGA (type d'écran 16:10)** :

#### **Table de mise à l'échelle WUXGA (type d'écran 16:9)** :

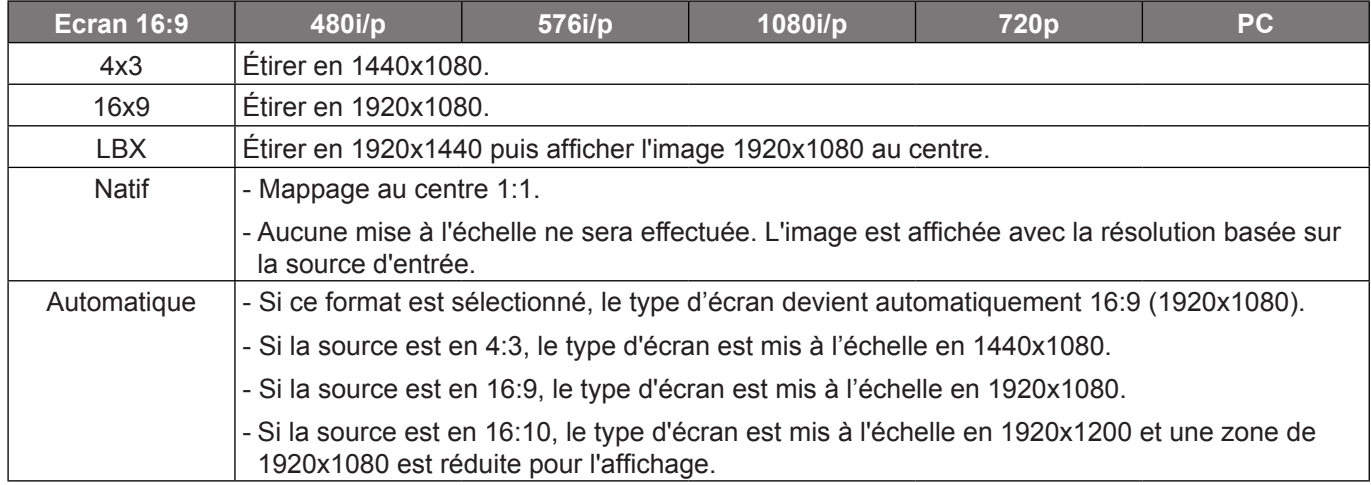

#### **Règle de mappage automatique WUXGA (type d'écran 16:9)** :

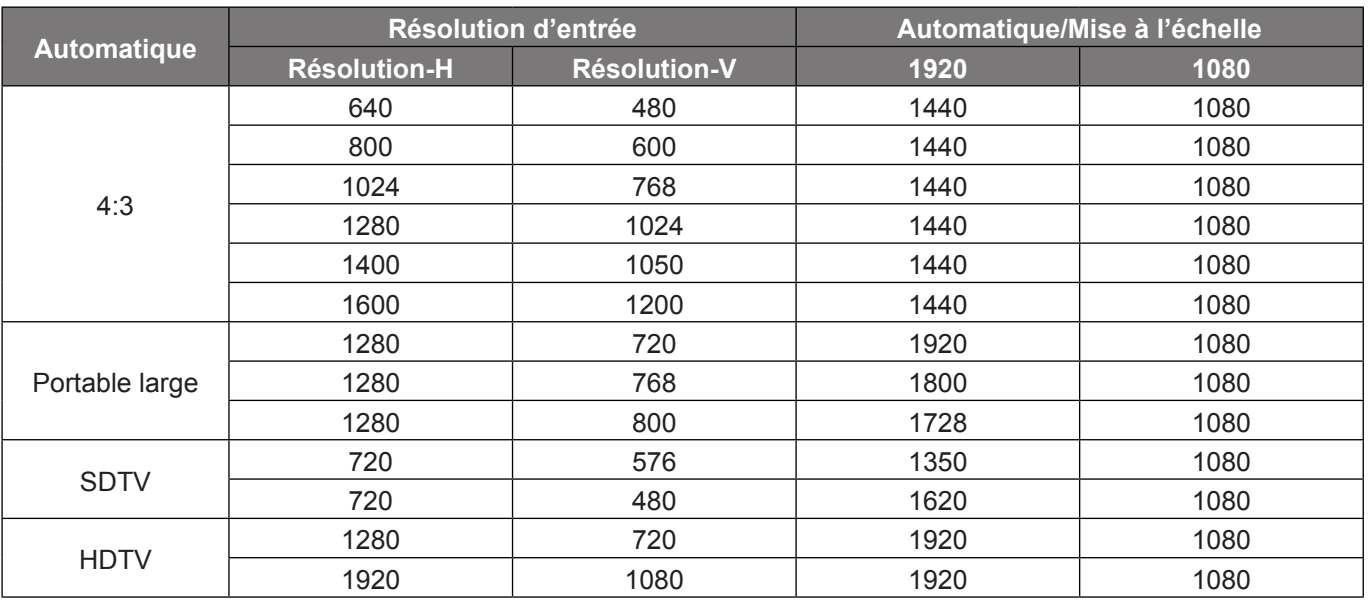

## <span id="page-36-0"></span>**Afficher le menu de masquage**

#### **Masquage**

Utilisez cette fonction pour éliminer le bruit de codage vidéo sur le bord de la source vidéo.

### **Afficher le menu de zoom**

#### **Zoom**

Utilisez pour réduire ou agrandir une image sur l'écran de projection.

### **Afficher le menu de déplacement image**

#### **Déplacement image**

Ajustez la position de l'image projetée horizontalement (H) ou verticalement (V).

### **Afficher le menu Correction géométrique**

#### **Quatre coins**

Pour permettre à l'image d'être pressée pour tenir dans une zone définie en déplaçant chacun des quatre coins d'une position x et y.

#### **Trapèze H**

Réglez horizontalement la distorsion de l'image et créez une image plus carrée. La distorsion horizontale est utilisée pour corriger une image trapézoïdale dans laquelle les bords gauche et droit de l'image sont inégaux en longueur. Ceci est destiné à être utilisé avec les applications sur l'axe horizontalement.

#### **Trapèze V**

Réglez verticalement la distorsion de l'image et créez une image plus carrée. La distorsion verticale permet de corriger une image trapézoïdale dans laquelle les bords supérieur et inférieur sont inclinés vers un des côtés. Cela peut servir pour les applications sur axe vertical.

#### **Trapèze auto**

Corrigez le trapèze numériquement pour adapter l'image projetée sur la zone sur laquelle vous projetez.

#### **Remarque :**

- *La taille de l'image est légèrement réduite lors du réglage du trapèze horizontal et vertical.*
- *Lorsque Trapèze auto est utilisé, la fonction Réglage quatre coins est désactivée*.

#### **Remise à zéro**

Restaurez les paramètres par défaut des réglages de trapèze.

## <span id="page-37-0"></span>*Menu audio*

### **Menu audio muet**

#### **Muet**

Utilisez cette option pour désactiver temporairement le son.

- **Marche :** Choisissez "Marche" pour activer le mode muet.
	- **Arrêt :** Choisissez "Arrêt" pour désactiver le mode muet.

 **Remarque :** *La fonction "Muet" affecte le volume du haut-parleur interne et du haut-parleur externe.*

### **Menu volume audio**

#### **Volume**

Ajustez le niveau du volume.

### **Menu d'entrée audio**

#### **Entrée audio**

Sélectionnez le port d'entrée audio pour les sources vidéo comme suit :

- **HDMI1 / MHL :** Audio 1, Audio 2 ou Val. par défaut.
- **HDMI2 :** Audio 1, Audio 2 ou Val. par défaut.
- **ENTRÉE VGA 1 :** Audio 1 et Audio 2.
- **ENTRÉE VGA 2 :** Audio 1 et Audio 2.
- **S-vidéo :** Audio 1 et Audio 2.
- **Vidéo :** Audio 1 et Audio 2.
- **HDBaseT :** Audio 1, Audio 2 ou Val. par défaut.

### **Menu de la fonction d'entrée audio/micro**

#### **Fonction d'entrée audio / micro**

Configurez le réglage de la source d'entrée audio.

## <span id="page-38-0"></span>*Menu Configuration*

## **Réglage du menu de projection**

#### **Projection**

Sélectionner la projection préférée entre devant, arrière, plafond haut, et arrière haut.

### **Réglage du menu de type d'écran**

#### **Type d'écran (sur modèle WXGA/WUXGA uniquement)**

Choisissez le type d'écran entre 16:9 ou 16:10.

### **Réglage du menu de réglages puissance**

#### **Allumage direct**

Choisissez "Marche" pour activer le mode Allumage Direct. Le projecteur s'allumera automatiquement lorsqu'il est fourni de l'alimentation secteur, sans avoir à appuyer sur le bouton "Puissance" sur le pavé du projecteur ou de la télécommande.

#### **Signal marche**

Choisissez "Marche" pour activer le mode Puissance signal. Le projecteur s'allumera automatiquement lorsqu'un signal est détecté, sans avoir à appuyer sur le bouton "Puissance" sur le pavé du projecteur ou de la télécommande.

 **Remarque :** *Uniquement pris en charge sur le connecteur HDMI 1, HDMI 2 et Entrée VGA 1.*

#### **Arrêt Auto (min)**

Règle l'intervalle du décompte. Le compte à rebours débutera lorsqu'il n'y a aucun signal envoyé au projecteur. Le projecteur s'éteindra automatiquement une fois le compte à rebours écoulé (en minutes).

#### **Mode puissance (Veille)**

Définissez le paramétrage du mode d'alimentation.

- **Actif:** Choisissez "Actif" pour revenir à la veille normale.
- **Eco.:** Choisissez "Eco." pour éviter de gaspiller du courant < 0,5 W.

#### **Alimentation USB (Veille)**

Activez ou désactivez la fonction Alimentation USB lorsque le projecteur est en mode veille.

### **Réglage du menu de Sécurité**

#### **Sécurité**

Activez cette fonction pour demander un mot de passe avant d'utiliser le projecteur.

- **Marche:** Choisissez "Marche" pour utiliser la vérification de sécurité lors de la mise sous tension du projecteur.
- **Arrêt:** Choisissez "Arrêt" pour pouvoir allumer le projecteur sans vérification du mot de passe.

#### **Sécurité Horloge**

Permet de sélectionner la fonction de date (Mois/Jour/Heure) pour définir le nombre d'heures pendant lesquelles le projecteur peut être utilisé. Une fois que le temps s'est écoulé, vous devrez à nouveau entrer votre mot de passe.

#### **Changer mot passe**

Utilisez pour définir ou modifier le mot de passe qui est demandé lorsque vous allumez le projecteur.

 **Remarque :** *La valeur par défaut du mot de passe est "1234" (première fois).*

## <span id="page-39-0"></span>**Menu Réglages Paramètres lien HDMI**

#### **Remarque :**

 *Lorsque vous connectez des appareils compatibles HDMI CEC au projecteur avec des câbles HDMI, vous pouvez les contrôler sur le même état mise sous tension ou mise hors tension avec la fonction de contrôle de Lien HDMI du menu à l'écran du projecteur. Ceci vous permet d'ajouter un appareil ou plusieurs à un groupe Mise sous tension ou Mise hors tension avec la fonction Lien HDMI. Dans une configuration typique, votre lecteur DVD peut être relié au projecteur via un amplificateur ou système home cinéma.*

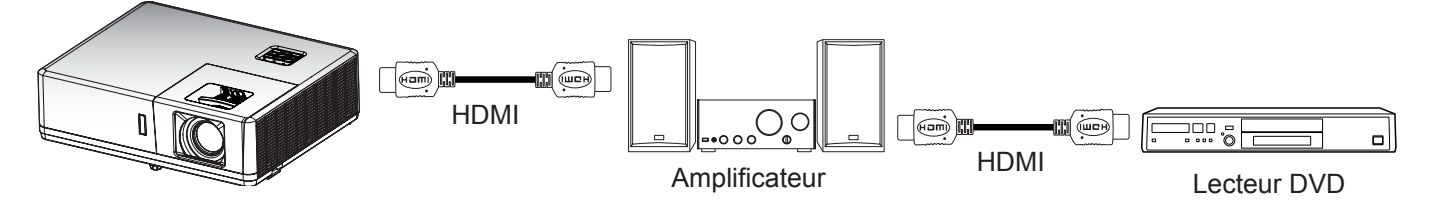

#### **HDMI CEC**

Le réglage par défaut est Off (Désactivé). Sélectionnez "Marche" pour activer la fonction HDMI CEC.

### **Menu Réglages Contrôle communications HDBaseT**

#### **Ethernet**

Activez ou désactivez la fonction Ethernet.

- **Marche** : Choisissez "**Marche**" pour activer la connexion au port HDBaseT et désactiver la connexion au port LAN.
- **Arrêt** : Choisissez "**Arrêt**" pour utiliser la connexion au port LAN.

#### **RS232**

Activez ou désactivez la fonction RS232.

- **Marche** : Choisissez "**Marche**" pour activer la connexion au port HDBaseT et désactiver la connexion au port RS232.
- **Arrêt** : Choisissez "**Arrêt**" pour utiliser la connexion au port RS232.

#### **Mode HDBaseT**

Définissez le mode HDBaseT.

- **Automatique** : Le projecteur passe automatiquement en mode HDBaseT lorsqu'il détecte un signal provenant du port HDBaseT.
- **HDBaseT** : Le projecteur est commuté en mode HDBaseT.

## <span id="page-40-0"></span>**Réglage du menu des options**

#### **Langue**

Sélectionner le menu OSD multilingue parmi anglais, allemand, français, italien, espagnol, portugais, polonais, néerlandais, suédois, norvégien / danois, finnois, grec, chinois traditionnel, chinois simplifié, japonais, coréen, russe, hongrois, tchécoslovaque, arabe, thaï, turc, persan, vietnamien, indonésien, roumain et slovaque.

#### **Légendage**

Le légendage est une version texte de l'audio du programme ou d'autres informations affichées à l'écran. Si le signal d'entrée contient un légendage, vous pouvez activer la fonction et regarder les chaînes. Les options disponibles comprennent "Arrêt", "CC1" et "CC2".

#### **Réglage Menu**

Réglez la position du menu sur l'écran et configurez les paramètres de temporisation du menu.

- **Pos. Menu** : Sélectionner la position du menu sur l'écran d'affichage.
- **Menu Timer** : Réglez la durée pendant laquelle le menu OSD reste visible sur l'écran.

#### **Source auto**

Choisissez cette option pour laisser le projecteur trouver automatiquement une source d'entrée disponible.

#### **Source d'Entrée**

Sélectionnez la source d'entrée parmi HDMI1 / MHL, HDMI2, HDBaseT, ENTRÉE VGA 1, ENTRÉE VGA 2, Vidéo et S-vidéo.

#### **Haute Altitude**

Lorsque "Marche" est sélectionné, les ventilateurs tournent plus vite. Cette fonctionnalité est utile dans les régions de haute altitude où l'air est raréfié.

#### **Logo**

Utiliser cette fonction pour régler l'écran de démarrage. Si des changements sont faits, le nouveau réglage ne prendra effet que la prochaine fois que le projecteur est allumé.

- **Val. par défaut :** L'écran de démarrage par défaut.
- **Neutre :** Le logo ne s'affiche par sur l'écran de démarrage.
- **Utilisateur :** Utilisez l'image stockée en tant qu'écran de démarrage.

### **Capture d'écran par outil PC**

**1.Réglez "Logo" sur "Utilisateur"**

Réglez "Logo" sur "Utilisateur" dans le menu des options de **Réglages**.

#### **2. Accéder au mode téléchargement**

Maintenez les boutons "Alimentation" et "Menu" enfoncés puis branchez le cordon d'alimentation. Relâchez les boutons jusqu'à ce que les indicateurs LED Alimentation/Lampe/Température s'allument en rouge.

#### **3.Raccorder le câble USB entre le PC et le projecteur**

Recherchez le port USB "SERVICE" et branchez le câble USB.

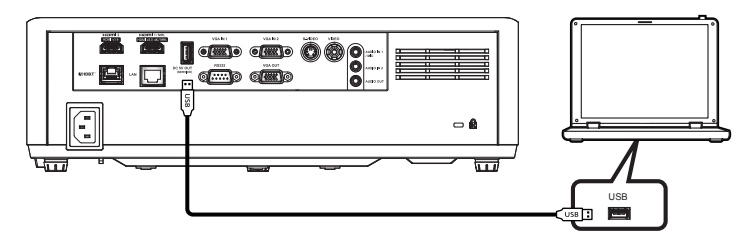

#### <span id="page-41-0"></span>**4. Installez et cliquez sur Splash Downloader**

Recherchez le fichier Acer Splash downloader v0.4.zip dans le CD du manuel d'utilisation. Puis cliquez sur Splash Downloader. Si le message indique "Projecteur trouvé", le projecteur a été connecté avec succès.

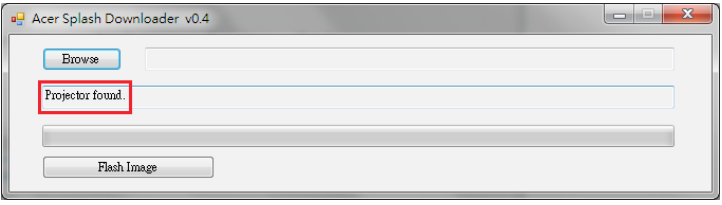

 **Remarque :** *En cas d'affichage du message "Erreur : Aucun projecteur trouvé.", le projecteur n'est pas connecté. Veuillez réessayer l'étape 2 et l'étape 3.*

#### **5. Sélectionner le fichier du logo**

Cliquez sur le bouton "Parcourir" et sélectionnez le fichier du logo. La résolution recommandée du logo ne doit pas dépasser la résolution du logo par défaut (Par exemple, la résolution du logo est 1920 x 1200). Le but est de conserver la qualité de l'image. Dans le cas contraire, le logo peut être flou.

 **Remarque :** *Les formats de fichiers "PNG" et "BMP" sont pris en charge.*

#### **6. Télécharger le logo sur le projecteur**

Cliquez sur le bouton "Flash Image". Si le fichier a été écrit avec succès sur le projecteur, le message "Téléchargement effectué" s'affiche à l'écran.

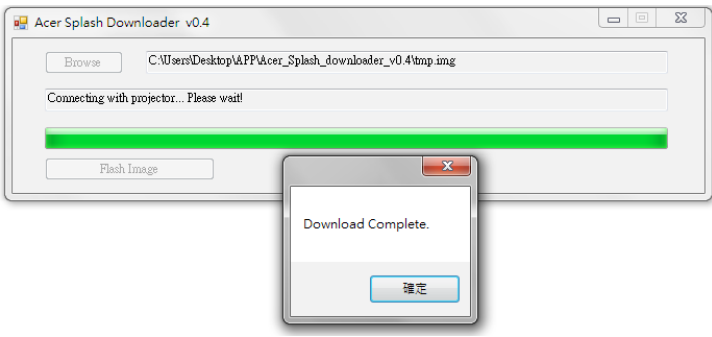

#### **7.Redémarrer le projecteur**

Débranchez le cordon d'alimentation du projecteur et rebranchez-le. Veuillez vous assurer que le logo a été correctement mis à niveau.

#### **8. Systèmes d'exploitation compatibles**

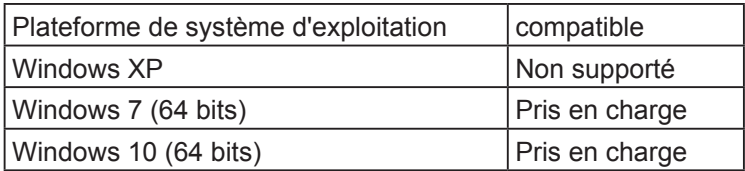

#### **Couleur Arr Plan**

Utilisez cette fonction pour afficher un écran de couleur bleue, rouge, verte, grise, noire ou avec logo si aucun signal n'est disponible.

### **Menu de configuration Reset OSD**

#### **Réinitialiser aux valeurs par défault**

Restaurez les paramètres par défaut de tous les réglages sauf le paramètre réseau.

## <span id="page-42-0"></span>*Menu Réseau*

### **Menu Réseau LAN**

#### **Etat Réseau**

Affiche l'état de connexion du réseau (lecture seule).

#### **Adresse MAC**

Affiche l'adresse MAC (lecture seule).

#### **DHCP**

Utilisez cette option pour activer ou désactiver la fonction DHCP.

- **Arrêt** : Pour affecter une IP, un masque de sous-réseau, une passerelle et une configuration DNS manuellement.
	- **Marche** : Le projecteur va obtenir une adresse IP automatiquement depuis votre réseau.

 **Remarque :** *Le fait de quitter le menu OSD applique automatiquement les valeurs saisies.*

#### **Adresse IP**

Affiche l'adresse IP.

#### **Masque s.-réseau**

Affiche le numéro de masque de sous-réseau.

#### **Passerelle**

Affiche la passerelle par défaut du réseau connecté au projecteur.

#### **DNS**

Affiche le numéro DNS.

#### **Comment utiliser un navigateur web pour contrôler votre projecteur**

- 1. Activez "Marche" pour l'option DHCP sur le projecteur afin de permettre à un serveur DHCP d'affecter automatiquement une adresse IP.
- 2. Ouvrez le navigateur Web sur votre PC et saisissez l'adresse IP du projecteur ("Réseau > LAN > Adresse IP").
- 3. Entrez le Nom d'utilisateur et le Mot de passe puis cliquez sur "Connexion". L'interface Web de configuration du projecteur s'ouvre.

#### **Remarque :**

- *Le nom d'utilisateur et le mot de passe par défaut sont "admin".*
- *Les étapes de cette section se basent sur le système d'exploitation Windows 7*.

#### <span id="page-43-0"></span>**Effectuer une connexion directe de votre ordinateur au projecteur\***

- 1. Activez l'option DHCP "Arrêt" sur le projecteur.
- 2. Configurez l'adresse IP, le masque de sous réseau, la passerelle et le DNS sur le projecteur ("Réseau > LAN").
- 3. Ouvrez la page *Centre Réseau et partage* sur votre PC, et affectez les mêmes paramètres réseau à votre PC que pour votre projecteur. Cliquez sur "OK" pour enregistrer les paramètres.

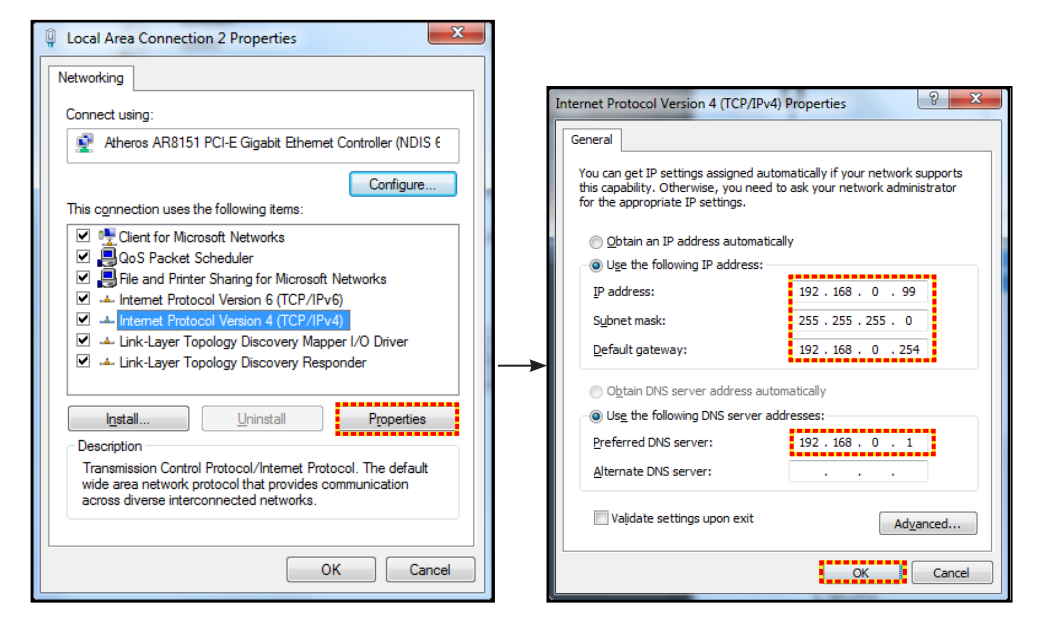

4. Ouvrez le navigateur Web sur votre PC et saisissez l'adresse IP affectée à l'étape 3 dans le champ d'URL. Puis appuyez sur la touche "Valider".

#### **Remise à zéro**

Réinitialisez toutes les valeurs pour les paramètres LAN.

## **Menu Réseau : Contrôle**

#### **HTTP**

Utilisez cette fonction pour sélectionner la fonction réseau (port : 80).

### <span id="page-44-0"></span>**Menu configuration réseau paramètres de contrôle**

#### **Fonction LAN\_RJ45**

Pour des raisons de simplicité et de convivialité, le projecteur fournit plusieurs fonctions de réseau et de gestion à distance. La fonction LAN/RJ45 du projecteur à travers un réseau, comme gérer à distance : Paramètres d'allumage/arrêt, de luminosité et de contraste. Vous pouvez également visualiser les informations d'état du projecteur, telles que : Source vidéo, Son-Muet, etc.

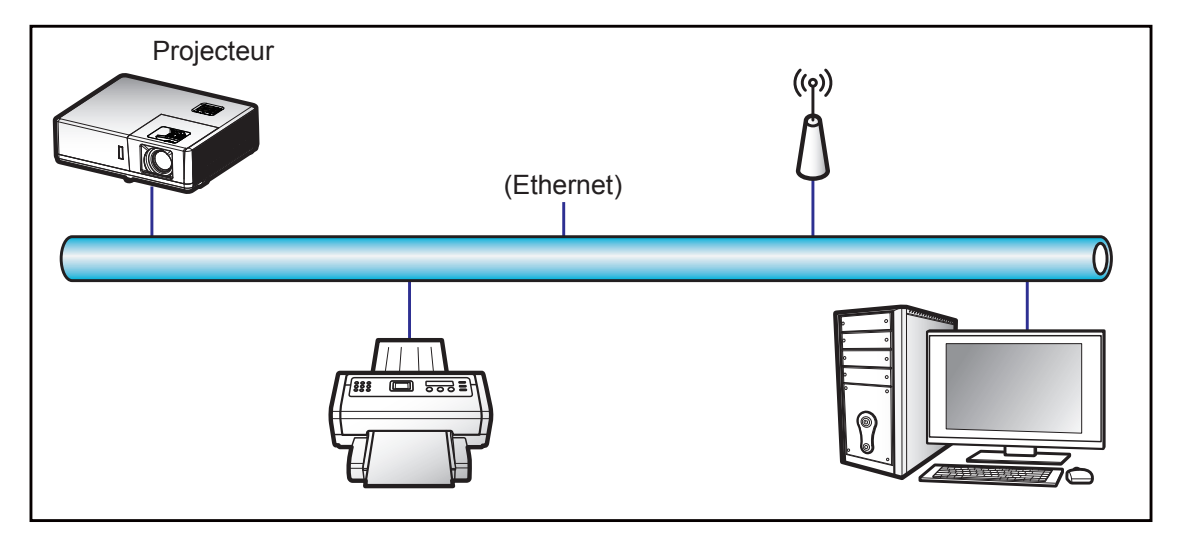

#### **Fonctionnalités du terminal LAN câblé.**

Ce projecteur peut être contrôlé à l'aide d'un PC (portable) ou autre appareil externe via le port LAN/RJ45.

Pour des informations plus détaillées sur les divers types d'appareils externes pouvant être branchés sur le port LAN/RJ45 et le contrôle à distance du projecteur, ainsi que des informations sur les commandes compatibles avec chaque type d'appareil externe, veuillez contacter le Service d'assistance directement.

#### **LAN RJ45**

1. Branchez un câble RJ45 sur les ports RJ45 du projecteur et du PC (portable).

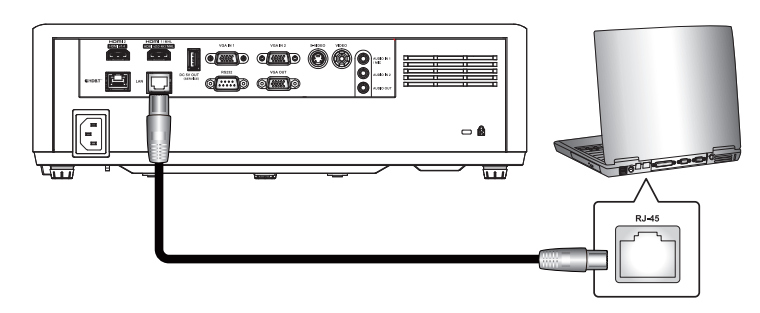

2. Sur le PC (ordinateur portable), sélectionnez **Démarrer** > **Panneau de configuration** > **Connexions réseau**.

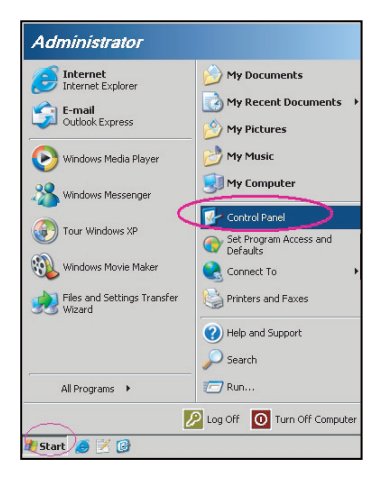

3. Faites un clic droit sur **Connexion au réseau local**, et sélectionnez **Propriétés**.

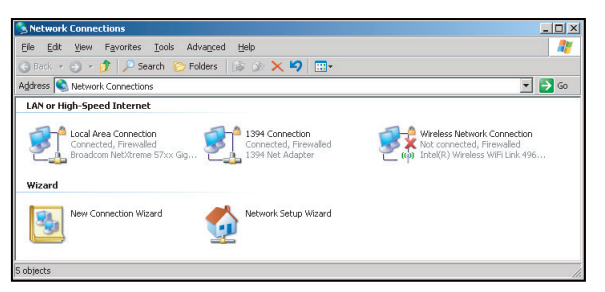

4. Dans la fenêtre **Propriétés**, sélectionnez **l'onglet Général**, et sélectionnez **Protocole Internet (TCP/IP)**.

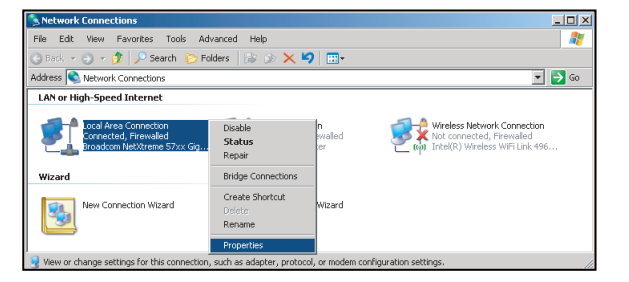

5. Cliquez sur "Propriétés".

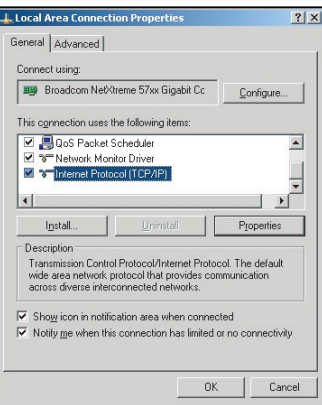

6. Saisissez l'adresse IP et le masque de sous-réseau, puis appuyez sur "OK".

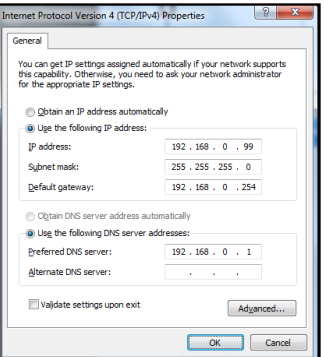

- 7. Appuyez sur le bouton "Menu" sur le projecteur.
- 8. Ouvrez sur le projecteur **Réseau** > **LAN**.
- 9. Entrez les paramètres de connexion suivants :
	- ± DHCP : Arrêt
	- ± Adresse IP : 192.168.0.100
	- ± Masque s.-réseau : 255.255.255.0
	- ± Passerelle : 192.168.0.254
	- ± DNS : 192.168.0.51
- 10. Appuyez sur "Valider" pour confirmer les paramètres.
- 11. Ouvrez un navigateur Internet, par exemple Microsoft Internet Explorer avec Adobe Flash Player 9.0 ou une version ultérieure installée.
- 12. Dans la barre d'adresse du projecteur, entrez l'adresse IP : 192.168.0.100.

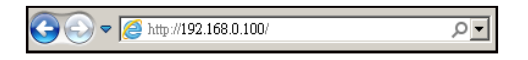

13. Appuyez sur "Valider".

## <span id="page-47-0"></span>*Menu Info*

## **Menu Info**

Affichez les informations du projecteur comme indiqué ci-dessous :

- Numéro de série
- Source
- **·** Résolution
- Taux de rafraichissement
- Mode Affichage
- Mode puissance (Veille)
- Heure de Source Lumineuse
- Etat Réseau
- Adresse IP
- Mode Lumineux
- Version FW

## <span id="page-48-0"></span>**Résolutions compatibles**

#### *Compatibilité numérique*

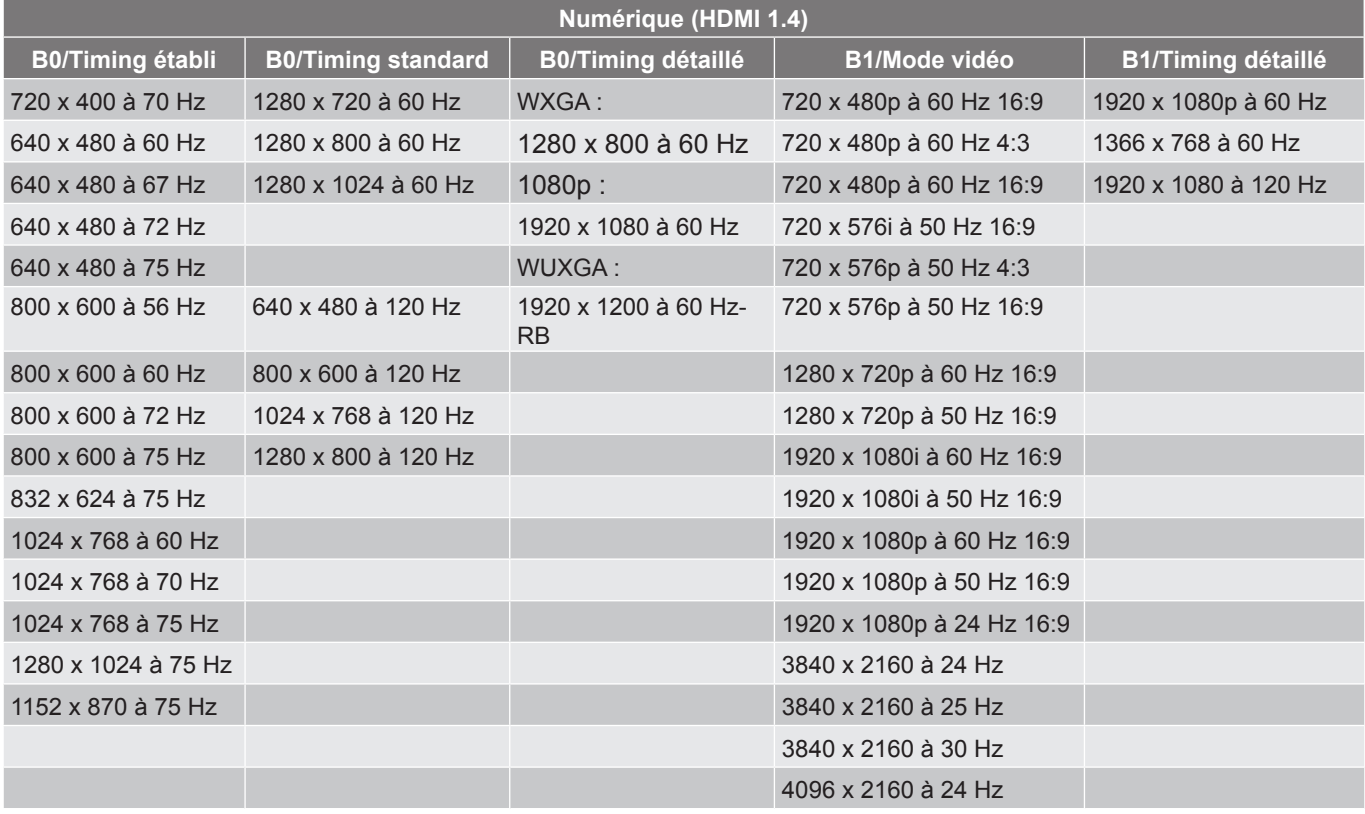

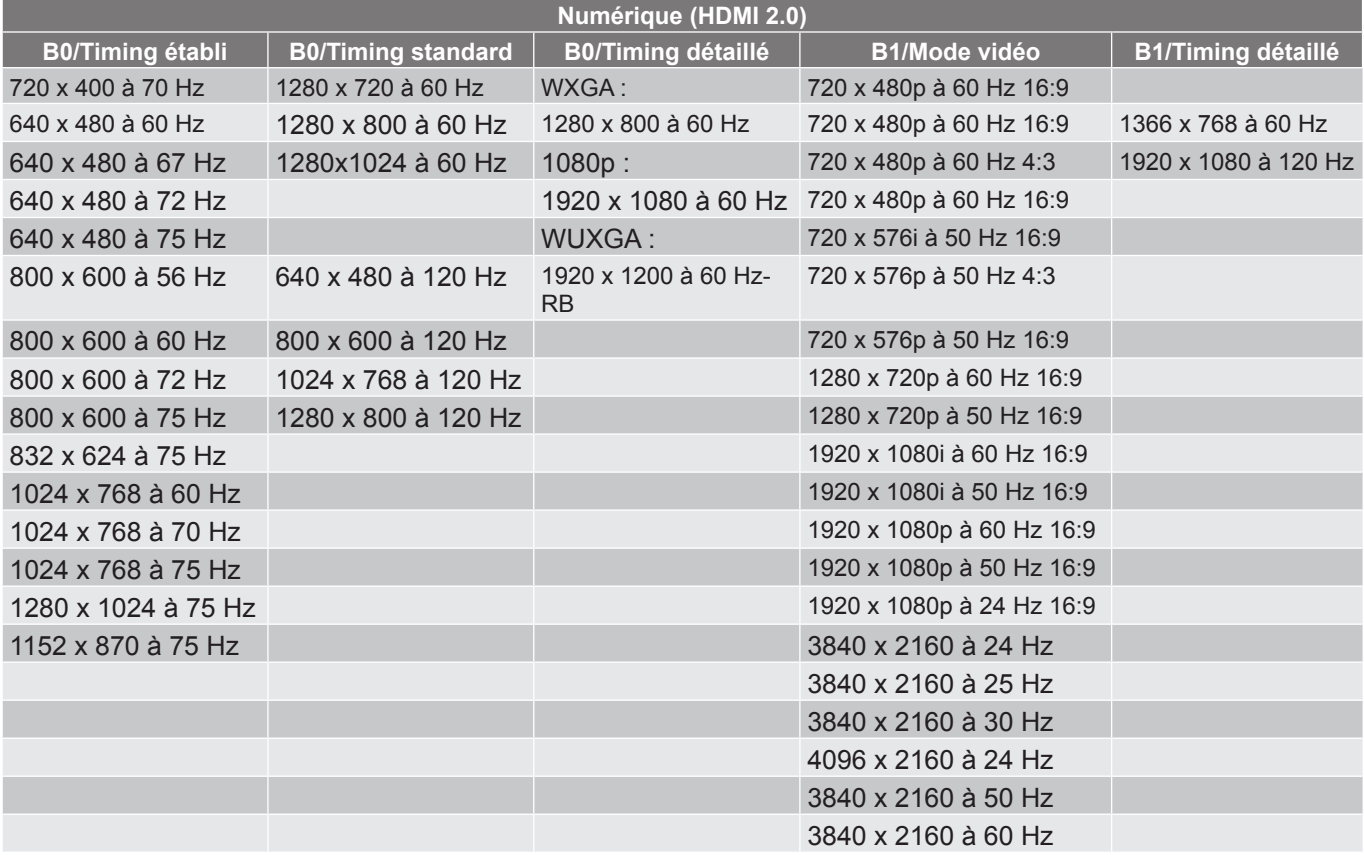

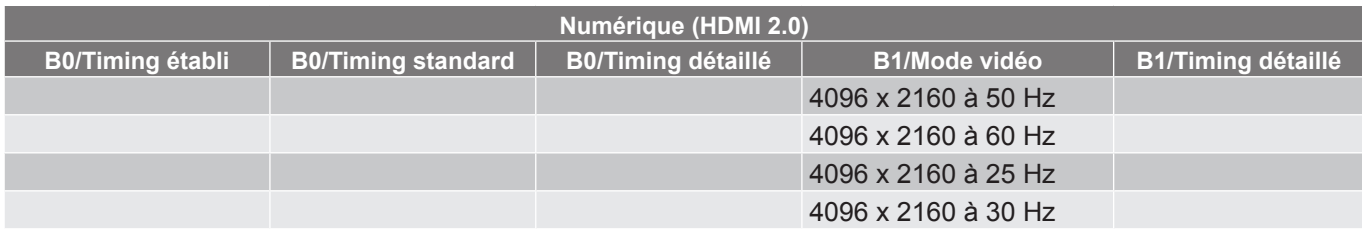

 **Remarque :** *Les fonctions varient selon la définition du modèle.*

#### *Compatibilité analogique*

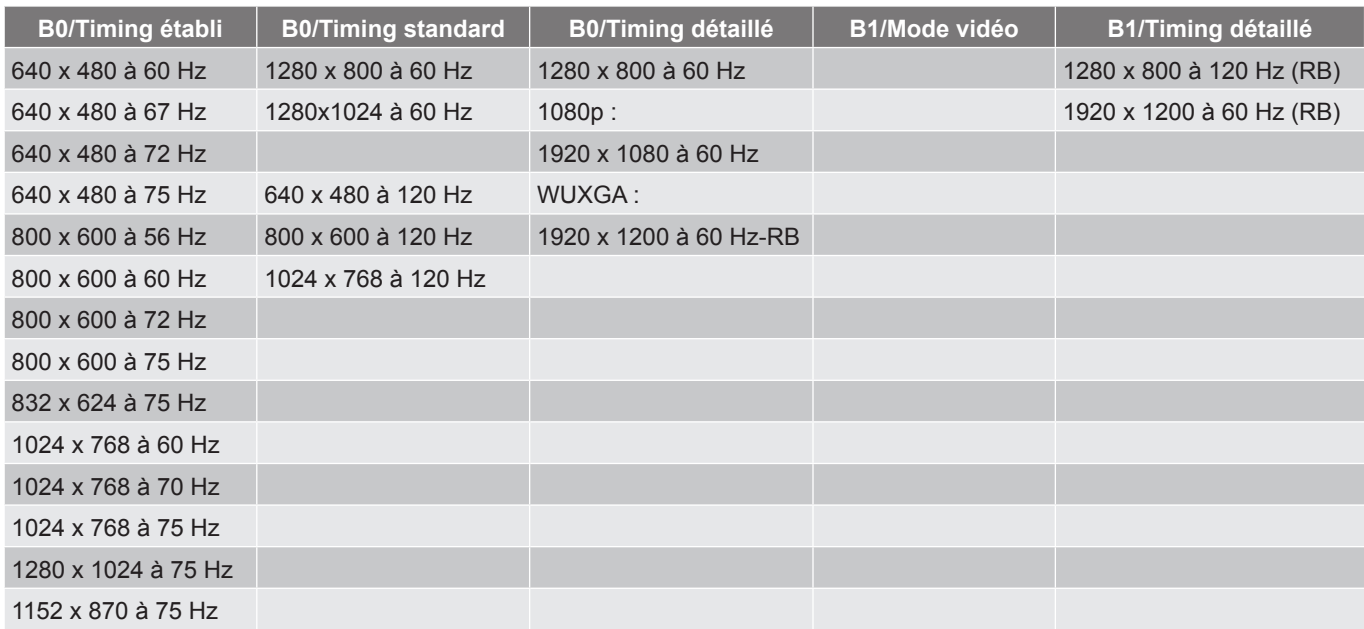

 **Remarque :** *Les fonctions varient selon la définition du modèle.*

#### *Compatibilité vidéo True 3D*

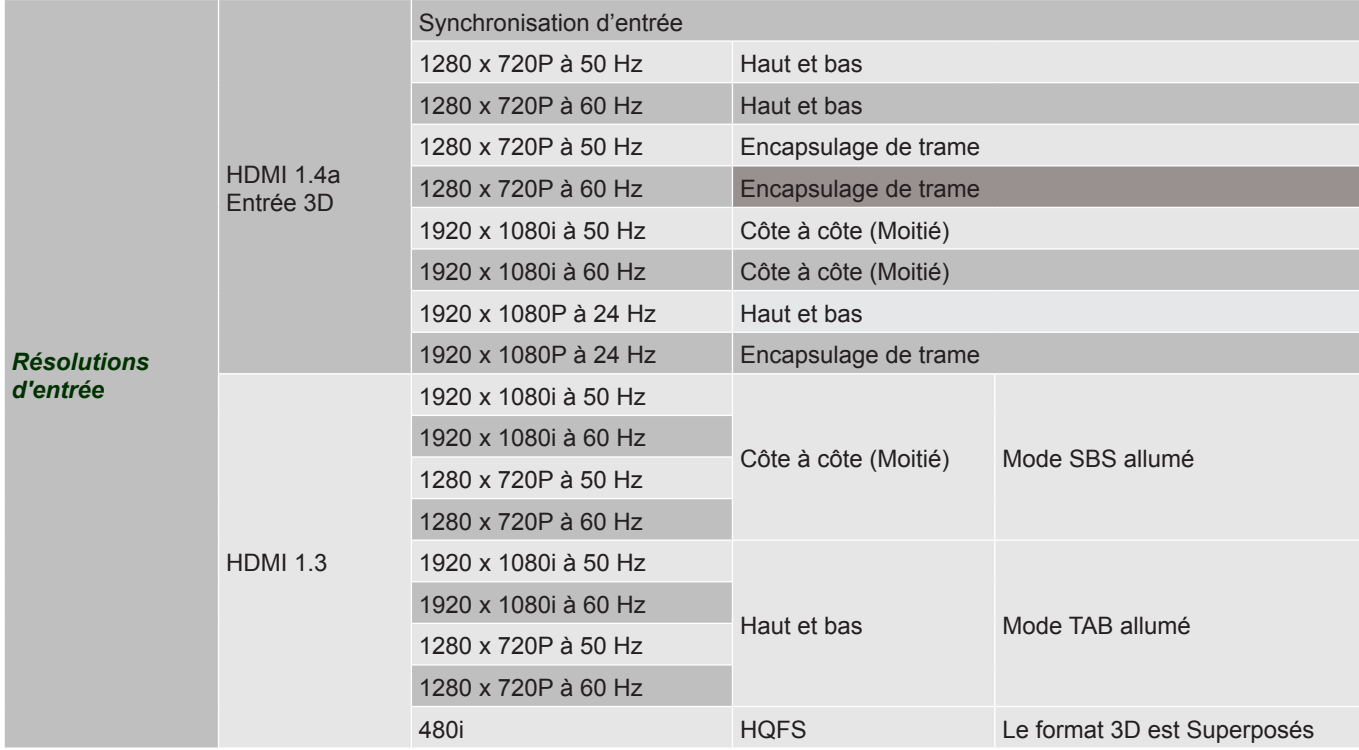

#### **Remarque :**

- *Si l'entrée 3D est 1080p à 24 Hz, le DMD doit lire avec un multiple entier en mode 3D.*
- *1080i à 25 Hz et 720p à 50 Hz fonctionneront en 100 Hz ; 1080p à 24 Hz fonctionnera en 144 Hz; les autres synchronisations 3D fonctionneront en 120 Hz.*
- *Les fonctions varient selon la définition du modèle.*

## <span id="page-51-1"></span><span id="page-51-0"></span>**Taille d'image et distance de projection**

#### **Série WXGA**

Pour obtenir une taille d'image de 60", positionnez le projecteur à une distance entre 1,9 m et 3,0 m de l'écran.

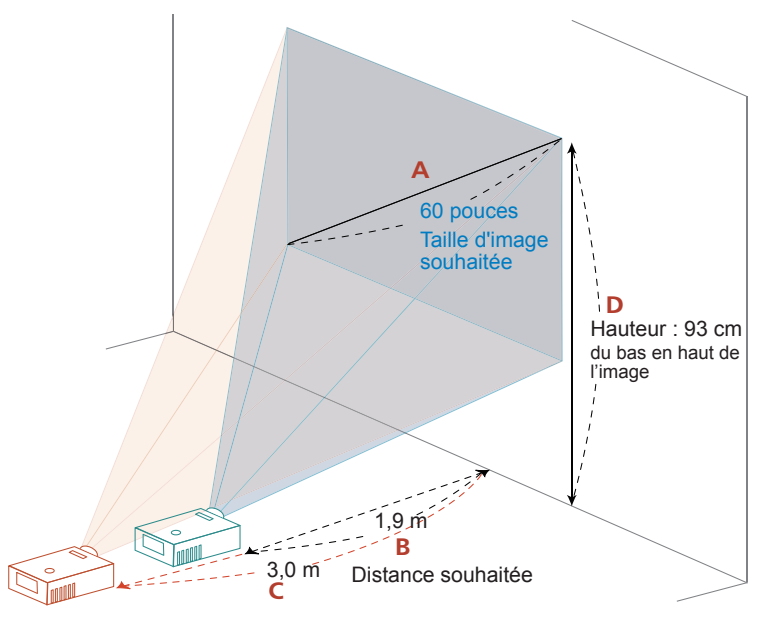

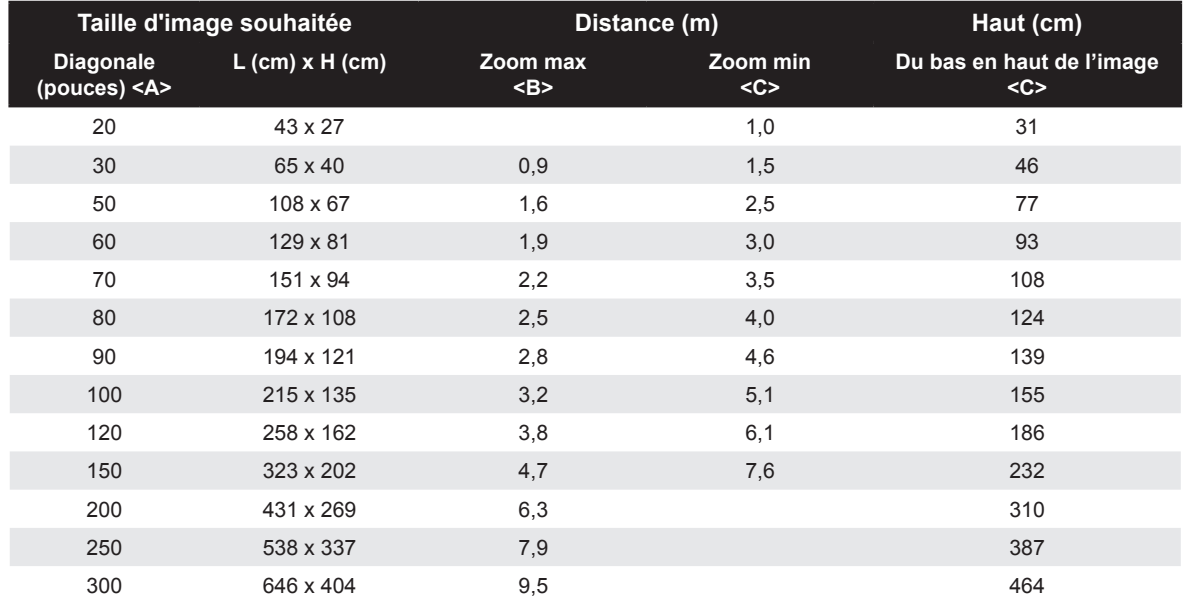

Rapport de Zoom : 1,6x

#### **Série WUXGA**

Pour obtenir une taille d'image de 60", positionnez le projecteur à une distance entre 1,8 m et 2,9 m de l'écran.

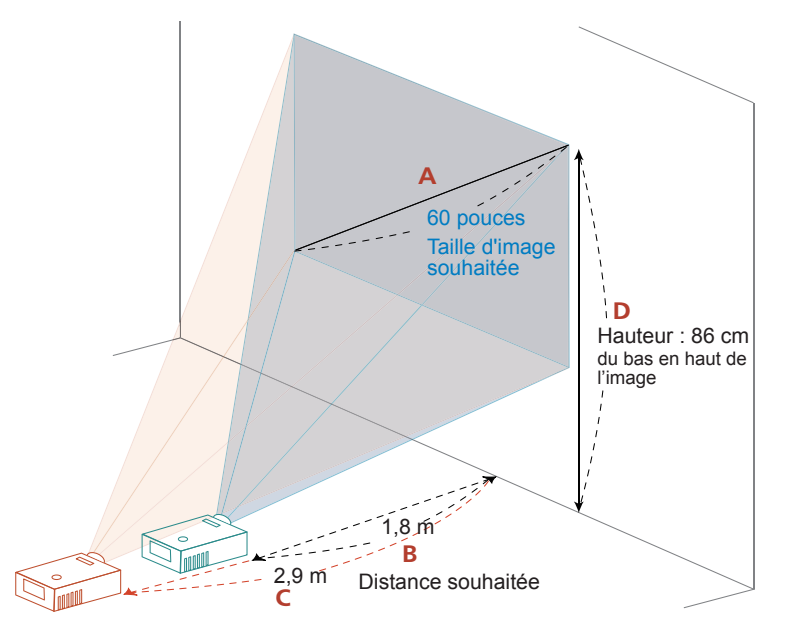

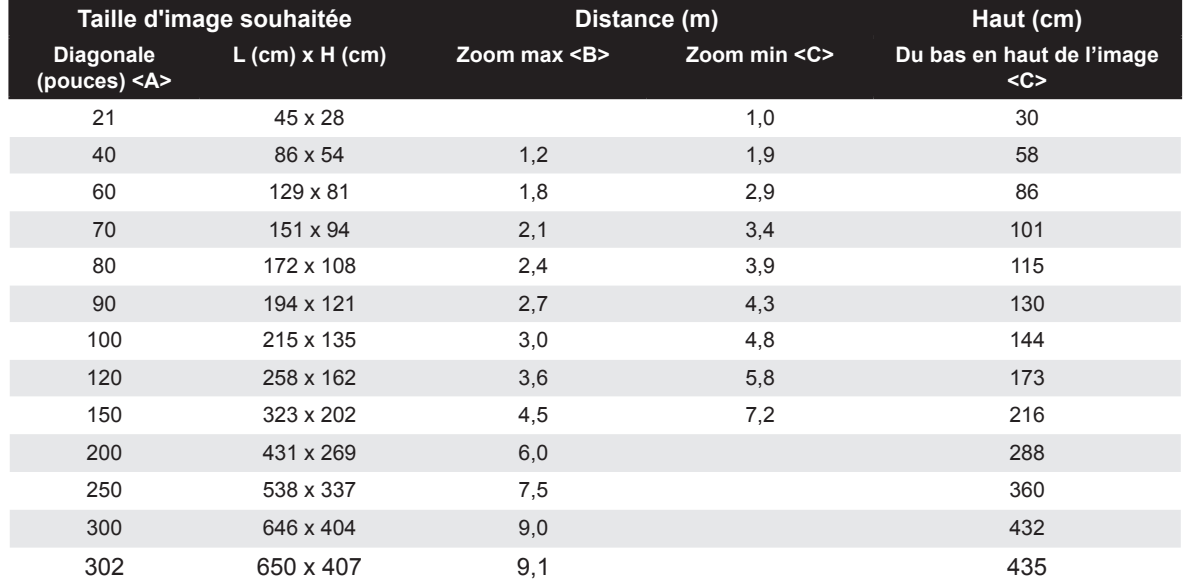

Rapport de Zoom : 1,6x

#### <span id="page-53-0"></span>**Série 1080p**

Pour obtenir une taille d'image de 60", positionnez le projecteur à une distance entre 1,9 m et 3,0 m de l'écran.

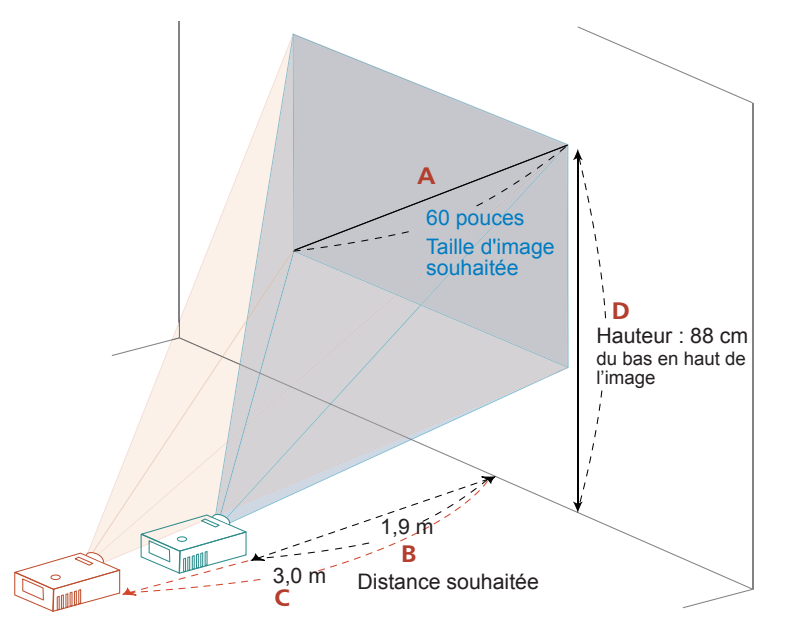

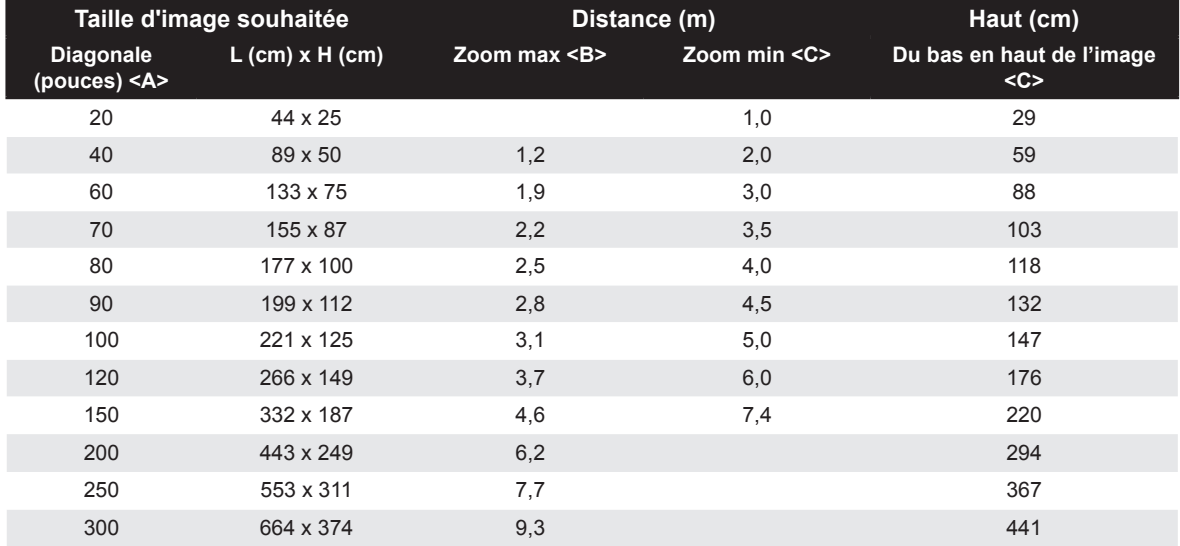

Rapport de Zoom : 1,6x

## <span id="page-54-0"></span>**Dimensions du projecteur et installation au plafond**

- 1. Pour éviter d'endommager votre projecteur, veuillez utiliser le kit de fixation au plafond Acer.<br>2. Si vous souhaitez utiliser un autre dispositif de fixation au plafond, assurez-vous que les vis i
- 2. Si vous souhaitez utiliser un autre dispositif de fixation au plafond, assurez-vous que les vis utilisées pour fixer le projecteur au support sont conformes aux spécifications suivantes :
- Type de vis : M6\*10
- Longueur minimale de la vis : 10mm

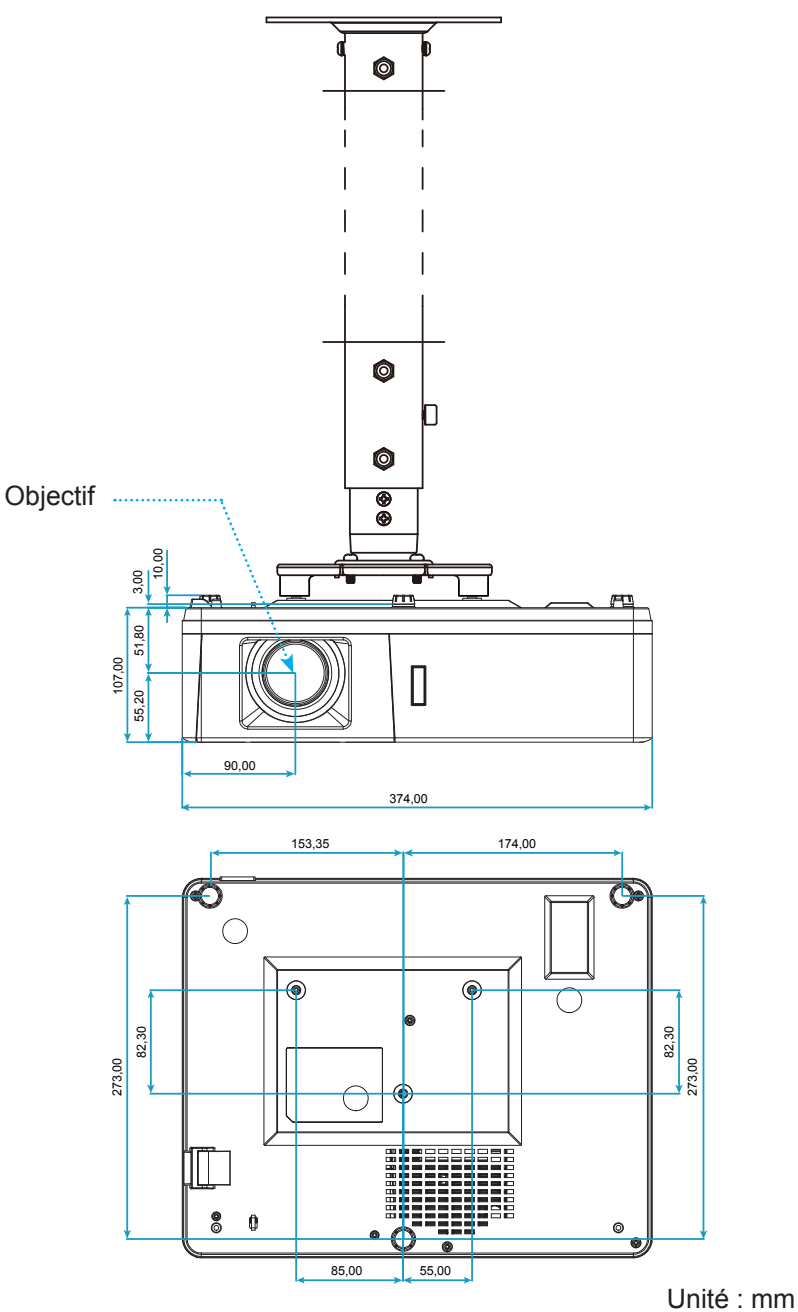

 **Remarque :** *Veuillez noter que tout dommage résultant d'une mauvaise installation annulera la garantie.*

Avertissement :

- Si vous achetez une monture de plafond chez une autre société, veuillez vous assurer d'utiliser la taille de vis correcte. La taille de vis dépendra de l'épaisseur de la plaque de montage.
- Assurez-vous de garder au moins 10 cm d'écart entre le plafond et le bas du projecteur.
- Eviter d'installer le projecteur près d'une source chaude.

## <span id="page-55-0"></span>**Guide de dépannage**

Si vous avez des problèmes avec le projecteur, référez-vous aux informations suivantes. Si des problèmes persistent, contactez votre revendeur régional ou le centre de service.

#### **Problèmes d'Image**

*Aucune image n'apparaît sur l'écran.*

- Assurez-vous que tous les câbles et les connexions électriques sont connectés correctement et fermement selon les descriptions dans la section "Installation".
- Assurez-vous que les broches des connecteurs ne sont pas tordues ou cassées.
- Assurez-vous que la fonction "Muet" est bien désactivée.

#### *L'image est floue*

- Tournez la bague de mise au point dans le sens horaire ou antihoraire jusqu'à ce que l'image soit nette et lisible. (Veuillez consulter la page *[18](#page-17-1))*.
- Assurez-vous que l'écran de projection se trouve à la bonne distance du projecteur. (Veuillez consulter les pages *[52](#page-51-1)-[54](#page-53-0)*).
- *L'image est étirée lors de l'affichage d'un DVD 16:9*
	- Lorsque vous regardez un DVD anamorphotic ou un DVD 16:9, le projecteur affichera la meilleure image au format 16:9 du côté projecteur.
	- Si vous regardez un DVD au format LBX, veuillez changer le format pour LBX dans l'OSD du projecteur.
	- Si vous regardez un DVD au format 4:3, veuillez changer le format pour 4:3 dans l'OSD du projecteur.
	- Veuillez configurer le format d'affichage pour un rapport d'aspect 16:9 (large) sur votre lecteur DVD.

#### *L'image est trop petite ou trop grande*

- Tournez le levier de zoom dans le sens horaire ou antihoraire pour augmenter ou diminuer la taille de l'image projetée. (Veuillez consulter la page *[18](#page-17-1))*.
- Rapprochez ou éloignez le projecteur de l'écran.
- Appuyez sur "Menu" sur le panneau du projecteur, accédez à "Affichage → Ratio". Essayez différents réglages.
- *Les bords de l'image sont inclinés :*
	- Si possible, repositionnez le projecteur de manière à ce qu'il soit centré par rapport à l'écran et audessous de celui-ci.
- *L'image est renversée*
	- Sélectionnez "Réglages → Projection" dans l'OSD et réglez la direction de projection.

#### <span id="page-56-0"></span>**Autre problèmes**

*Le projecteur arrête de répondre aux commandes.*

 Si possible, éteignez le projecteur puis débranchez le cordon d'alimentation et attendez au moins 20 secondes avant de reconnecter l'alimentation.

#### **Problèmes liés à la télécommande**

 *Si la télécommande ne fonctionne pas*

- Vérifiez que l'angle de fonctionnement de la télécommande est pointé à ±20° par rapport au récepteur IR du projecteur.
- Assurez-vous qu'il n'y aucun obstacle entre la télécommande et le projecteur. Placez-vous à une distance de moins de 5 m (16,4 pieds) du projecteur.
- Assurez-vous que les piles sont insérées correctement.
- Remplacer les piles quand elles sont mortes.

### **Voyant d'avertissement**

Lorsque les voyants d'avertissement (voir ci-dessous) s'allument ou clignotent, le projecteur s'éteindra automatiquement :

- Le voyant LED "Lampe" s'allume en rouge et le voyant "Alimentation" clignote en rouge.
- Le voyant LED "Temp" s'allume en rouge et le voyant "Alimentation" clignote en rouge. Ceci indique que le projecteur a surchauffé. Dans des conditions normales, le projecteur se rallumera une fois quil sera refroidi.
- Le voyant LED "Temp" clignote en rouge et le voyant "Alimentation" clignote en rouge.

Débranchez le cordon d'alimentation du projecteur, attendez 30 secondes et réessayez. Si le voyant d'avertissement s'allume ou clignote, contactez votre centre de service le plus proche pour de l'aide.

#### **Message sur l'éclairage DEL**

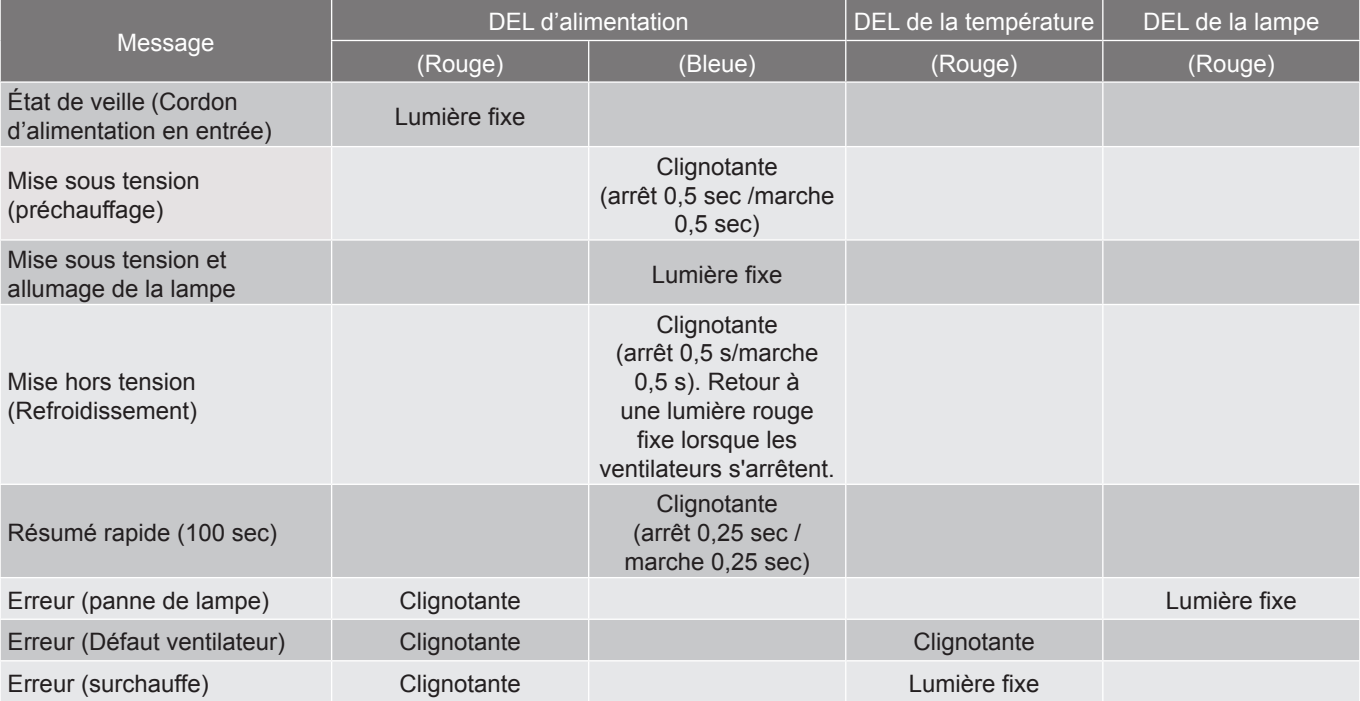

#### Mise hors tension :

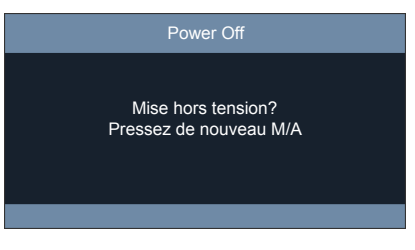

Avertissement température :

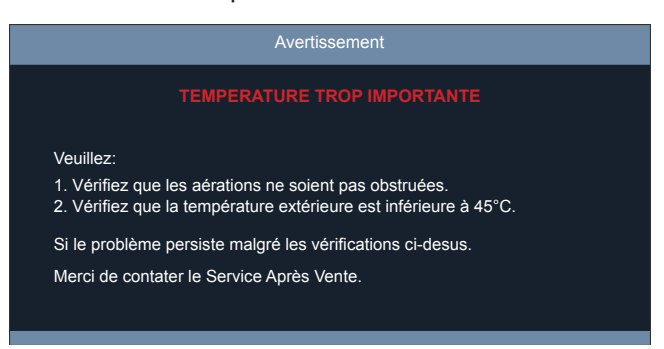

## <span id="page-58-0"></span>**Spécifications**

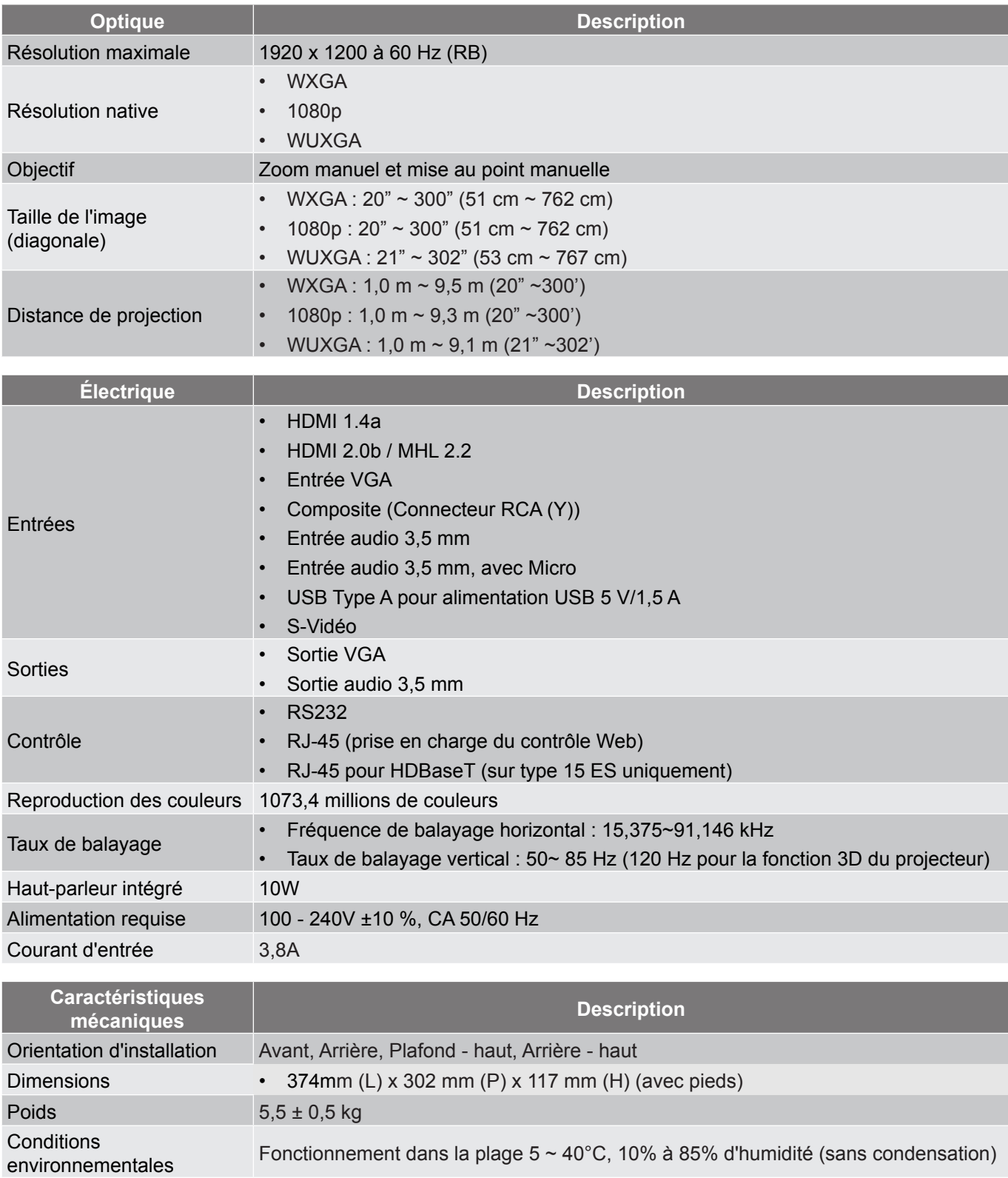

 **Remarque :** *Toutes les spécifications sont soumises à modification sans préavis.*

## **Avis concernant les réglementations et la sécurité**

### **Avis FCC**

Cet appareil a été testé et reconnu conforme aux limites pour les appareils numériques de Classe B, conformément à l'Article 15 des Règlements FCC. Ces limites garantissent une protection suffisante contre les interférences dangereuses liées à l'utilisation de l'équipement dans un environnement résidentiel. Cet appareil génère, utilise et peut émettre de l'énergie fréquence radio et, s'il n'est pas installé et utilisé en accord avec les instructions, peut provoquer des interférences dans les communications radio.

Cependant, il ne peut être garanti qu'aucune interférence ne se produira dans une installation particulière. Si cet appareil provoque des interférences néfastes pour la réception de la radio ou de la télévision, ce qui peut être déterminé en éteignant puis en rallumant l'appareil, l'utilisateur est encouragé à tenter de corriger les interférences par une ou plusieurs des mesures suivantes :

- Réorienter ou déplacer l'antenne de réception.
- Augmenter la distance entre l'appareil et le récepteur.
- Connecter l'appareil sur un circuit différent de celui sur lequel le récepteur est branché.
- Consulter le revendeur ou un technicien radio/télévision expérimenté pour l'aide.

### **Avis : Câbles blindés**

Toutes les connexions avec d'autres appareils informatiques doivent être effectuées à l'aide de câbles blindés pour rester conforme aux règlements FCC.

### **Avis : Périphériques**

Seuls les périphériques (appareils d'entrée/sortie, ports, imprimantes, etc.) approuvés conformes aux limites de la Classe B peuvent être connectés à cet équipement. L'utilisation de périphériques non conformes peut provoquer des interférences pour la réception de la télévision ou de la radio.

#### **Mise en garde**

Les changements ou modifications non expressément approuvés par le fabricant peuvent invalider le droit de l'utilisateur, accordé par la Federal Communications Commission, à utiliser cet appareil.

### **Conditions de Fonctionnement**

Cet appareil est conforme à l'article 15 des Règlements FCC. Son fonctionnement est sujet aux deux conditions suivantes : (1) cet appareil ne doit pas provoquer d'interférences néfastes, et (2) cet appareil doit accepter toutes les interférences reçues, y compris celles pouvant provoquer un fonctionnement indésirable.

### **Avis : Canadian users**

This Class B digital apparatus complies with Canadian ICES-003.

### **Remarque à l'intention des utilisateurs canadiens**

Cet appareil numérique de la classe B est conforme à la norme NMB-003 du Canada.

### **Compatible avec la Certification réglementaire Russe/Ukrainienne**

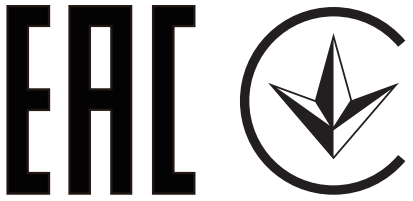

### **Avis de réglementation sur les appareils radio**

 **Remarque :** *Les informations de réglementation ci-dessous concernent uniquement les modèles avec LAN sans-fil et/ou Bluetooth.*

## **Général**

Ce produit est conforme aux normes concernant la fréquence radio et la sécurité de tous les pays ou régions dans lesquels il a été approuvé pour l'utilisation sans-fil. En fonction des configurations, ce produit peut ou peut ne pas contenir les périphériques fréquence radio sans-fil (par exemple LAN sans-fil et/ou modules Bluetooth).

### **Canada — Appareils de communication radio à basse consommation électrique sans licence (RSS-247)**

a Informations générales

Son fonctionnement est sujet aux deux conditions suivantes :

- 1. Cet appareil ne doit pas provoquer d'interférences néfastes, et
- 2. Cet appareil doit accepter toutes les interférences, y compris celles pouvant provoquer un fonctionnement indésirable de l'appareil.
- b Fonctionnement dans la bande 2,4 GHz

Pour éviter des interférences radio avec le service sous licence, cet appareil doit être utilisé à l'intérieur et son installation à l'extérieur est soumise à un octroi de licence.

### **Listes des pays concernés**

Cet appareil doit être utilisé strictement en accord avec les règlements et les contraintes du pays dans lequel vous l'utilisez. Pour plus d'informations, veuillez contacter un bureau local dans le pays où vous utilisez l'appareil. Veuillez consulter http://ec.europa.eu/enterprise/rtte/implem.htm pour la dernière liste des pays.

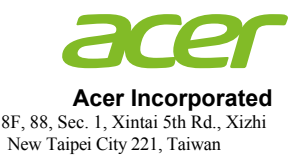

## **Declaration of Conformity**

#### We,

**Acer Incorporated**

8F, 88, Sec. 1, Xintai 5th Rd., Xizhi, New Taipei City 221, Taiwan

#### And,

**Acer Italy s.r.l.**  Via Lepetit, 40, 20020 Lainate (MI) Italy Tel: +39-02-939-921 ,Fax: +39-02 9399-2913 www.acer.it

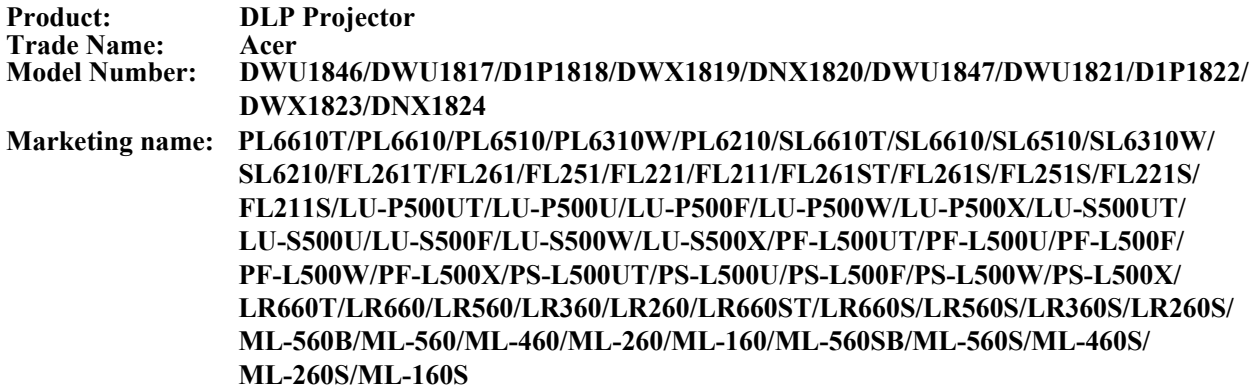

We, Acer Incorporated, hereby declare under our sole responsibility that the product described above is in conformity with the relevant Union harmonization legislations as below Directive and following harmonized standards and/or other relevant standards have been applied:

#### **EMC Directive: 2014/30/EU**

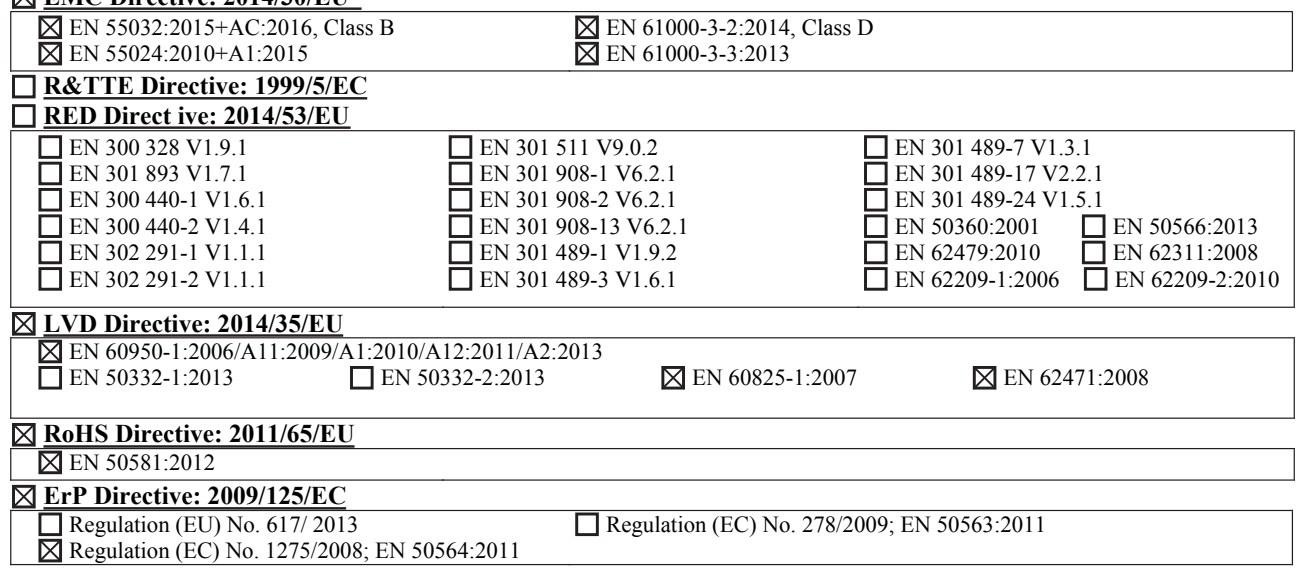

#### **Year to begin affixing CE marking 2018.**

 $\n 0 \times 1\n$ 

**RU Jan / Sr. Manager Date Contains the Contract of the Contract Order of the Contract Order Order Order Order Acer Incorporated (Taipei, Taiwan)**

\_\_\_\_\_\_\_\_\_\_\_\_\_\_\_\_\_\_\_\_\_\_\_\_\_\_\_\_\_\_\_ **Nov. 20, 2018**

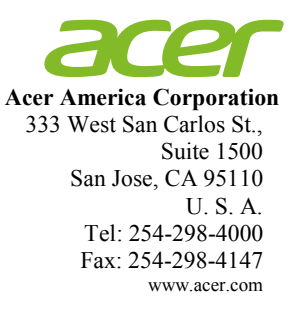

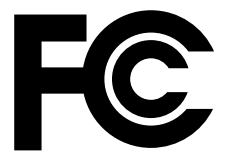

## **Federal Communications Commission Declaration of Conformity**

**This device complies with Part 15 of the FCC Rules. Operation is subject to the following two conditions: (1) this device may not cause harmful interference, and (2) this device must accept any interference received, including interference that may cause undesired operation.**

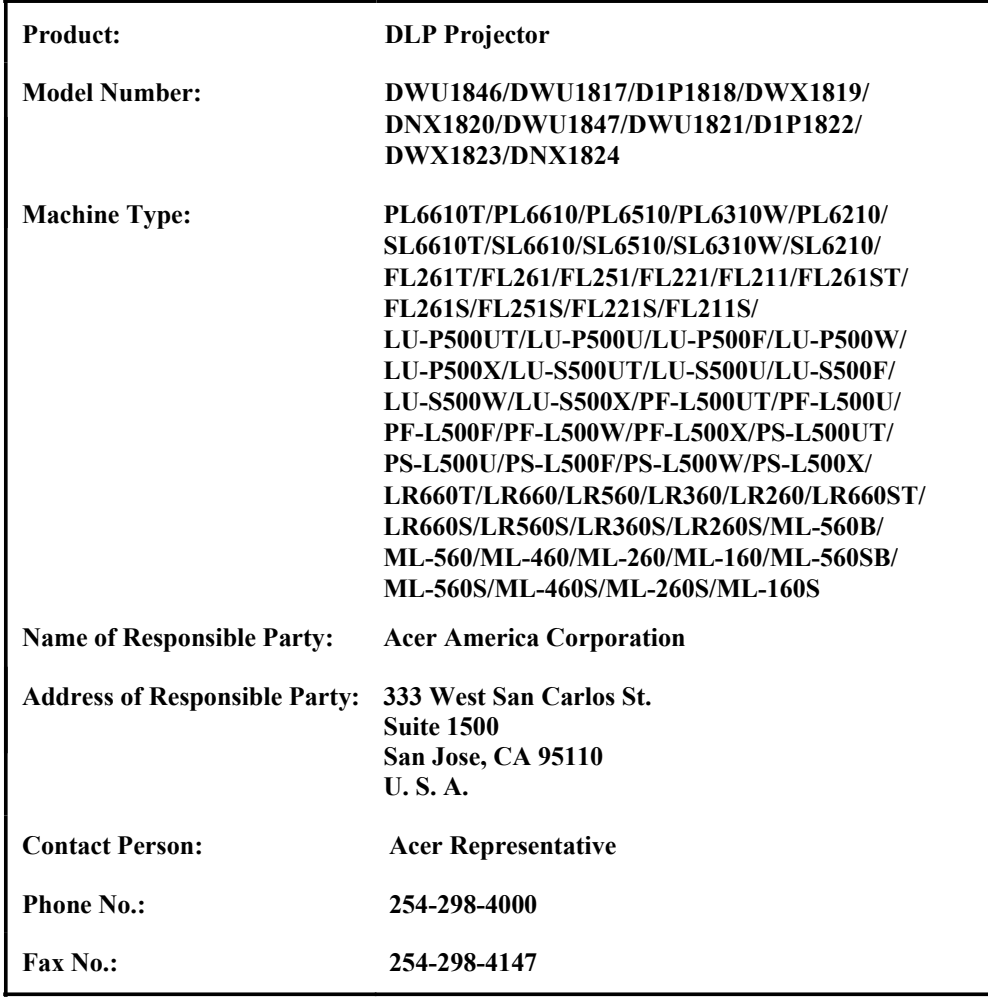

**The following local Manufacturer / Importer is responsible for this declaration:**